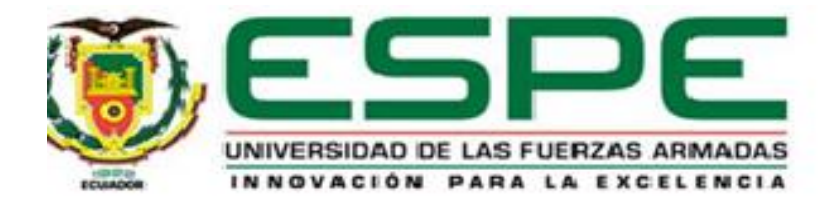

# **Implementación de un sistema de seguridad y sistema de riego automatizado controlado por arduino aplicado en un invernadero ubicado en el cantón Salcedo.**

Cunalata Pulluquitin, Brayan Santiago

Departamento de Eléctrica y Electrónica

Carrera de Tecnología en Electrónica mención Instrumentación y Aviónica

Monografía, previo a la obtención del título de Tecnólogo en Electrónica mención Instrumentación y Aviónica

Ing. Calvopiña Osorio, Jenny Paola

Latacunga

1 de marzo del 2021

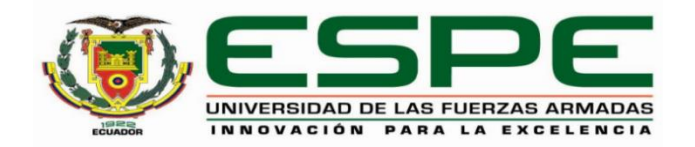

## **DEPARTAMENTO DE ELÉCTRICA Y ELECTRÓNICA CARRERA DE TECNOLOGÍA EN ELECTRÓNICA MENCIÓN INSTRUMENTACIÓN Y AVIÓNICA**

## **CERTIFICACIÓN**

<span id="page-1-0"></span>Certifico que la monografía, "**Implementación de un sistema de seguridad y sistema de riego automatizado controlado por arduino aplicado en un invernadero ubicado en el cantón Salcedo**" fue realizado por el señor **Cunalata Pulluquitin, Brayan Santiago** la cual ha sido revisada y analizada en su totalidad por la herramienta de verificación de similitud de contenido; por lo tanto cumple con los requisitos legales, teóricos, científicos, técnicos y metodológicos establecidos por la Universidad de las Fuerzas Armadas ESPE, razón por la cual me permito acreditar y autorizar para que lo sustente públicamente.

**Latacunga, 1 de marzo del 2021**

Firma:

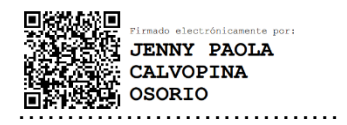

**Ing. Calvopiña Osorio, Jenny Paola** 

C. C.: 0503390239

# <span id="page-2-0"></span>Curiginal

**Document Information** 

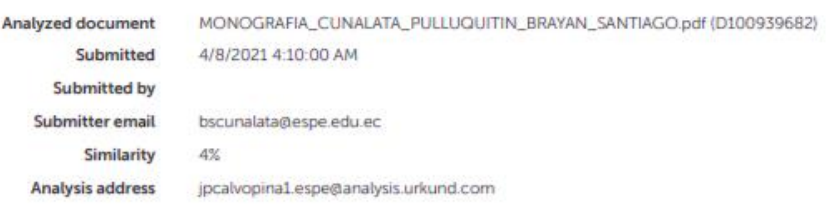

#### Sources included in the report

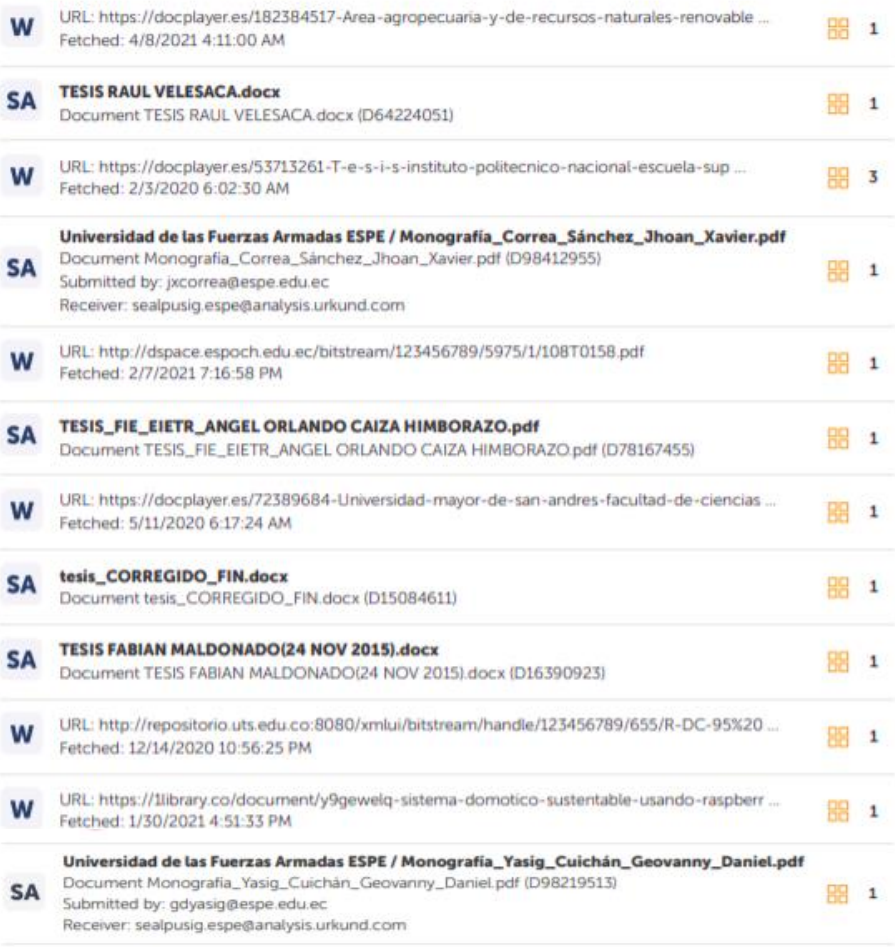

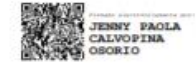

Ing. Calvopiña Osorio, Jenny Paola<br>C.C.: 0503390239

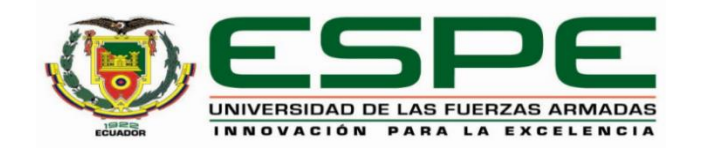

## **DEPARTAMENTO DE ELÉCTRICA Y ELECTRÓNICA CARRERA DE TECNOLOGÍA EN ELECTRÓNICA MENCIÓN INSTRUMENTACIÓN Y AVIÓNICA**

## **RESPONSABILIDAD DE AUTORÍA**

<span id="page-3-0"></span>Yo, **Cunalata Pulluquitin, Brayan Santiago**, con cédula de ciudadanía n° 0503867665 declaro que el contenido, ideas y criterios de la monografía: **Implementación de un sistema de seguridad y sistema de riego automatizado controlado por arduino aplicado en un invernadero ubicado en el cantón Salcedo,** es de mi autoría y responsabilidad, cumpliendo con los requisitos legales, teóricos, científicos, técnicos, y metodológicos establecidos por la Universidad de las Fuerzas Armadas ESPE, respetando los derechos intelectuales de terceros y referenciando las citas bibliográficas.

**Latacunga, 1 de marzo del 2021**

Firma:

 $\sqrt{2}$ 

**Cunalata Pulluquitin, Brayan Santiago** C.C.: 0503867665

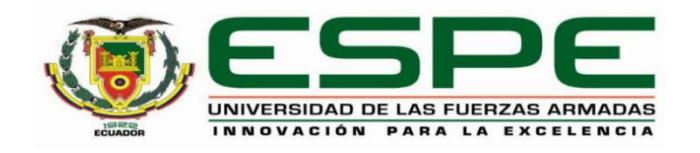

## **DEPARTAMENTO DE ELÉCTRICA Y ELECTRÓNICA CARRERA DE TECNOLOGÍA EN ELECTRÓNICA MENCIÓN INSTRUMENTACIÓN Y AVIÓNICA**

## **AUTORIZACIÓN DE PUBLICACIÓN**

<span id="page-4-0"></span>Yo, **Cunalata Pulluquitin, Brayan Santiago**, con cédula de ciudadanía n° 0503867665 autorizo a la Universidad de las Fuerzas Armadas ESPE publicar la monografía: **Implementación de un sistema de seguridad y sistema de riego automatizado controlado por arduino aplicado en un invernadero ubicado en el cantón Salcedo,**  en el Repositorio Institucional, cuyo contenido, ideas y criterios son de mi responsabilidad.

**Latacunga, 1 de marzo del 2021**

Firma:  $\sim$ 

**Cunalata Pulluquitin, Brayan Santiago**

C.C.: 0503867665

#### **DEDICATORIA**

<span id="page-5-0"></span>"Las puertas siempre se abrirán para aquellos valientes que se atrevan a llamar" Anónimo.

Este trabajo está dedicado principalmente a Dios y mis padres. A Dios, porque a lo largo de toda mi carrera me ha guiado y llenado de valor, fortaleza para continuar con mis estudios a pesar de las adversidades que se me han presentado, a mis padres porque confiaron en mi desde el primer momento, con su apoyo incondicional han logrado ser pilar fundamental para poder esforzarme, demostrar mis capacidades para así culminar mis estudios y no rendirme en el camino.

#### **AGRADECIMIENTO**

<span id="page-6-0"></span>Agradezco a mi madre Cecilia Pulluquitin y a mi padre Fabricio Cunalata que depositaron su confianza en mí, me apoyaron en mi día a día, por sus consejos que me han ayudado a ser mejor persona, a mis hermanos Erick y Danna quienes me han acompañado moralmente y que con su inocencia de niños me han alegrado en los momentos difíciles, a mis maestros que han compartido su conocimiento y experiencias para fundamentar la materia mediante ello formar profesionales capacitados para el país, a mis amigos que me han acompañado a lo largo de la carrera quienes han sido un apoyo y con quienes se ha compartido tantos momentos para juntos complementar el conocimiento adquirido eh ir avanzando y llegar así a la meta trazada.

## <span id="page-7-0"></span>Tabla de contenidos

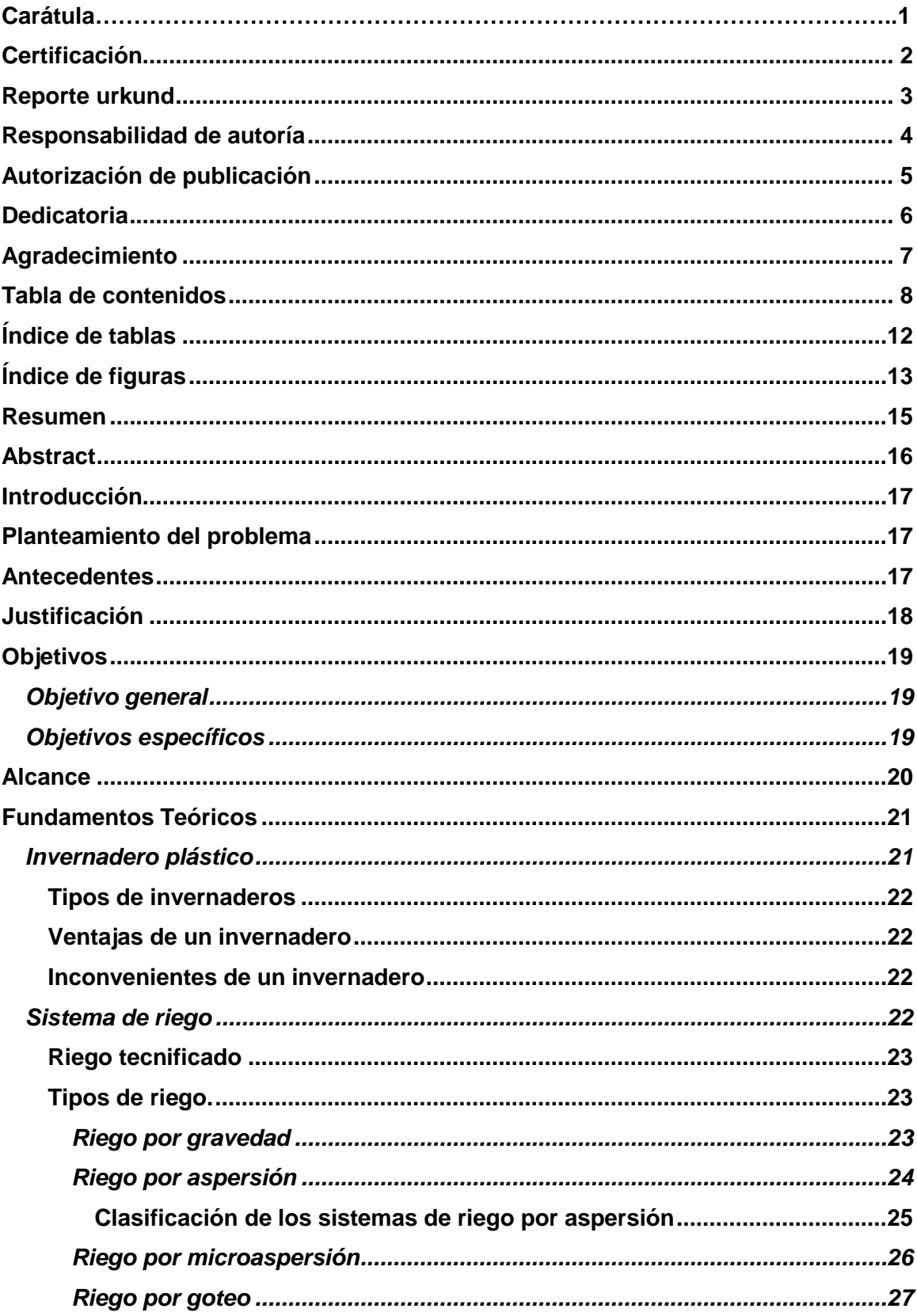

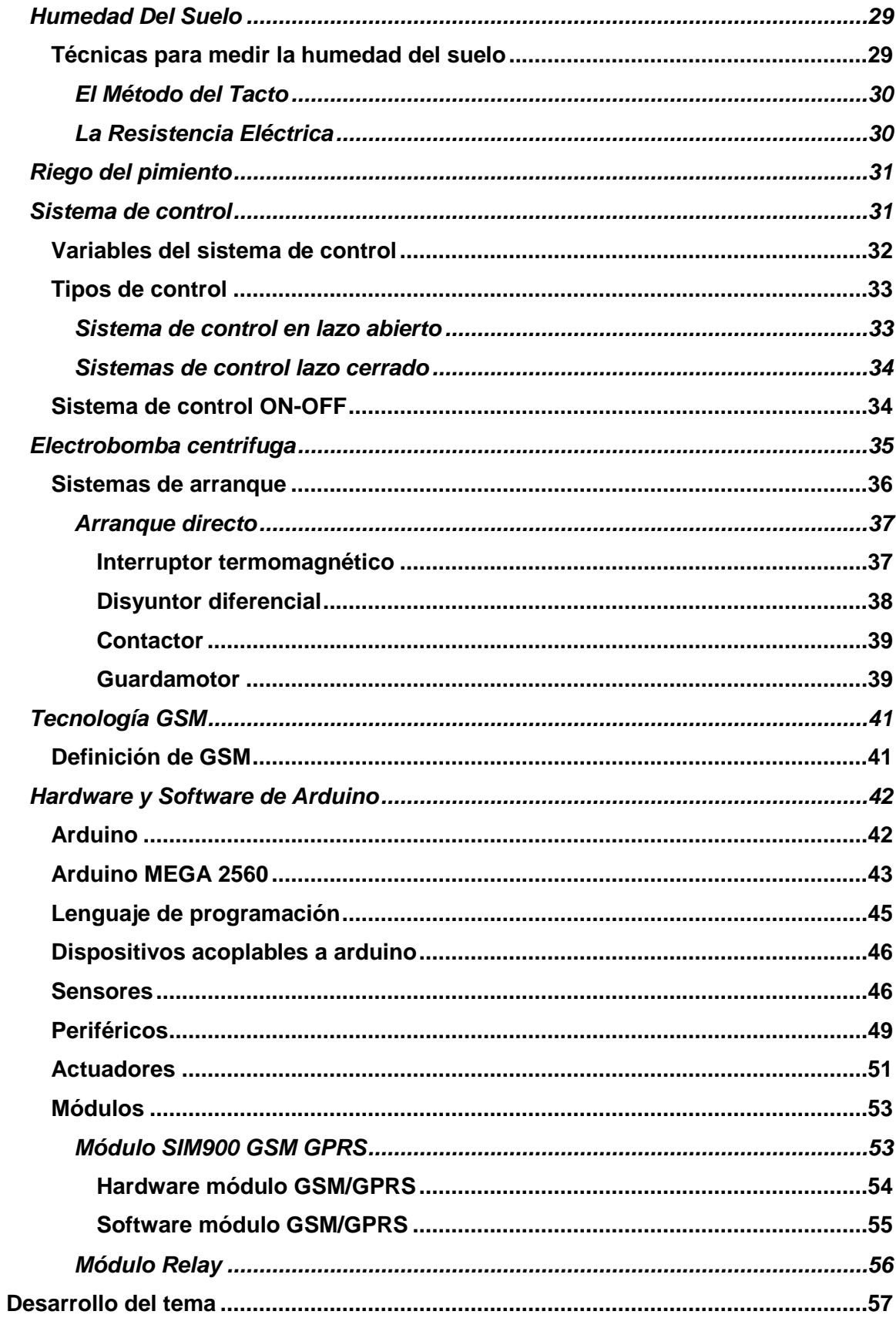

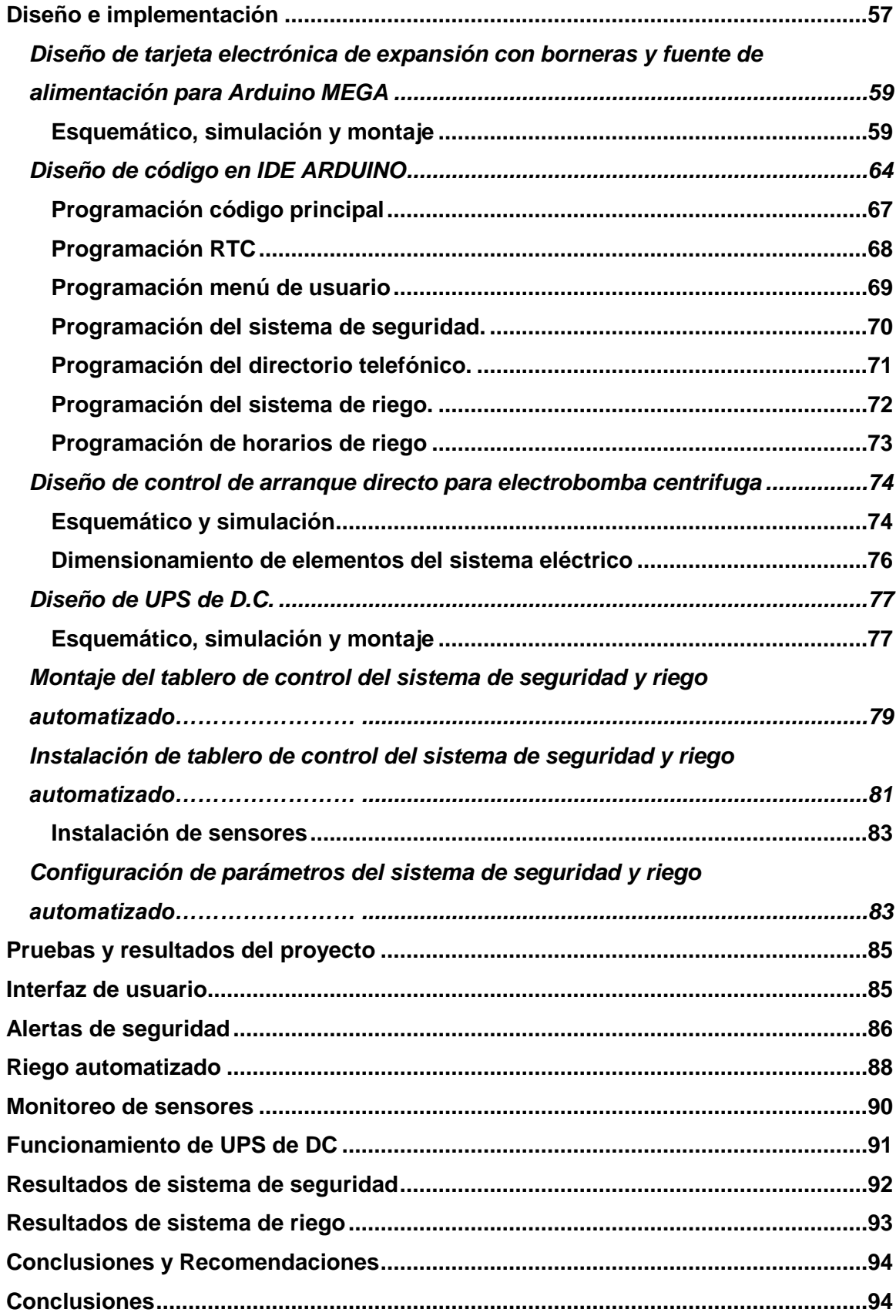

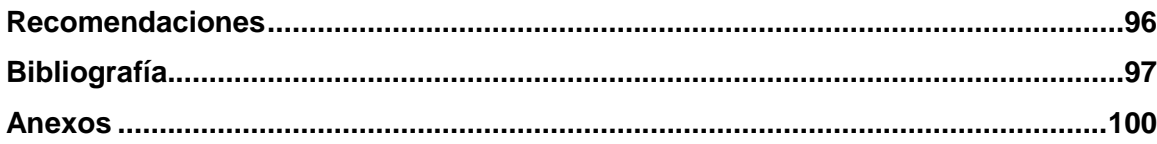

## <span id="page-11-0"></span>**Índice de tablas**

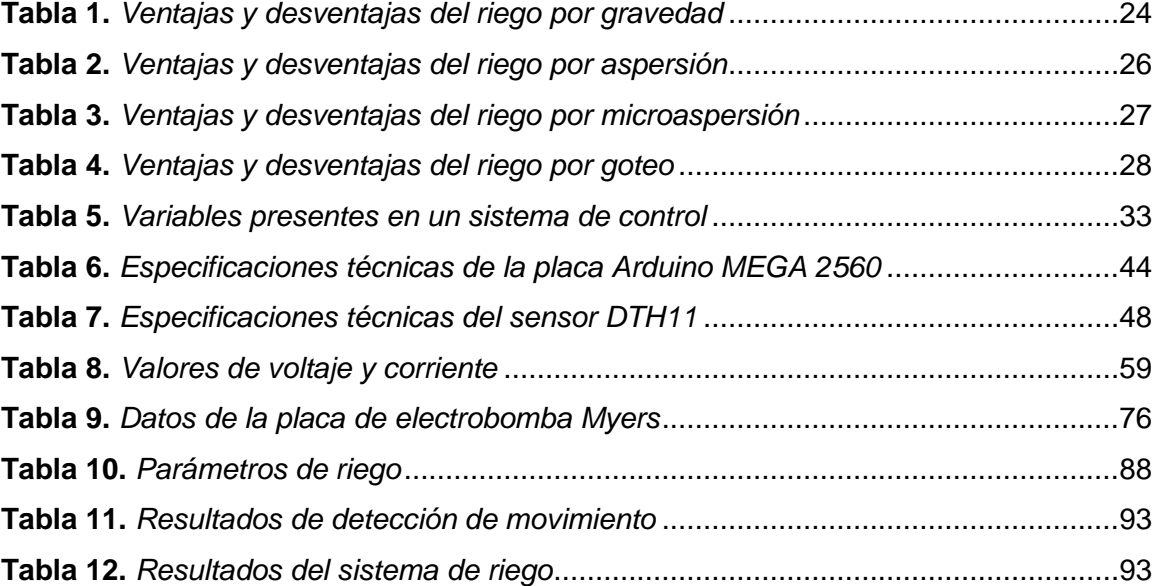

## <span id="page-12-0"></span>**Índice de figuras**

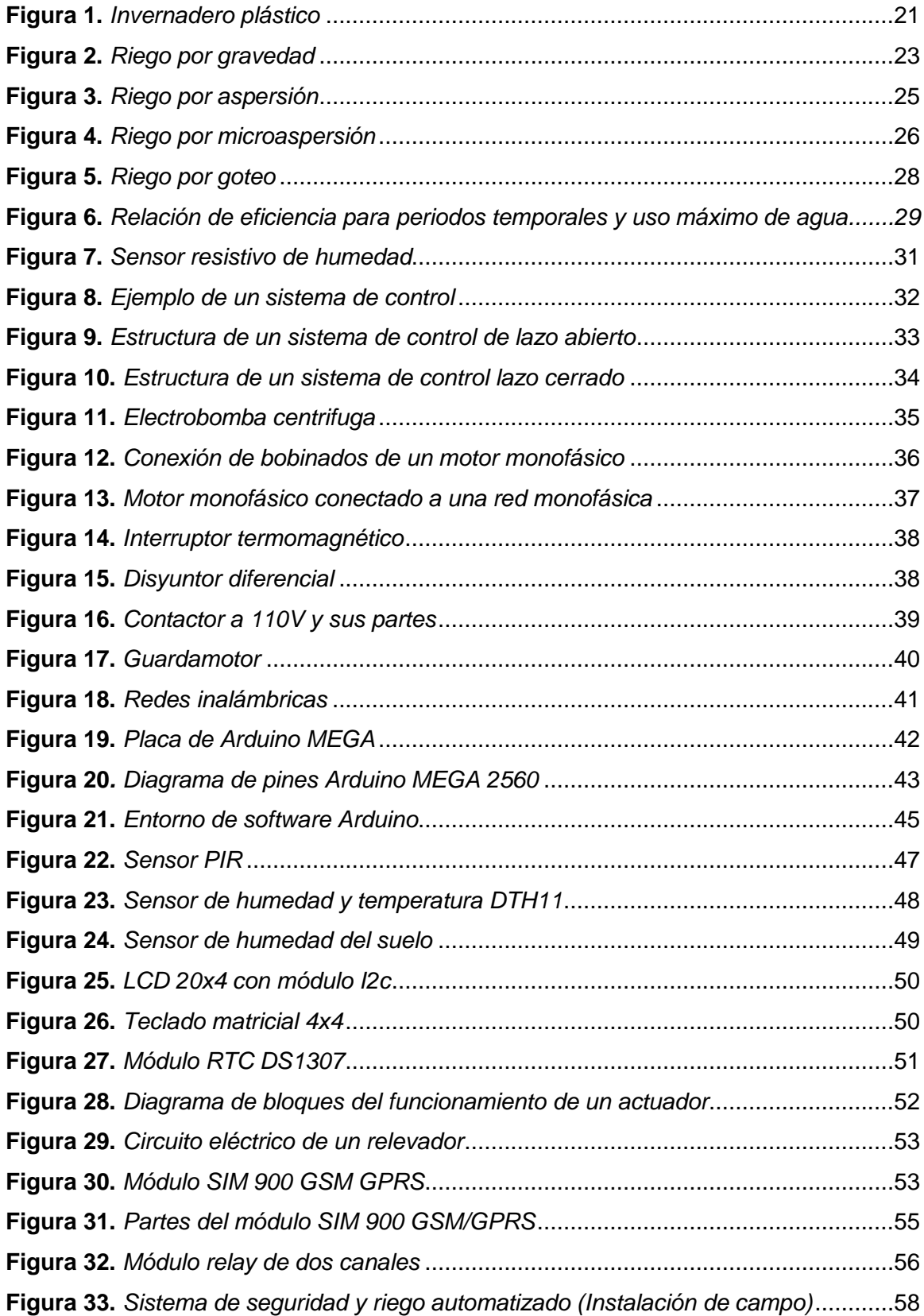

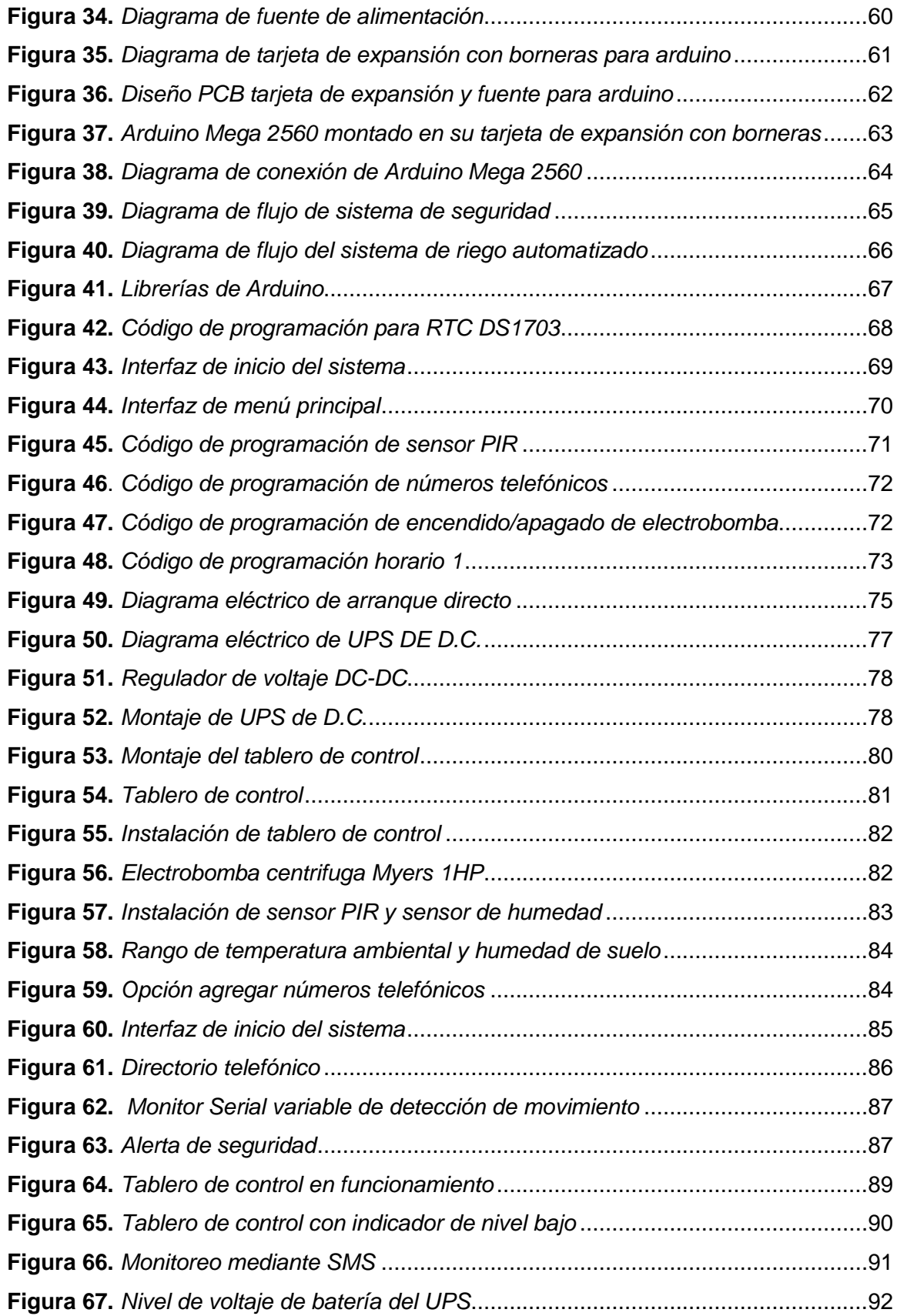

#### <span id="page-14-0"></span>**Resumen**

El siguiente proyecto se desarrolló en un invernadero en el cantón Salcedo, consiste en utilizar tecnología arduino y sus diferentes extensiones de hardware para ensamblar un sistema de seguridad y un sistema de riego automatizado. El sistema de seguridad se implementó con ayuda de una tarjeta de Arduino mega 2560, un módulo GSM SIM 900 y el sensor PIR, estos elementos en conjunto detectan la luz infrarroja irradiada de manera natural por una persona o animal en movimiento y a su vez el módulo GSM trabaja con una tarjeta SIM, generará una llamada de alerta de seguridad a varios teléfonos celulares según las necesidades del usuario. El sistema de riego automatizado por goteo consta de un circuito de control y potencia de un arranque directo para una bomba monofásica de succión, además posee dos modos: modo manual que será activado mediante pulsadores que se encuentran en el tablero de control y el modo automatizado que enciende la electrobomba teniendo cuenta parámetros como la temperatura ambiental, humedad del aire y humedad del suelo mediante el uso de sensores analógicos. Además, como parte del proyecto se implementó una pantalla LCD y un teclado por el cual el usuario puede acceder a un interfaz para modificar tanto los horarios de riego y rangos de las variables físicas para el encendido de la electrobomba, así como agregar hasta tres números telefónicos para él envió de alertas e información del sistema.

Palabras clave:

- **RIEGO AUTOMATIZADO**
- **MONITOREO DE INVERNADERO**
- **RED GSM**
- **RADIACIÓN INFRARROJA**

#### <span id="page-15-0"></span>**Abstract**

The following project was developed in a greenhouse in the Salcedo canton, it consists of using arduino technology and its different hardware extensions to assemble a security system and an automated irrigation system. The security system was implemented with the help of an Arduino mega 2560 card, a GSM SIM 900 module and the PIR sensor, these elements together detect the infrared light naturally irradiated by a person or animal in motion and in turn the module. GSM works with a SIM card it will generate a security alert call to several cell phones according to the user's needs. The automated drip irrigation system consists of a direct start control and power circuit for a singlephase suction pump, it also has two modes: manual mode that will be activated by pushbuttons found on the control panel and the automated mode which starts the electric pump considering parameters such as ambient temperature, air humidity and soil humidity through the use of analog sensors. In addition, as part of the project, an LCD screen and a keyboard were implemented by which the user can access an interface to modify both the irrigation schedules and ranges of the physical variables for turning on the electric pump, as well as adding up to three numbers telephone calls for him to send alerts and system information.

Key words:

- **AUTOMATED IRRIGATION**
- **GREENHOUSE MONITORING**
- **GSM NETWORK**
- **INFRARED RADIATION**

## **CAPÍTULO I**

#### **1. Introducción**

#### <span id="page-16-1"></span><span id="page-16-0"></span>**1.1. Planteamiento del problema**

La necesidad de superar las anomalías que se presentan en el área de la agricultura, principalmente la seguridad de bienes y productos, así como también la inexistencia de un adecuado control de riego por lo cual existe un desperdicio excesivo de agua e inconvenientes de los cuales se puede nombrar a los siguientes:

- Hurtos del producto ofrecido por los agricultores de la zona.
- Daños a los bienes de las dependencias.
- Pérdidas económicas por parte del propietario del producto.
- La aplicación de agua para los invernaderos puede ser excesiva o escasa.
- No hay un riego uniforme para cada área.
- Disputas entre moradores de la zona por los turnos del agua de regadío.

De no solucionarse este inconveniente seguirá presente la insatisfacción por parte del propietario ya que existirá una baja calidad de producción y esto traerá pérdidas económicas, desperdicio de agua y riego no adecuado esto podría provocar asfixia radicular, caída de flores o de frutos recién cuajados.

Para evitar dichos problemas se ha planteado la necesidad de diseñar un sistema de seguridad y riego automatizado utilizando un sistema de balance de humedad con tecnología Arduino, ya que presenta bajo coste, facilidad de programación y es compatible con la mayor parte de sensores existentes en el mercado.

### <span id="page-16-2"></span>**1.2. Antecedentes**

Desde tiempo remotos el hombre se dio cuenta que el agua es un recurso fundamental para el trabajo en la agricultura por lo cual empezó a utilizar el método de riego por gravedad, mediante el uso de reservas de agua natural o el agua de lluvia.

Con el pasar del tiempo se crearon sistemas de riego que implican el uso reservorios artificiales, red de tuberías y electrobombas de succión, para dar lugar a nuevos métodos de riego, así como: el riego por goteo, aspersión o microaspersión que pueden ser automatizados, por ello los agricultores han tenido que realizar ajustes en los sistemas de seguridad y producción con el fin de ajustarse a los avances tecnológicos, debido a los cambios en el mercado de producción agrícola.

Por este motivo actualmente y a lo largo de los años se han estado desarrollando proyectos tecnológicos enfocados a mejorar la producción y seguridad en el sector agrícola, tal es el caso del sistemas de riego ORIONIS y GALILEO, que utilizan controladores de alto desempeño que permiten optimizar el uso del agua a través de un mecanismo automatizado, y mediante sensores que permiten monitorear ya sea la temperatura ambiental y humedad del suelo y así efectuar el riego solamente cuando se necesite el recurso hídrico. De esta manera reducir el desperdicio del agua, aumentar considerablemente la producción y a su vez generar ahorro en la mano de obra, además de innovar los métodos de seguridad y protección de bienes y personal, por tal motivo se ha integrado la automatización dentro de la agricultura creando un sistema de seguridad y riego automatizado en un invernadero controlado por Arduino.

#### <span id="page-17-0"></span>**1.3. Justificación**

Se desea implementar un sistema de seguridad y un sistema de riego autónomo que permita controlar con ayuda de sensores y actuadores el sistema de irrigación por sectores, a su vez comunicar el estado de los sensores por medio de SMS o llamadas a uno o varios números de teléfonos celulares además del proceso automatizado de encendido y apagado de las bombas que permiten la irrigación de cultivos.

La necesidad de implementar este proyecto radica en que la mayoría de los sistemas de riego no son inteligentes o automatizados, y si los hay, estos presentan costos muy elevados considerando que la población del sector es de bajos recursos económicos.

El presente proyecto tiene como finalidad proteger los cultivos e infraestructuras además de mejoras en la humedad del suelo y riego en las plantaciones de difícil acceso, utilizando diferentes recursos de hardware y software diseñados para la correcta funcionalidad en el sector agrícola.

Este sistema propone un bajo coste para el propietario, mejor estabilidad laboral para sus empleados ya que el sistema tiene una gran facilidad de uso y esto genera una calidad contante del producto, que beneficiara a la estabilidad económica entre agricultores y compradores.

Con la autorización de los propietarios para la implementación del sistema de seguridad y riego automatizado, el costo fue cubierto por los mismos ya que no es muy elevado. Además, los elementos utilizados en el sistema se encuentran en el mercado nacional para su respectiva compra, también existe información técnica y conocimientos adquiridos en la formación académica para su correcto uso.

#### <span id="page-18-0"></span>**1.4. Objetivos**

#### <span id="page-18-1"></span>*Objetivo general*

Implementar un sistema de seguridad y sistema de riego automatizado controlado por Arduino aplicado en un invernadero ubicado en el cantón Salcedo.

#### <span id="page-18-2"></span>*Objetivos específicos*

- Establecer información acerca de los módulos compatibles con arduino, para el desarrollo de sistemas de seguridad y riego en páginas oficiales, libros, proyectos de grado, artículos académicos y repositorios digitales.
- Levantar información de las necesidades del invernadero para definir el modo de funcionamiento del sistema de seguridad y riego en base a los módulos compatibles con arduino disponibles en el mercado.
- Implementar y verificar la operatividad del sistema de seguridad y riego automatizado mediante pruebas para determinar las condiciones de funcionamiento óptimo.

#### <span id="page-19-0"></span>**1.5. Alcance**

El presente trabajo investigativo abarca el diseño, ejecución e implementación de un sistema de seguridad privada y un sistema de riego automatizado para un invernadero ubicado en el sector Patain del cantón Salcedo y así garantizar la protección de los bienes privados y el uso adecuado del líquido vital, beneficiando a propietarios y trabajadores. Adicional servirá de fuente de información y consulta para todas aquellas personas interesadas o relacionadas con el tema.

La solución propuesta se implementará a través de una placa de Arduino mega 2560 el cual permitirá monitorear y ejecutar los sistemas anteriormente propuestos para así optimizar y proteger recursos materiales y naturales, además se indicara directamente por medio de llamadas o SMS en tiempo real los diferentes procesos que se estarían aconteciendo en los cultivos cuando el sistema de riego y el sistema de seguridad estén trabajando conjuntamente, además se presentara en un entorno amigable para la fácil operación por parte del usuario.

## **CAPÍTULO II**

#### **2. Fundamentos teóricos**

#### <span id="page-20-1"></span><span id="page-20-0"></span>**2.1. Invernadero plástico**

El florecimiento de materiales plásticos ha sido la aparición de una gran prosperidad de los invernaderos plásticos en todo el mundo. El acortamiento de costes, en comparación con los típicos invernaderos de vidrio, posibilito su construcción en muchas áreas de aerofagia tenue o en regiones más frías, en circunstancias de máxima rentabilidad, en la segunda fracción del siglo XX. (Castilla, 2007)

Un invernadero es una edificación que permite la aclaración de un compartimiento de cultivo, el cual el clima difiere del existente aire libre, por las modificaciones que produce el material de construcción en las limitaciones entre el suelo y el cultivo. (Castilla, 2007).

El invernadero posee dos elementos principales: ventanas laterales o ventilación cenital: para regular la temperatura y humedad relativa, anhídrido carbónico y oxígeno, y puerta de acceso como se muestra en la *[Figura 1](#page-20-2)*. Estas características con un buen diseño permiten alcanzar altas productividades a bajo costo, en menor tiempo y sin corromper el ambiente.

#### <span id="page-20-2"></span>**Figura 1.**

*Invernadero plástico*

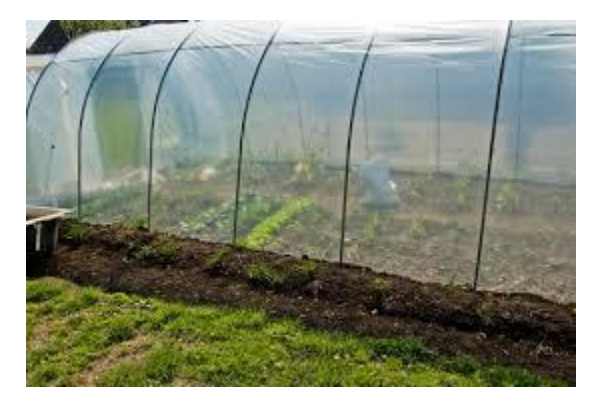

*Nota:* En la figura se puede apreciar la infraestructura básica de un invernadero.

#### <span id="page-21-0"></span>**2.2. Tipos de invernaderos**

Para la producción de cultivos en invernadero, existen varios tipos de cubiertas, los más comunes son:

- Tipo túnel
- Tipo capilla
- Tipo cercha
- En diente de cierra

## <span id="page-21-1"></span>**2.3. Ventajas de un invernadero**

Los invernaderos ofrecen las siguientes ventajas:

- Permite cultivar productos vegetales en zonas con condiciones de clima desfavorables.
- Se logra mayor calidad y rendimiento de las cosechas en relación con los cultivos al aire libre.
- Permite cultivar vegetales fuera de época.
- Se disminuyen notablemente los riesgos climáticos.

## <span id="page-21-2"></span>**2.4. Inconvenientes de un invernadero**

En el invernadero se presentan las siguientes desventajas:

- Los costos de producción son elevados ya que el propietario debe invertir en semillas, abonos y tratamientos en comparación con los cultivos producidos al aire libre.
- Tienen una alta dependencia de recursos como: plástico, semillas, fertilizantes químicos.
- Las personas dedicadas a estas actividades deben tener especialización empresarial y técnicas agronómicas.

## <span id="page-21-3"></span>**2.5. Sistema de riego**

Los sistemas de riego son un conjunto de estructuras y procedimientos que consisten en la distribución eficiente del agua sobre la superficie del suelo en lugares donde no fueron cubiertos por la precipitación u otro tipo de método de irrigación. La planificación de un sistema de riego varía según el tipo de plantas que se deseen regar. (Apaza Mamani, 2017).

#### <span id="page-22-0"></span>*Riego tecnificado*

El riego tecnificado permite aplicar los recursos hídricos de forma localizada, continua, eficiente y de manera oportuna a partir del uso adecuado de la nueva tecnología en beneficio de la agricultura, también se adapta a cualquier tipo de suelo y a condiciones tipográficas, lo cual además de ahorrar tiempo, ayuda a mejorar la economía ya que cumple con ciertas funciones como lo es la irrigación de cultivos, fertilizar terrenos y controlar plagas, evitando el asentamiento de maleza y la presencia de enfermedades, lo cual disminuye las pérdidas económicas. (Apaza Mamani, 2017)

Además, favorece el crecimiento y desarrollo de los cultivos, permitiendo alcanzar una mayor eficiencia en comparación a otros métodos de riego tradicionales, ya que aporta el recurso natural necesario para los cultivos, así como las condiciones óptimas para su producción con una frecuencia regular.

#### <span id="page-22-1"></span>*Tipos de riego.*

Existen tres grupos principales de métodos de riego:

#### <span id="page-22-2"></span>**2.5.2.1. Riego** *por gravedad*

Se caracterizan por el manejo del agua en base a una corriente de agua desde una fuente abastecedora o reservorio hacia los campos a través de surcos en sentido contrario a la pendiente, como se muestra en la **[Figura](#page-22-3)** *2*.

#### <span id="page-22-3"></span>**Figura 2.**

*Riego por gravedad*

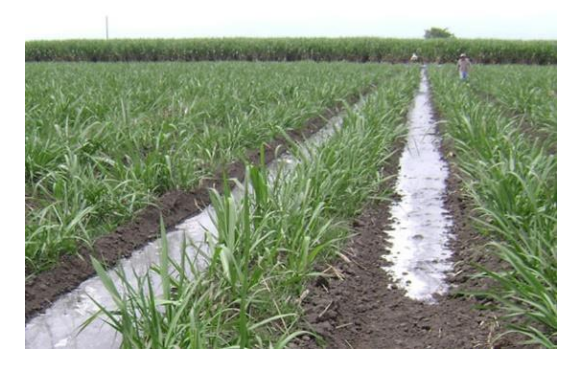

*Nota:* En la figura se muestra los campos de agricultura con el riego por gravedad atreves de surcos. Tomado de (Cenicaña, 2019).

Este sistema, que se aplica en la mayoría de las áreas de cultivo del país, es conocido como el método tradicional de riego, y se viene aplicando desde los inicios de la agricultura.

## <span id="page-23-1"></span>Tabla 1.

*Ventajas y desventajas del riego por gravedad*

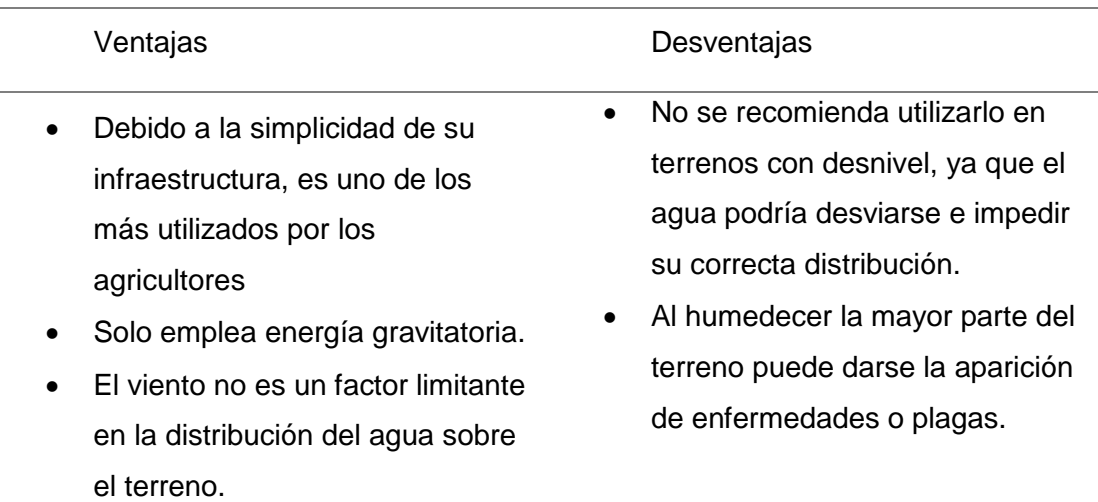

*Nota:* Esta tabla muestra las ventajas e inconvenientes de un sistema de riego por gravedad. Tomado de (Apaza Mamani, 2017).

#### <span id="page-23-0"></span>**2.5.2.2. Riego por aspersión**

Es un sistema de riego en el que el agua se aplica de manera uniforme en forma de una lluvia sobre el cultivo con el objetivo de humedecer la mayor cantidad de área de terreno. Para ello es necesaria una red de tubería de distribución como se muestra en la **[Figura](#page-24-1)** *3*, que permita que el agua de riego llegue con presión constante a los aspersores o difusores.

## <span id="page-24-1"></span>**Figura 3.**

#### *Riego por aspersión*

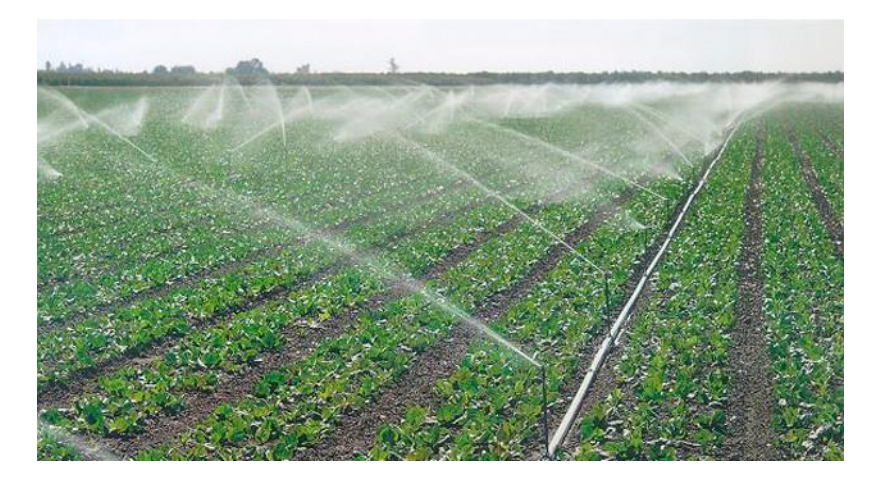

*Nota:* En la figura se muestra los campos de cultivo con el riego por aspersión mediante el uso de aspersores. Tomado de (Monge Reedondo, 2016).

Por lo general este tipo de riego es utilizado en cultivos que abarca una gran extensión de terreno, ya que facilita cubrir una mayor área de manera uniforme y eficiente. Además, es el método más utilizado por los agricultores para realizar fumigaciones con agroquímicos para mejorar la calidad del producto.

#### <span id="page-24-0"></span>*2.5.2.2.1. Clasificación de los sistemas de riego por aspersión*

Los sistemas de riego por aspersión se pueden clasificar en:

- Sistemas estacionarios que permanecen en una misma posición mientras se efectúa el riego.
- Sistemas mecanizados que se desplazan mientras se aplican el agua de riego.

#### <span id="page-25-1"></span>**Tabla 2.** *Ventajas y desventajas del riego por aspersión*

#### *Ventajas y desventajas del riego por aspersión*

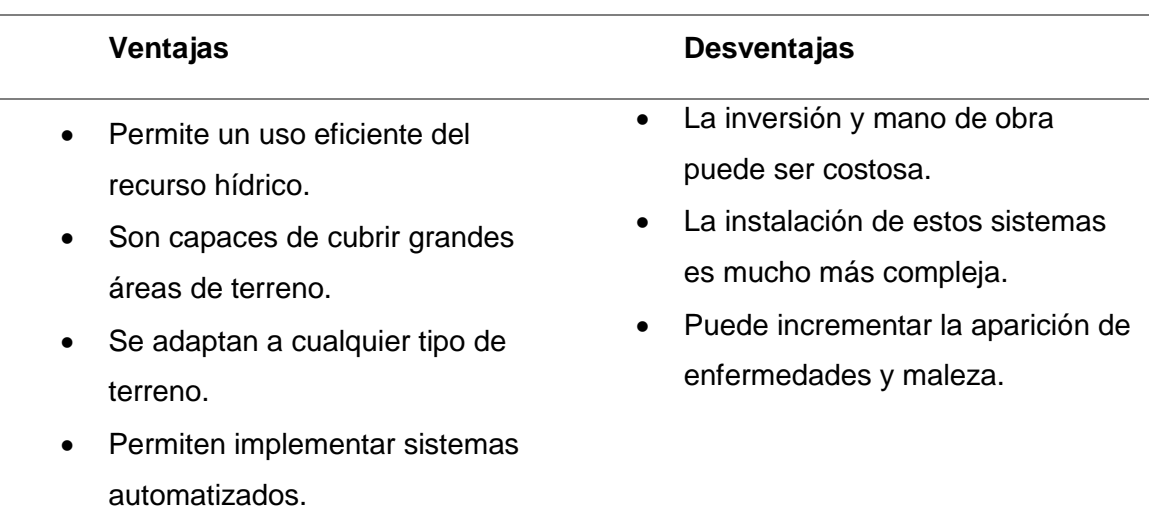

*Nota:* Esta tabla muestra las ventajas e inconvenientes de un sistema de riego por gravedad. Tomado de (Apaza Mamani, 2017).

#### <span id="page-25-0"></span>*2.5.2.2.2. Riego por microaspersión*

El riego por microaspersión es una variante del riego por aspersión, con la diferencia que lanza a presión cortinas de gotas de agua más pequeñas que salen de un emisor como se muestra en la **[Figura](#page-25-2)** *4*, con un menor alcance. Por ello este método de riego es perfecto para la irrigación de plantas pequeñas. Este método tiene una mayor acogida en invernaderos y viveros, y también para el riego de jardines. (Apaza Mamani, 2017).

<span id="page-25-2"></span>**Figura 4.** 

*Riego por microaspersión*

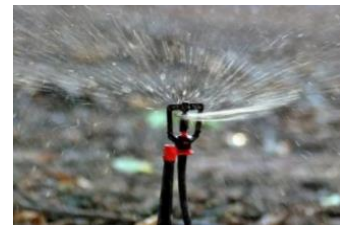

*Nota:* En la figura se muestra un micro aspersor o emisor, que tiene una menor área de riego. Tomado de (Traxco, 2016).

## <span id="page-26-1"></span>Tabla 3.

#### *Ventajas y desventajas del riego por microaspersión*

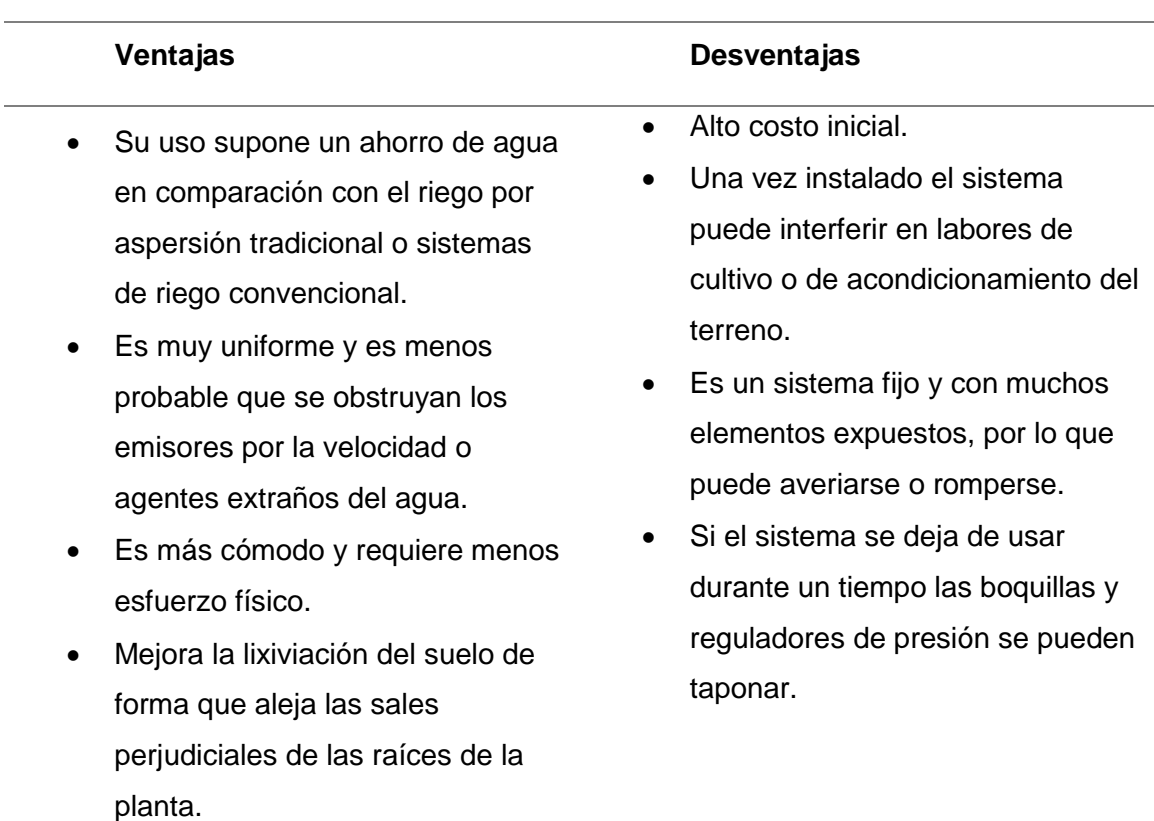

*Nota:* Esta tabla muestra las ventajas e inconvenientes de un sistema de riego por gravedad. Tomado de (Apaza Mamani, 2017).

## <span id="page-26-0"></span>*2.5.2.2.3. Riego por goteo*

La técnica de riego por goteo es un método de irrigación que permite la utilización del agua y fertilizantes de manera óptima. El agua se aplica directamente en la zona radicular de la planta a través de una red de sistema de tuberías y emisores. (Apaza Mamani, 2017).

## <span id="page-27-1"></span>**Figura 5.**

*Riego por goteo*

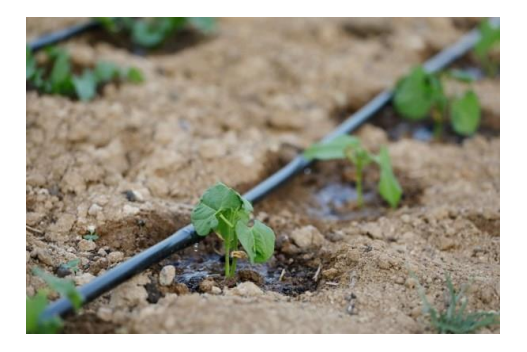

*Nota:* En la figura se muestra la manguera de goteo y emisores, utilizados en este método de irrigación, que tiene una mayor concentración del recurso natural. Tomado de (Deere, 2021)

Este método de irrigación utiliza una red de tuberías delgadas conectadas a un sistema de bombeo principal, donde generalmente se utiliza el agua de acuíferos o reservorios.

## <span id="page-27-0"></span>Tabla 4.

*Ventajas y desventajas del riego por goteo*

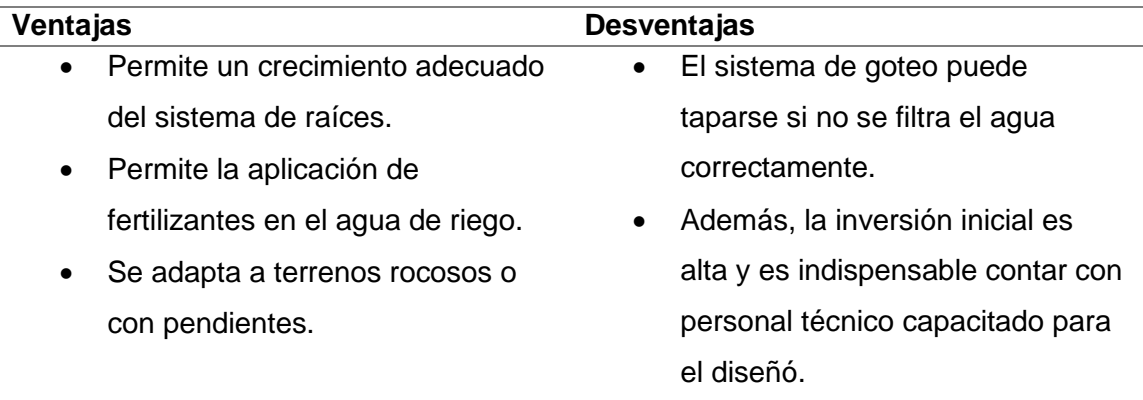

*Nota:* Esta tabla muestra las ventajas y desventajas de un sistema de riego por goteo. Tomado de (Apaza Mamani, 2017).

#### <span id="page-28-0"></span>*Humedad Del Suelo*

Se denomina humedad del suelo a la cantidad de agua en relación con el volumen de tierra que existe en un área determinada de terreno. Establecer el índice de humedad del suelo es de vital importancia para las actividades agrícolas, además es importante recordar que: (Apaza Mamani, 2017)

- Los niveles de humedad del terreno determinan el momento del riego.
- La humedad del suelo se puede estimar por el aspecto del suelo.
- Se debe controlar la humedad al menos en una sección del área del campo.

La aplicación de riego en el momento exacto y en la cantidad apropiada es fundamental para obtener una buena producción en los cultivos.

#### <span id="page-28-1"></span>**2.5.3.1. Técnicas para medir la humedad del suelo**

A medida que las plantas agotan el agua se acercan al punto de marchitamiento permanente (PMP). La **[Figura](#page-28-2)** *6* muestra tres curvas típicas del potencial hídrico para suelos arenosos, arcillosos y francos. Dependiendo del tipo de planta y del tipo de suelo, el marchitamiento ocurre a diferentes niveles de humedad. (Martin & Munoz, 2017).

#### <span id="page-28-2"></span>**Figura 6.**

Relación de eficiencia para periodos temporales y uso máximo de agua

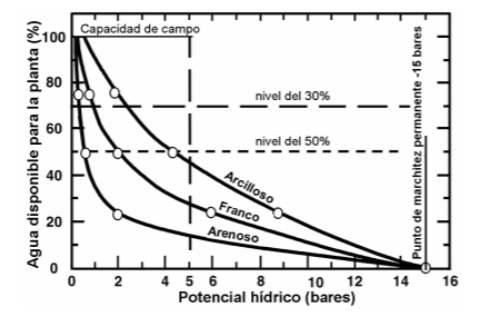

*Nota:* En la figura se muestra la manguera de goteo y emisores, utilizados en este método de irrigación, que tiene una mayor concentración del recurso natural. Tomado de (Martin & Munoz, 2017).

La programación del riego se fija de acuerdo con un porcentaje de disminución de humedad de suelo en relación con el déficit de humedad de cada tipo de planta.

#### <span id="page-29-0"></span>*2.5.3.1.1. El Método del Tacto*

La determinación de la humedad del suelo por medio del tacto ha sido utilizada por investigadores y agricultores. Este método consiste en exprimir la tierra en la palma de la mano y con ello se puede determinar un porcentaje de humedad aproximado. En los tres tipos de suelos más comunes su textura difiere en arenosos 80%-90% (textura gruesa), francos 40%-50% (textura fina) y suelos de textura intermedia. (Infocampo, 2020).

#### <span id="page-29-1"></span>*2.5.3.1.2. La Resistencia Eléctrica*

El método consiste en la utilización de sensores electrónicos para la medición de la resistencia eléctrica como muestra la **[Figura](#page-30-2)** *7*, generalmente este tipo de sensores son analógicos.

El principio físico de estos dispositivos es que el contenido de humedad se puede determinar por la resistencia al paso de corriente directa entre dos elementos conductores en contacto con el suelo. Cuando exista la presencia de agua en la tierra la resistencia es más baja. (Martin & Munoz, 2017).

#### <span id="page-30-2"></span>**Figura 7.**

*Sensor resistivo de humedad*

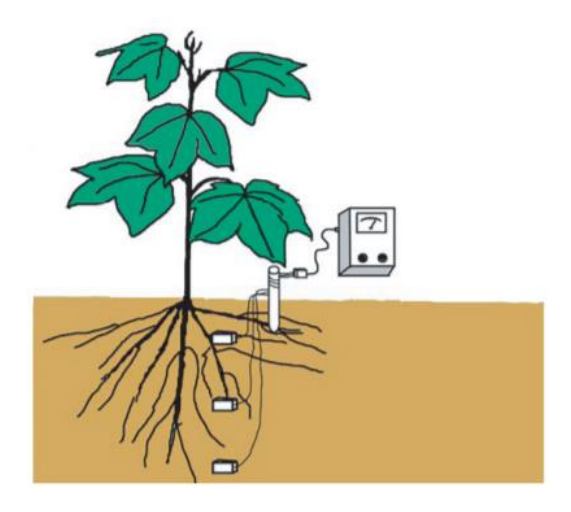

*Nota:* En la figura se muestra el diagrama de bloques de una resistencia capaz de medir la humedad del suelo. Tomado de (Martin & Munoz, 2017).

#### <span id="page-30-0"></span>*Riego del pimiento*

La temperatura critica para el riego del pimiento depende de sus distintas fases de desarrollo, así como la etapa de germinación con una temperatura de 13 °C a 40 °C, etapa de crecimiento con la temperatura de 15 ºC a 32 ºC y la etapa de floración y fructificación con una temperatura de 18 ºC a 35 ºC. (Science, s.f.).

El cultivo de pimiento necesita un riego regular y abundante. No obstante, no se debe exceder en la cantidad de agua ya que provocaría la caída de las flores. El mejor método de riego para mantener una correcta humedad de suelo para el cultivo de pimiento es el método por goteo. La humedad relativa óptima oscila entre el 50% y el 70%. (Mas que huertos, s.f.).

#### <span id="page-30-1"></span>*Sistema de control*

Un sistema de control es un conjunto de componentes que interactúan entre sí, que hace posible que el proceso o planta permanezca en un valor establecido, relacionando entradas y salidas al sistema.

El objetivo de este sistema es alcanzar y mantener un valor deseado dentro del proceso a controlar, además el valor de la entrada suele provenir de sistemas de monitorización o supervisión y su salida actúa sobre la parte operativa de la planta (motores, actuadores, etc.) como se muestra en la **[Figura](#page-31-1)** *8***.**

## <span id="page-31-1"></span>**Figura 8.**

*Ejemplo de un sistema de control*

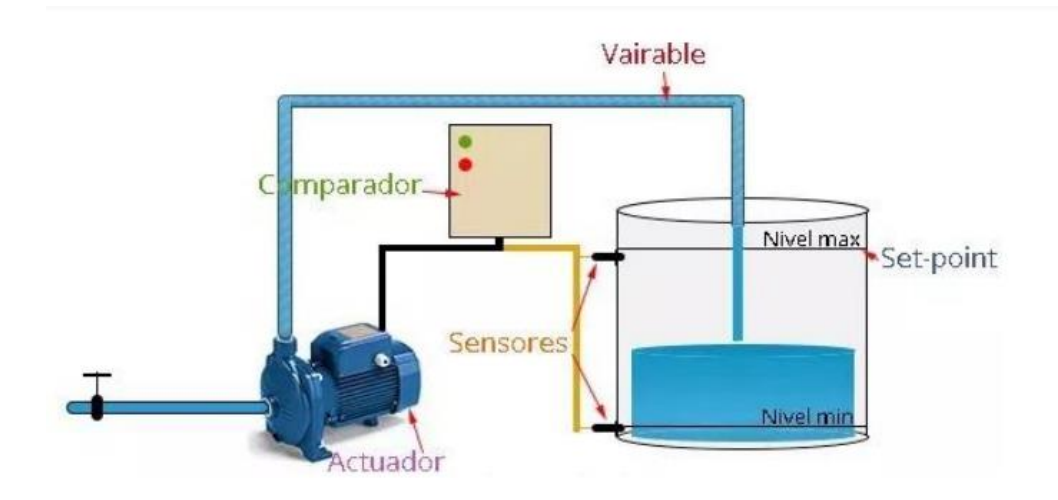

*Nota:* En la figura se muestra el diagrama de un sistema de control del nivel de un tanque. Tomado de (Guerrero, 2020)

#### <span id="page-31-0"></span>**2.5.5.1. Variables del sistema de control**

En la tabla se puede apreciar las variables que se toman en cuenta en un sistema de control.

#### <span id="page-32-2"></span>Tabla 5.

*Variables presentes en un sistema de control*

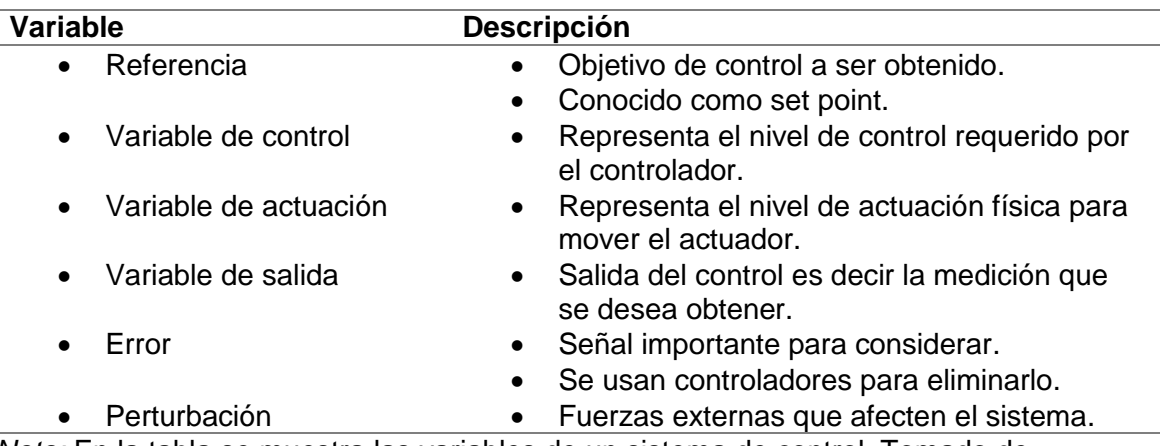

*Nota:* En la tabla se muestra las variables de un sistema de control. Tomado de (Guerrero, 2020).

#### <span id="page-32-0"></span>**2.5.5.2. Tipos de control**

#### <span id="page-32-1"></span>*2.5.5.2.1. Sistema de control en lazo abierto*

Son aquellos en los que la señal de salida no afecta directamente al funcionamiento del sistema, además, se diseñan a partir de la experiencia previa y calibración, son sistemas sencillos, de bajo coste, pero también son inexactos ante perturbaciones. En la **[Figura](#page-32-3)** *9* se muestra la estructura básica de un sistema en lazo abierto.

#### <span id="page-32-3"></span>**Figura 9.**

*Estructura de un sistema de control de lazo abierto*

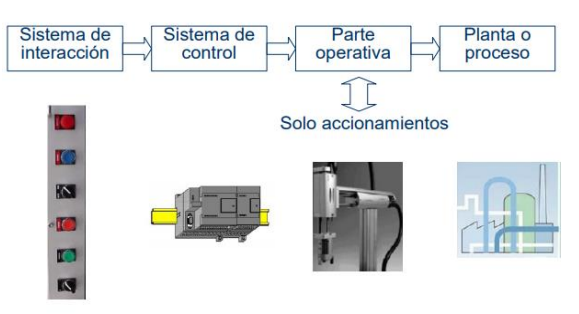

*Nota:* En la figura se muestra la estructura y elementos presentes en un control de lazo abierto. Tomado de (Guerrero, 2020).

#### <span id="page-33-0"></span>*2.5.5.2.2. Sistemas de control lazo cerrado*

Son aquellos en los que se produce un proceso de realimentación, es decir, que el sistema es capaz de modificar la señal de entrada en función de la señal de salida. Este sistema permite corregir errores, actuar frente a perturbaciones, pero además son más costosos. En la **[Figura](#page-33-2)** *10* se puede observar la estructura de un sistema de lazo cerrado. (Guerrero, 2020).

#### <span id="page-33-2"></span>**Figura 10.**

*Estructura de un sistema de control lazo cerrado*

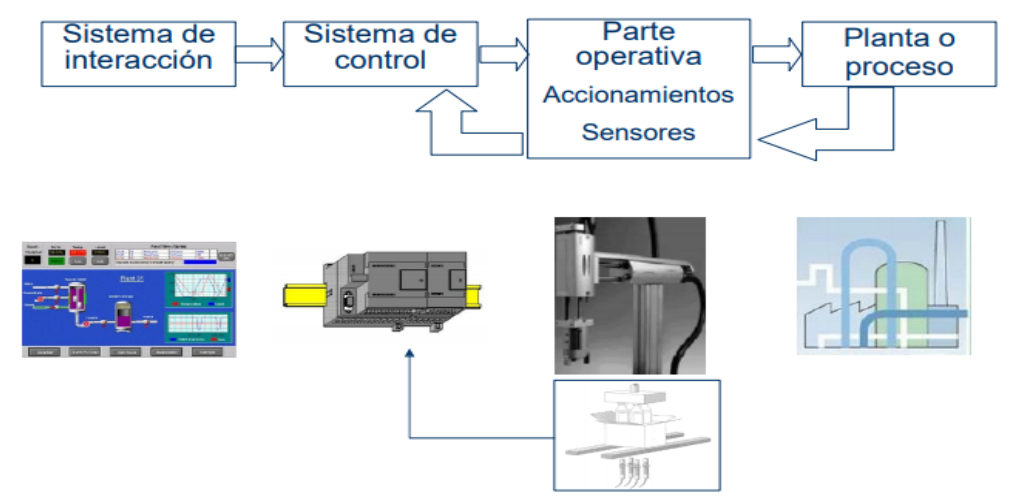

*Nota:* En la figura se muestra la estructura y elementos presentes en un control de lazo cerrado. Tomado de (Guerrero, 2020).

La retroalimentación es el proceso por el cual se analiza la información de salida del sistema y de esta manera tomar la decisión de modificar o no la entrada.

#### <span id="page-33-1"></span>**2.5.5.3. Sistema de control ON-OFF**

Este sistema posee una acción de dos posiciones o también conocido de encendido y apagado, el elemento de actuación solo tiene dos posiciones fijas. Además, usa un algoritmo simple y solamente revisa si la variable de proceso está por encima o por debajo de una consigna determinada. (Guerrero, 2020).

Las ventajas más notorias del control ON-OFF es su simplicidad, bajo costo y su salida digital es decir solo dos estados, la única desventaja de este sistema es el parámetro controlado cambiara continuamente alrededor del punto de ajuste y si la histéresis no se establece correctamente, la desviación del punto de ajuste podría ser bastante significativa.

#### <span id="page-34-0"></span>*Electrobomba centrifuga*

Entre las electrobombas centrifugas se encuentran las multicelulares horizontal o vertical como se muestra en la **[Figura](#page-34-1)** *11***,** el motor que las impulsa puede ser monofásico o trifásico. La potencia de las bombas monofásicas acostumbra a llegar hasta 1,1 KW mientras que las trifásicas pueden llegar hasta 22KW. (Lladonosa Giró, 1996).

#### <span id="page-34-1"></span>**Figura 11.**

*Electrobomba centrifuga*

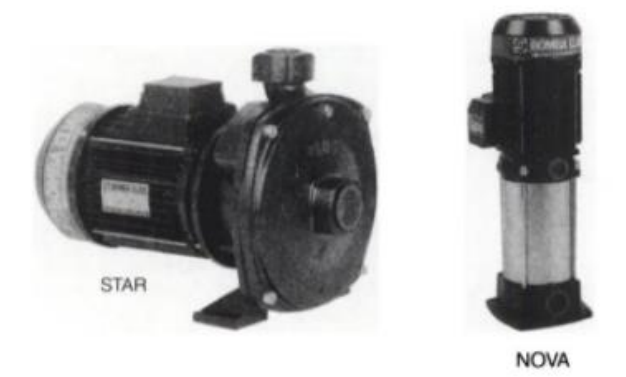

*Nota:* En la figura se muestra un tipo de electrobombas presentes en el mercado horizontal o vertical. Tomado de (Lladonosa Giró, 1996)

La puesta en marcha de un motor monofásico puede ser con un arrancador directo, mientras que un motor trifásico se efectúa con un arrancador directo o con un arrancador triángulo-estrella según sea la potencia del mismo.

Una electrobomba con motor monofásico por lo general dispone de dos bobinados, uno llamado de trabajo (U1-U2) y el segundo de arranque (Z1-Z2) que debe ser conectado en serie a un condensador como se muestra en la **[Figura](#page-35-1)** *12*, para facilitar el arranque de la electrobomba. Además, ambos bobinados deben ser conectados en paralelo. (Lladonosa Giró, 1996)

#### <span id="page-35-1"></span>**Figura 12.**

*Conexión de bobinados de un motor monofásico*

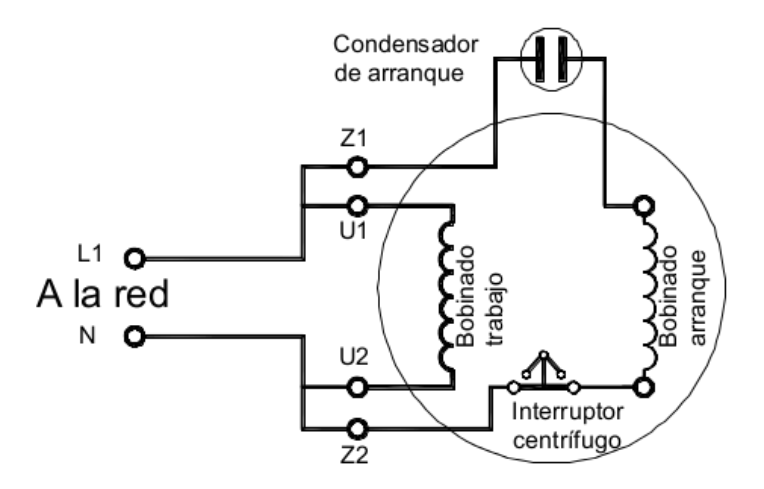

*Nota:* En la figura se muestra el esquema de un motor monofásico con condensador de arranque e interruptor centrífugo. Tomado de (Motores de corriente alterna, 2021)

#### <span id="page-35-0"></span>**2.5.6.1. Sistemas de arranque**

Los sistemas de arranque empleados para las electrobombas se basan en aplicar al estator una tensión igual o menos que la asignada en las especificaciones del motor.
#### *2.5.6.1.1. Arranque directo*

Para realizar este arranque no se requiere particularidad alguna en el motor de la electrobomba, solamente debe existir la conexión que se muestra en la **[Figura](#page-36-0)** *13*.

#### <span id="page-36-0"></span>**Figura 13.**

*Motor monofásico conectado a una red monofásica*

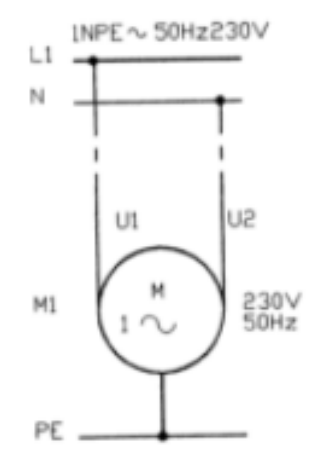

*Nota:* En la figura se muestra la conexión de un motor monofásico para un arranque directo. Tomado de (Lladonosa Giró, 1996)

A continuación, se indican las definiciones de términos relativos a los componentes utilizados en un arranque directo, que son de baja tensión.

#### **Interruptor termomagnético**

Aparato electromecánico más conocido como "Térmica", capaz de establecer, soportar e interrumpir corrientes en las condiciones normales de un circuito, así como tiene la función de proteger las instalaciones eléctricas de cortocircuito y sobrecargas. Su funcionamiento se basa analizar valores de dos efectos producidos por la corriente eléctrica: el magnetismo y el calor. Una alteración en el primero es propia de un cortocircuito, mientras que el aumento de temperatura del circuito es señal de una sobrecarga.

## **Figura 14.**

*Interruptor termomagnético*

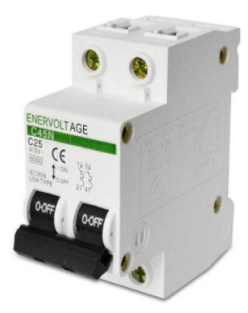

*Nota:* En la figura se muestra un interruptor termomagnético de dos polos. Tomado de (Corporación Abatron, 2019).

### **Disyuntor diferencial**

Elemento que protege a las personas ante descargas eléctricas, funciona en conjunto con la jabalina y tomas de tierra de todos los aparatos de la instalación. Su funcionamiento se basa en comparar la corriente que entra y sale del circuito, por ejemplo, si una persona toca un componente electrificado y recibe una descarga, el disyuntor activa inmediatamente el corte de corriente eléctrica.

## **Figura 15.**

*Disyuntor diferencial*

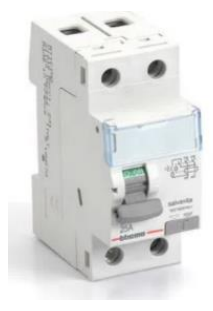

*Nota:* La figura muestra un interruptor diferencial. Tomado de (Promart, 2020).

#### **Contactor**

Aparato eléctrico de mando, con la capacidad de abrir o cerrar circuitos de potencia, ya sea en vacío o en carga. Usualmente es un elemento imprescindible para los automatismos de un motor. Un contactor está formado por una bobina y unos contactos, que pueden ser abiertos o cerrados, y que funcionan de interruptores de apertura y cierre de la corriente en el circuito. Su elemento principal es una bobina, que es un electroimán que acciona los contactos cuando le llega corriente. (Areatecnologia, s.f.)

#### **Figura 16.**

*Contactor a 110v*

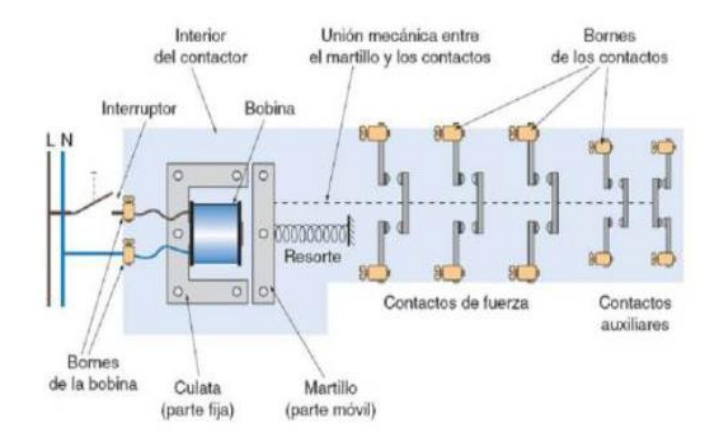

*Nota:* En la figura se muestra las partes de un contactor accionada por un voltaje de 110V. Tomado de (Motores de corriente alterna, 2021)

#### **Guardamotor**

Un guardamotor es un elemento de protección electromecánico. Otorgan la posibilidad de arrancar y detener motores manualmente. Los mismos proporcionan protección contra cortocircuitos, sobrecargas y fallos de fase. El principal beneficio de este dispositivo es que representa un ahorro en los costos, espacio y asegura una reacción rápida ante cortocircuitos, ya que permite apagar el motor en milésimas de segundos. (Transelec, 2017).

## **Los principales beneficios de los guardamotores son los siguientes:**

- Presentan un diseño compacto
- Permiten que la máquina quede en inactividad por menor tiempo, ya que se protegen los motores.
- Se ahorra en costos de mantenimiento.

### **En cuanto a las características de los guardamotores, estas son:**

- Control manual, lo cual permite protección contra cortocircuitos y sobrecargas
- Función de desconexión
- Compensación de temperatura
- Poder de ruptura de un cortocircuito hasta 100 KA

## **Figura 17.**

### *Guardamotor*

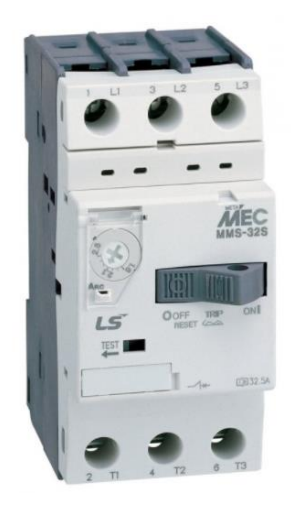

*Nota:* La figura muestra un guardamotor. Tomado de (Inselec, 2021)

La principal diferencia existente entre un guardamotor y un relé térmico. El guardamotor cumple la función de brindar protección en caso de sobrecargas del motor y cortocircuitos. El relé térmico solamente brinda protección por el aumento de temperatura frente a consumo de corriente excesivo.

#### *Tecnología GSM*

#### **2.5.7.1. Definición de GSM**

Esta comunicación (GSM, proviene de "Groupe Speciale Mibile") es un grupo especial móvil, para una comunicación mediante teléfonos inalámbricos incorporados con tecnología digital. Siendo el medio digital el cliente GSM tiene la posibilidad de conectarse a través de teléfono a su ordenador además de enviar y recibir mensajes, faxes, navegar por internet, acceder a la red informática, así como valerse de otras funciones digitales de transmisión de datos, incluyendo SMS (Servicio de Mensajes Cortos) o mensajes de texto. (Vasconez Cuzco, 2013).

#### **Figura 18.**

*Redes inalámbricas*

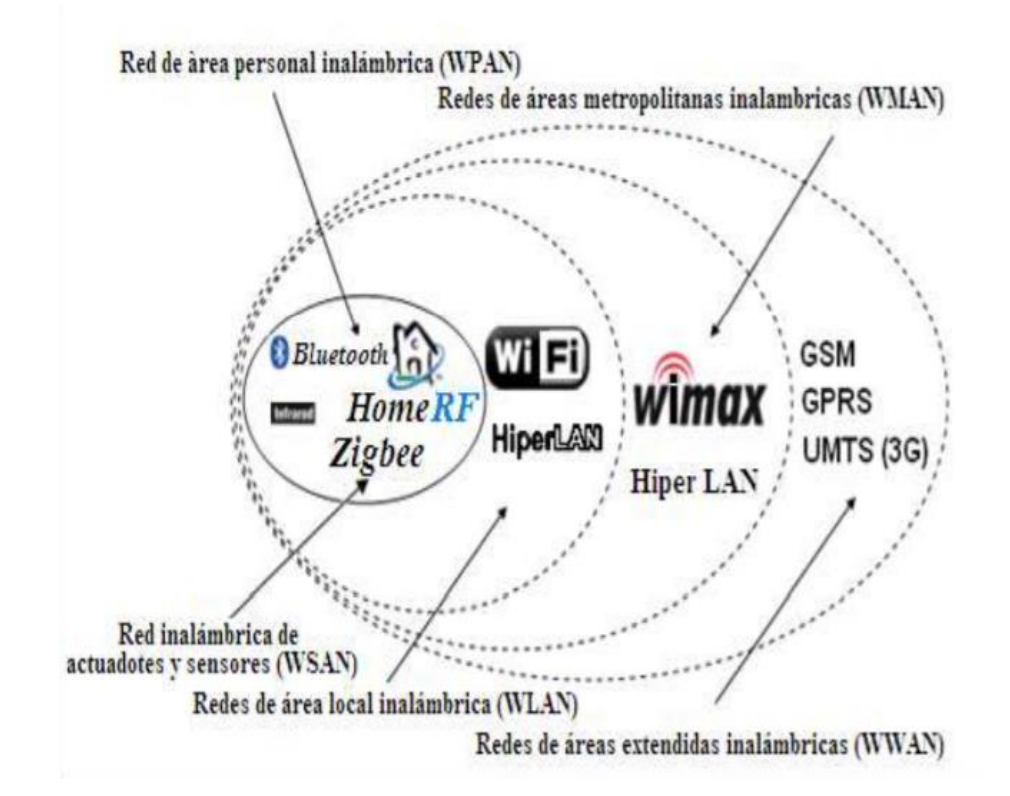

*Nota:* En la imagen muestra los tipos de redes inalámbricas usadas en sistemas demóticos de seguridad. Tomado de (Redes inalambricas, 2015).

La red GSM soporta un tráfico máximo de 9,6 kbps, que permite transmisiones de voz y de datos digitales: mensajes de texto (SMS, Servicio de mensajes cortos) o mensajes multimedia (MMS, Servicio de mensajes multimedia). (Millan Tejedor, 2002)

# *Hardware y Software de Arduino* **2.5.8.1. Arduino**

Arduino es una plataforma electrónica de hardware y software libre con una interfaz fácil de manejar. Las placas arduino son tarjetas electrónicas capaces de leer entradas analógicas (luz, temperatura, humedad, presión, sonido, etc.) y convertirlas en una salida (PWM o digital) mediante un lenguaje propio de arduino. (Arduino, 2021)

Arduino consta de una infinidad de placas electrónicas (uno, nano, mega, leonardo, etc.). En la *[Figura](#page-41-0) 19* se puede observar físicamente la placa de Arduino en este caso más específicamente la placa de arduino MEGA.

### <span id="page-41-0"></span>**Figura 19.**

*Placa de arduino mega*

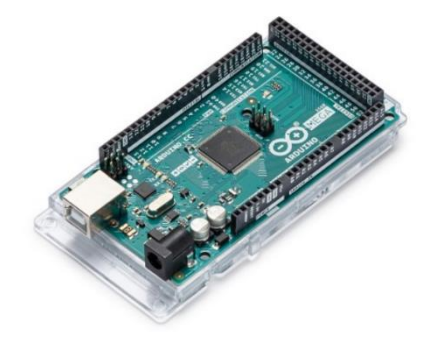

*Nota:* En la figura se muestra la placa de hardware libre Arduino MEGA 2560. Tomado de (Arduino, 2021).

### **2.5.8.2. Arduino MEGA 2560**

El arduino MEGA 2560 es una placa de microcontrolador basada en el ATmega2560. Posee 54 pines de entrada/salida digital de los cuales 15 se pueden usar como salidas PWM, 16 entradas analógicas, 4 UART (Puertos serie de hardware), un oscilador de cristal de 16 MHz una conexión USB, un conector de alimentación, un encabezado ICSP, y un botón de reinicio. (Arduino, 2021).

En la **[Figura 20](#page-42-0)** se puede observar la distribución de pines de la placa Arduino MEGA 2560.

### <span id="page-42-0"></span>**Figura 20.**

*Diagrama de pines arduino mega 2560*

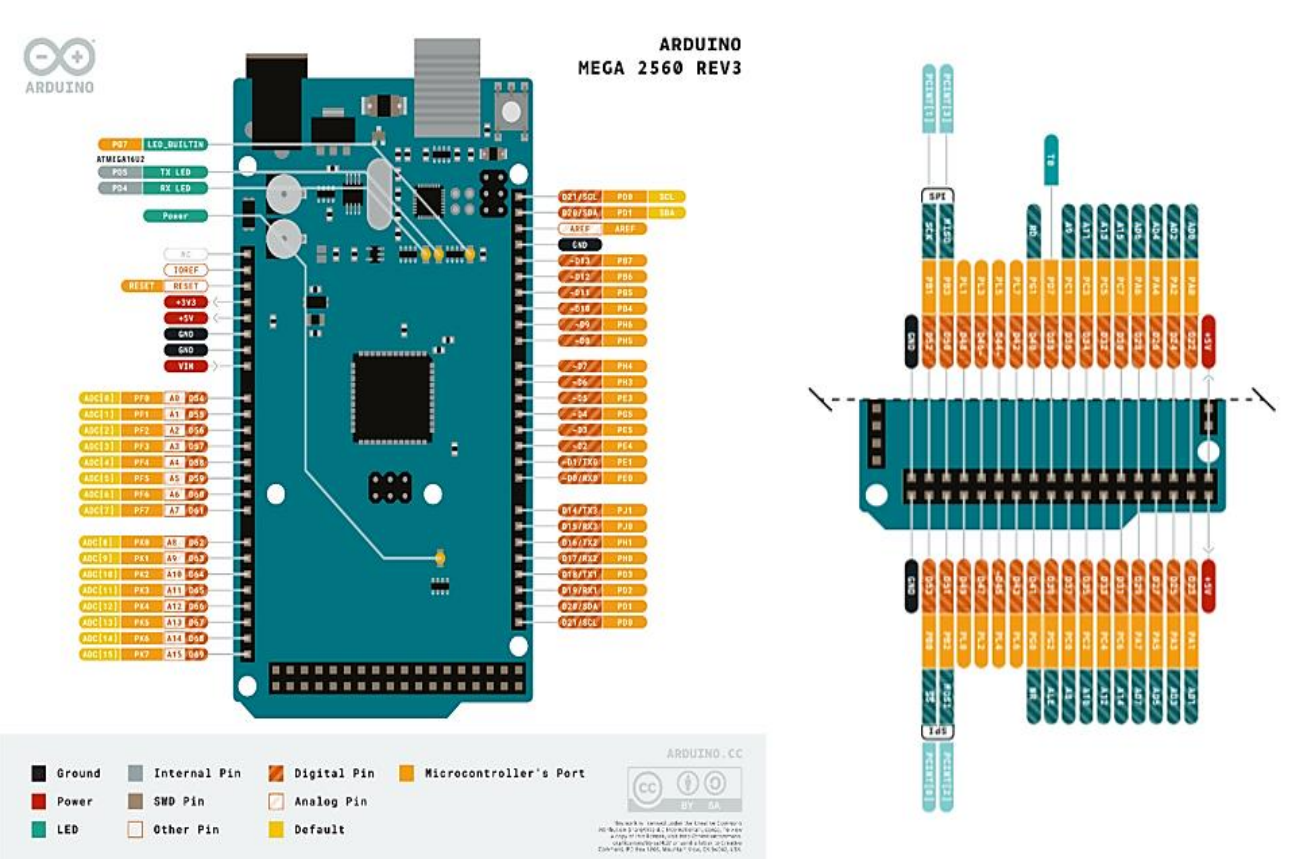

*Nota:* En la figura se muestra la placa de Arduino MEGA con su distribución de pines. Tomado de (Arduino, 2021).

En la **[Tabla](#page-43-0)** *6* se puede apreciar las especificaciones técnicas de la placa Arduino MEGA.

## <span id="page-43-0"></span>Tabla 6.

# *Especificaciones técnicas de la placa arduino mega 2560*

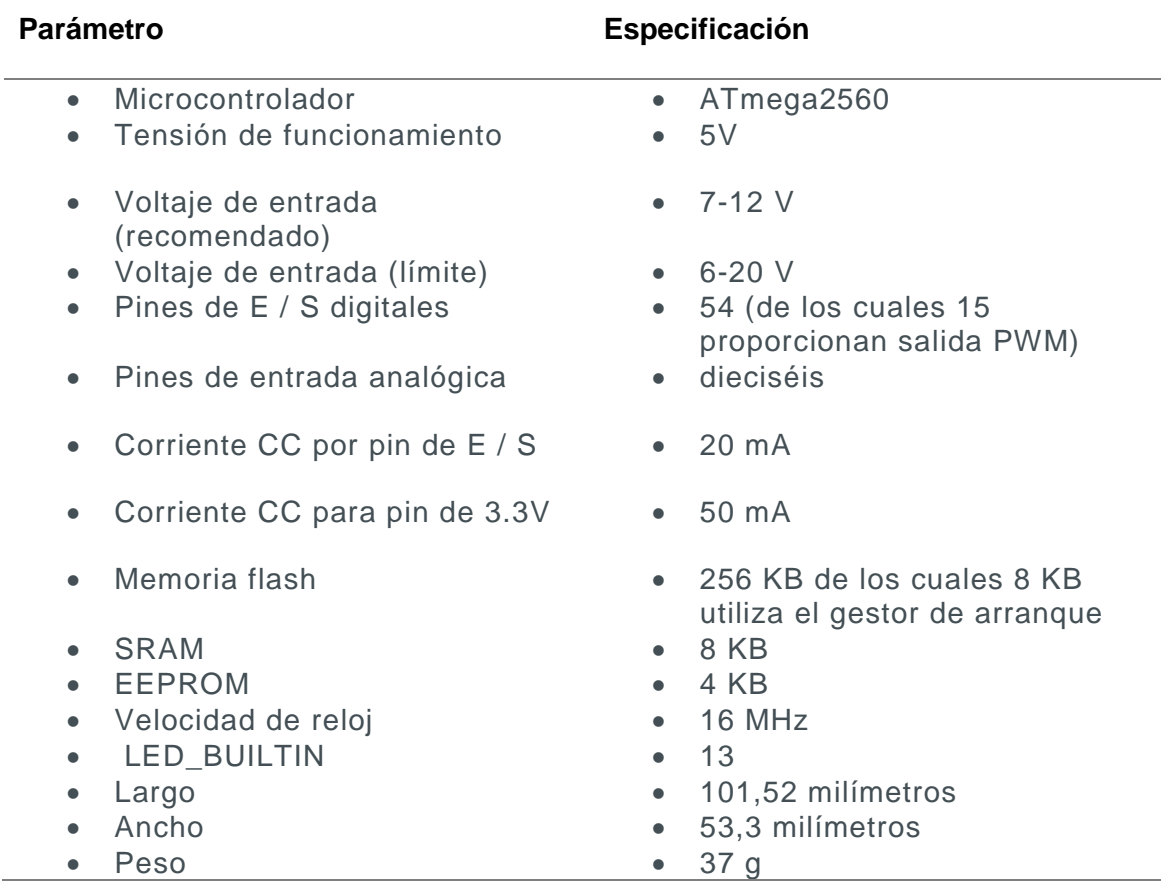

*Nota:* Esta tabla muestra las característica técnicas de la placa de Arduino MEGA2560.

Tomado de (Arduino, 2021).

#### **2.5.8.3. Lenguaje de programación**

La plataforma arduino tiene un lenguaje basado en C/C++ y por ello soporta las funciones del estándar C y algunas de C++, sin embargo, es posible utilizar otros lenguajes de programación mediante la comunicación en serie. Del lenguaje C/C++, se derivan otros ya conocidos por varios desarrolladores tales como C#, Php, Java, Phyton, JavaScript, Pure Data, entre otros. Arduino opera bajo licencia libre por lo cual está al alcance de todo público. (Arduino, 2021). En la *[Figura 21](#page-44-0)* se puede observar cómo es el entorno de programación usado en Arduino.

#### <span id="page-44-0"></span>**Figura 21.**

#### *Entorno de software arduino*

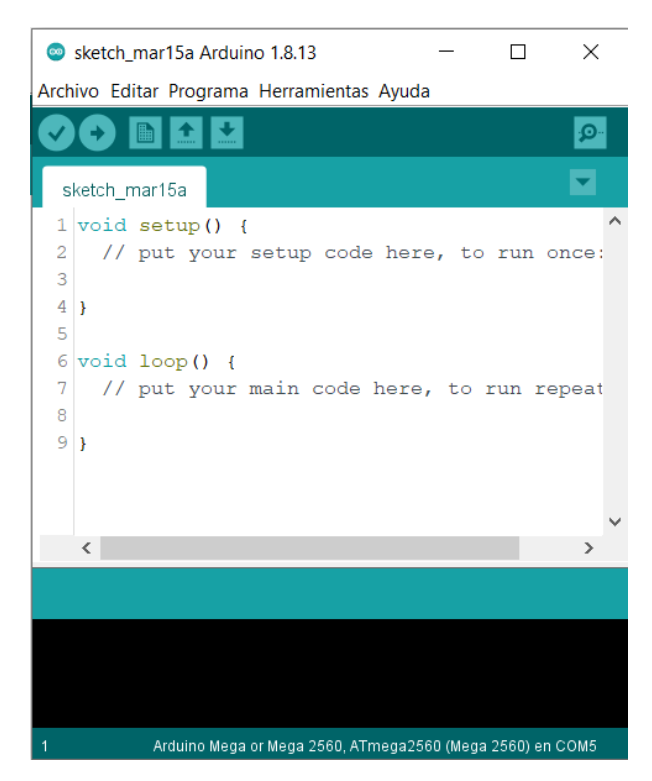

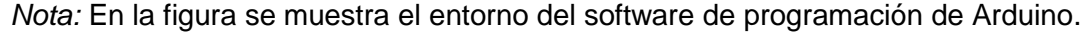

#### **2.5.8.4. Dispositivos acoplables a arduino**

Para conseguir las características de un sistema domótico eficaz es requerido un órgano central que controle el sistema con su distribución de sensores que puedan recolectar datos sobre la situación de cada habitación de la vivienda. Dependiendo de estos datos recogidos el sistema domótico debe ser capaz de comunicarse con los actuadores para mejorar la situación de la vivienda. También deben existir medios físicos con los que el usuario pueda comunicarse con el sistema y pueda modificar los parámetros del sistema manualmente.

Los dispositivos estarán conectados mediante cables o directamente montados sobre la placa Arduino. Varios de ellos disponen de librerías que se debe adjuntar al software para poder utilizar las características de cada elemento agregado.

#### **2.5.8.5. Sensores**

Un sensor es un dispositivo electrónico capaz de detectar magnitudes químicas y físicas y transformarlas en variables eléctricas. Estas variables pueden ser: temperatura, distancia, aceleración, presión, humedad, movimiento, pH, etc. (Aprendidendo Arduino, 2017)

Los sensores deberán estar activados de manera continua y monitorear la situación actual del invernadero y la placa Arduino es quien leerá esta información y decidirá cómo actuar teniendo en cuenta las instrucciones propuestas por el programador. Además, los sensores pueden ser digitales o analógicos.

Es recomendable asignar a un nombre a la variable la lectura recibida para evitar tener que llamar a la misma función en caso de necesitarse de nuevamente. Los sensores que sean responsables de la seguridad de la vivienda deberían avisar del evento mediante un actuador (por ejemplo, un relé que a su vez activara un timbre o luz indicadora) o algún elemento de comunicación (como un módulo GSM SIM 900 que realizara una llamada a un teléfono móvil).

A continuación, se describirán los sensores para tener en cuenta en un sistema de seguridad y riego automatizado.

**Sensor PIR:** Las siglas PIR vienen del inglés "Passive Infrared" que significa "Infrarrojo Pasivo". El sensor mide la luz infrarroja producida por un ser vivo en su campo de visión, por lo tanto, pueden detectar el movimiento en función de los cambios de esta luz en el entorno. (Othar, 2021)

### **Figura 22.**

*Sensor PIR*

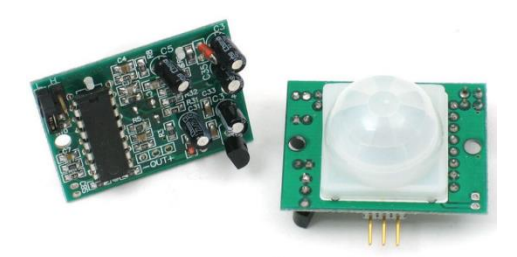

*Nota:* La figura muestra la vista frontal y posterior de un sensor PIR. Tomado de (Othar, 2021)

Los sensores PIR le permiten detectar movimiento, en este caso se usan para saber si una persona no autorizada se movido dentro o fuera del rango de detección de los sensores.

**Sensor de humedad (y temperatura):** Existen dispositivos que son capaces de obtener varias mediciones en un mismo sensor. El módulo de la **[Figura](#page-47-0)** *23* corresponde a un DHT11 capaz de medir digitalmente la humedad ambiental medida en % además de la temperatura en Cº.

## <span id="page-47-0"></span>Figura 23.

Sensor de humedad y temperatura dth11

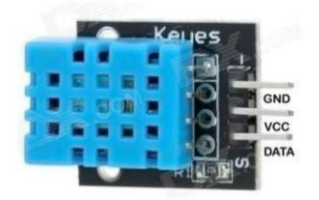

*Nota:* La figura muestra el módulo de temperatura y humedad DTH11 utilizado para monitorear las variables físicas de un invernadero. Tomado de (HallRoad, 2021).

Las características técnicas se pueden apreciar en la **[Tabla](#page-47-1)** *7***.** Este módulo es interesante colocarlo en la zona externa de la casa, como el balcón, invernaderos o en el jardín.

### <span id="page-47-1"></span>Tabla 7.

*Especificaciones técnicas del sensor dth11*

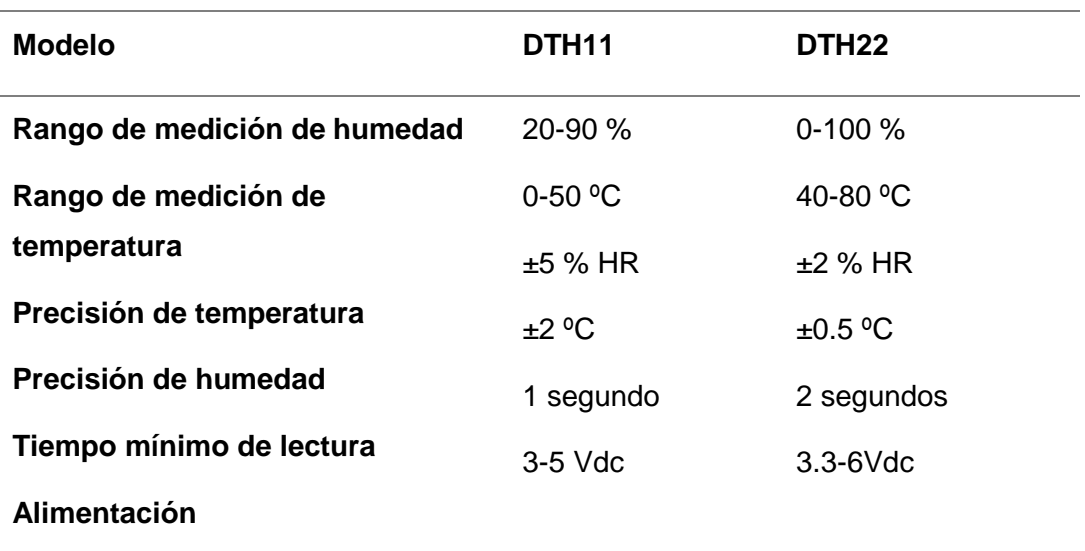

*Nota:* La tabla muestra las características técnicas del sensor DTH11 Y DTH22. Tomado de (Camara, 2017)

**Sensor De Humedad:** Un sensor de humedad es un dispositivo que se encarga de medir la humedad del suelo en una zona determinada, la resistencia es menor cuando se encuentra húmedo el suelo y mayor cuando está seco. (Traxco, 2016).

#### **Figura 24.**

*Sensor de humedad del suelo*

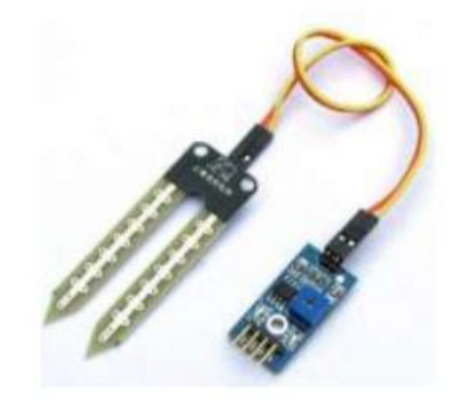

*Nota:* En la figura se muestra el sensor resistivo de humedad del suelo YL-69. Tomado de (Camara, 2017).

Las características principales que presenta son:

- Alimentación: 3.3 a 5 VDC
- Voltaje de Salida: 0 a 4.2 VDC
- Corriente: 35 mA
- A0: Salida analógica que entrega una tensión proporcional a la humedad.
- D0: Salida digital; este módulo permite ajustar cuándo el nivel lógico en esta salida pasa de bajo a alto mediante el potenciómetro.

## **2.5.8.6. Periféricos**

Para el trabajo en conjunto con arduino se presentan los siguientes periféricos que ayudan al control y desarrollo de un sistema de seguridad y riego automatizado.

## **MÓDULO LCD 20X4**

Los módulos LCD "Pantalla de Cristal Liquida" es un dispositivo que permite la comunicación entre el usuario y la máquina para visualizar mensajes o instrucciones.

## **Figura 25.**

*LCD 20x4 con módulo I2c*

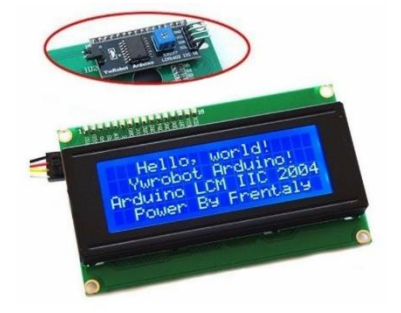

*Nota:* En la figura se muestra una pantalla LCD 20x4 con un módulo I2C incluido. Tomado de (C&D Technologia, 2021)

## **TECLADO MATRICIAL**

Un teclado matricial está compuesto por una matriz o arreglo de 4 filas y 4 columnas completando un total de 16 teclas. Sus pulsadores pueden ser de carácter numéricos o alfanuméricos.

# **Figura 26.**

Teclado matricial 4x4

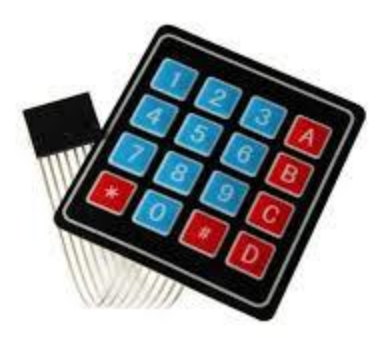

*Nota:* En la figura se muestra un teclado matricial 4X4. Tomado de (Iberobotics, 2021)

## **MÓDULO DE PRESICION DE TIEMPO DS1307 I2C**

Este módulo posee un reloj DS1307 que establece una alta estabilidad y precisión en el tiempo. Controla el bus I2C para la configuración del tiempo real como horas, minutos, segundos y fecha para un determinado sistema. (LLamas, 2016)

## **Figura 27.**

*Módulo RTC DS1307*

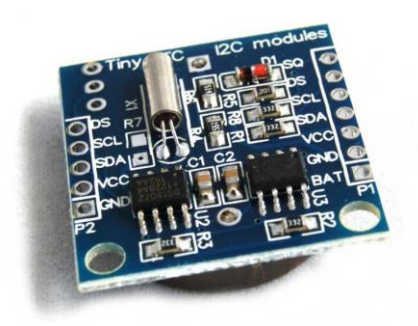

*Nota:* En la figura se muestra un módulo RTC DS1307. Tomado de (Hetpro, 2021)

# **2.5.8.7. Actuadores**

Los actuadores son los dispositivos utilizados por el sistema de control centralizado, para cambiar el estado de ciertas instalaciones y equipos, (por ejemplo, el aumento o la disminución de la calefacción, el corte del suministro de agua, el envío de una alarma a una central de seguridad, etc.).

### **Figura 28.**

*Diagramas de bloques del funcionamiento de un actuador*

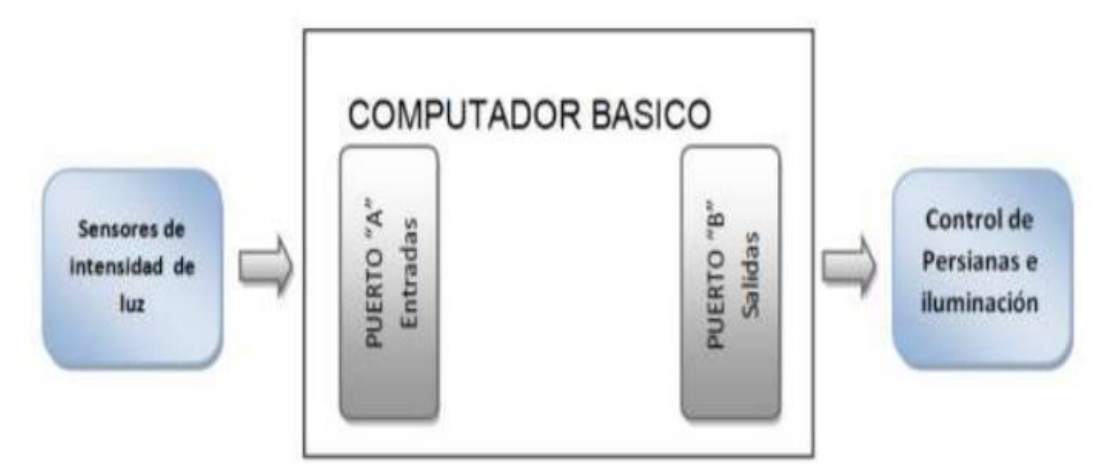

*Nota:* La figura muestra la estructura del funcionamiento de un actuador. Tomado de (ANÍBAL, 2015).

Entre los más comúnmente utilizados están: los contactores (o relés de actuación), las electroválvulas de corte de suministro (gas y agua), sirenas o elementos zumbadores para el aviso de alarmas en curso, encendido/apagado, subida/bajada persianas, abertura/cierre puertas, etc.).

El actuador más utilizado para sistemas domótico es el relé es un dispositivo electromagnético. Funciona como un interruptor controlado por un circuito eléctrico en el que, por medio de una bobina como se muestra en la **[Figura](#page-52-0)** *29*, se acciona un juego de uno o varios contactos que permiten abrir o cerrar otros circuitos eléctricos.

## <span id="page-52-0"></span>**Figura 29.**

*Circuito eléctrico de un relevador*

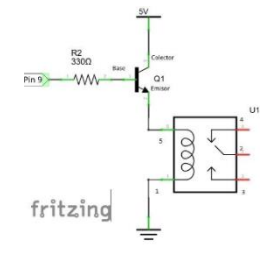

*Nota:* La figura el diagrama eléctrico de un relevador activado por una entrada digital.

## **2.5.8.8. Módulos**

## *2.5.8.8.1. Módulo SIM900 GSM GPRS*

El módulo SIM 900GSM/GPRS para Arduino, que puede verse en la **[Figura](#page-52-1)** *30* y que será la encargada de permitir al sistema de seguridad puede comunicarse con el usuario utilizando la red GSM. Para más información sobre el módulo revisar el **Anexo A.**

## <span id="page-52-1"></span>**Figura 30.**

*Módulo SIM 900 GSM GPRS*

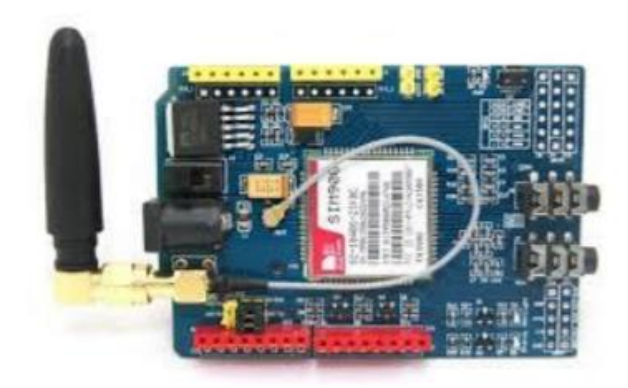

*Nota:* La figura muestra el módulo SIM 900, tarjeta de comunicación inalámbrica por lo que es similar a un teléfono móvil al momento de realizar llamadas y enviar SMS. Tomado de (GAIBOR CARRILLO & LOOR MORÁN, 2018).

Se trata de una tarjeta o módulo de expansión perfectamente compatible con cualquier tarjeta del Hardware Arduino, incluso es posible montarla sobre la tarjeta Arduino MEGA2560, debido a que los conectores que posee están alineados con esta finalidad.

A continuación, se describen los características hardware y software.

#### *2.5.8.8.2. Hardware módulo GSM/GPRS*

Los elementos principales que conforman esta tarjeta son:

- a) Chip SIM900: Pin out del chip SIM900.
- b) Antena: Tiene un zócalo para conectar una antena mediante un terminal para cable coaxial, directamente al chip.
- c) Zócalo tarjeta SIM: En la parte inferior de la tarjeta se encuentra el zócalo donde se debe insertar la tarjeta SIM. También en ese mismo lado se encuentra el alojamiento para una pila de botón de 3 V, que permite mantener la información cuando la tarjeta este alimentada.
- d) Conector de alimentación tipo Jack: para alimentar la tarjeta con 5 VDC. Normalmente, la intensidad operativa es de 450 mA, pero puede haber picos de corriente de hasta 2 A.
- e) UART: Comunicaciones serie asíncronas por hardware mediante los pines D0 y D8 o mediante software por los pines D7 y D8. Esta característica se configura mediante unos jumpers en la parte frontal del módulo.
- f) Pines de entrada y salida: Permiten la conexión con Arduino y presentan características similares, aunque no coinciden todos. Hay pines analógicos, digitales y PWM.
- g) Conectores para micrófono y auricular: Conectores de tipo minijack para emplearlos en llamadas telefónicas.
- h) Leds indicadores: Indican el estado de la tarjeta. (Camara, 2017)

## **Figura 31.**

#### *Partes del módulo SIM 900 GSM/GPRS*

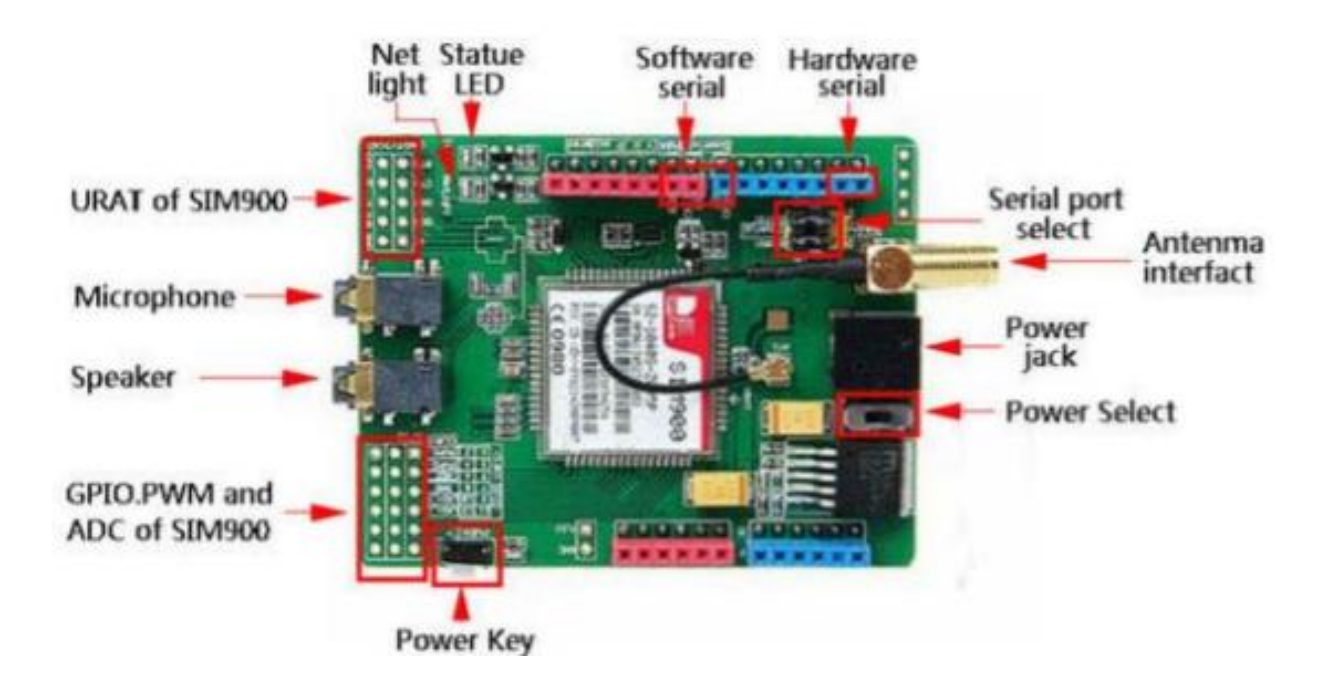

*Nota:* La figura muestra las partes principales del módulo SIM 900 GSM/GPRS. Tomado de (Camara, 2017).

#### *2.5.8.8.3. Software módulo GSM/GPRS*

Para programar las funcionalidades de la tarjeta se requiere emplear comandos AT, que son instrucciones codificadas que conforman un lenguaje de comunicación entre el hombre y un Terminal MÓDEM, y en este caso se emplearán los que se detallan a continuación: (3 Cu Electrónica, s.f.)

- AT: Verificar si el módulo SIM900 está funcionando adecuadamente para entrar en modo comando. Al enviar AT el SIM deberá responder con un OK.
- AT+COPS?: nombre de la compañía telefónica.
- AT+CGSN: Visualizar el IMEI del chip utilizado.

 AT+CMGS=04455XXXXXXXX: Enviar un SMS Se despliega el símbolo mayor que '>' Escribir mensaje y al finalizar presiona Ctrl+Z retornará OK si el SMS se envió correctamente.

- AT+CMGL=ALL: Sirve para ver todos los mensajes que han llegado al SIM.
- ATD04455XXXXXXXX: Sirve para hacer una llamada a cualquier teléfono móvil.
- ATA: Sirve para contestar una llamada.
- ATH: Sirve para colgar una llamada. (3 Cu Electrónica, s.f.)

# **2.5.8.9. Módulo Relay**

Los módulos replay fueron diseñados para controlar altas corrientes o voltajes que una placa arduino no podría. Así como lo son bombillas, ventiladores y electrobombas ya que estos dispositivos manejan cargas de alta corriente con una pequeña señal de control de entrada. (uELECTRONICA, 2021).

# **Figura 32.**

*Módulo relay de dos canales*

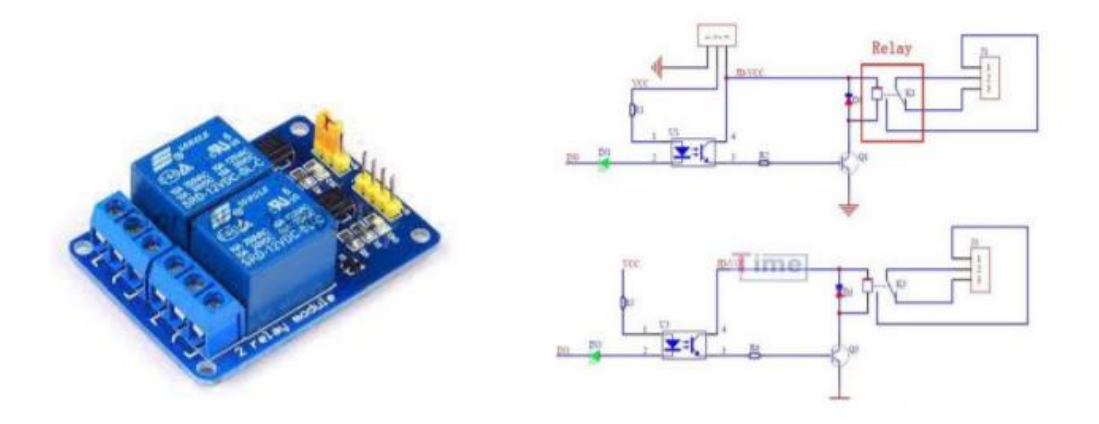

*Nota:* La figura muestra un módulo Relay de dos canales con su diagrama eléctrico. Tomado de (uELECTRONICA, 2021)

## **CAPÍTULO III**

## **3. Desarrollo del tema**

#### **3.1. Diseño e implementación**

En el presente capítulo, se describe de manera detallada el diseño e implementación de un sistema de seguridad y sistema de riego automatizado controlado por arduino el cual trabaja en conjunto con un módulo GSM SIM900 para él envió de datos de sensores de humedad de suelo y temperatura ambiental mediante SMS y llamadas de alerta se seguridad dependiendo el estado de los sensores de detección de movimiento. Para el interfaz de usuario se añadió un teclado matricial y una pantalla LCD, por el cual se puede configurar los horarios, parámetros de riego y números de celular para el monitoreo de sensores implementados en el sistema.

En la **[Figura 33](#page-57-0)** se muestra el diagrama de bloques de la instalación de campo de los sensores PIR, YL-69, DTH11.

El diagrama de conexión de todos los elementos utilizados en el proyecto se presenta en el **Anexo B.**

# **Figura 33.**

*Sistema de seguridad y riego automatizado (instalación de campo).*

<span id="page-57-0"></span>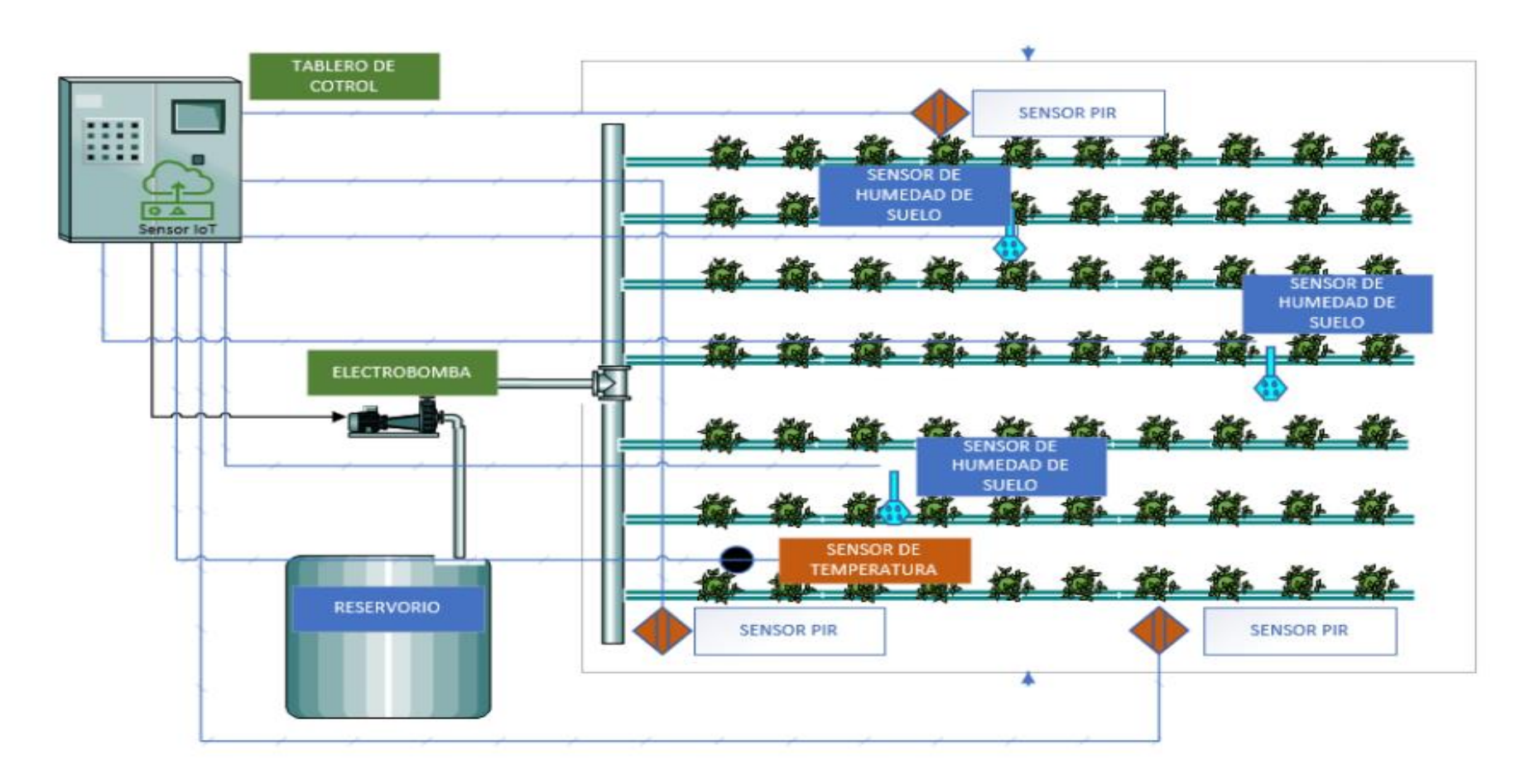

*Nota:* La figura muestra la estructura del sistema de seguridad y riego automatizado.

## *Diseño de tarjeta electrónica de expansión con borneras y fuente de alimentación para Arduino MEGA*

Para el diseño de una fuente de alimentación es necesario conocer las tensiones y corrientes de trabajo de cada elemento comprometido en este módulo, teniendo en cuenta las características técnicas que ofrecen los datasheets de los dispositivos empleados, se elaboró la *[Tabla 8](#page-58-0)***.**

## <span id="page-58-0"></span>**Tabla 8.**

*Valores de voltaje y corriente*

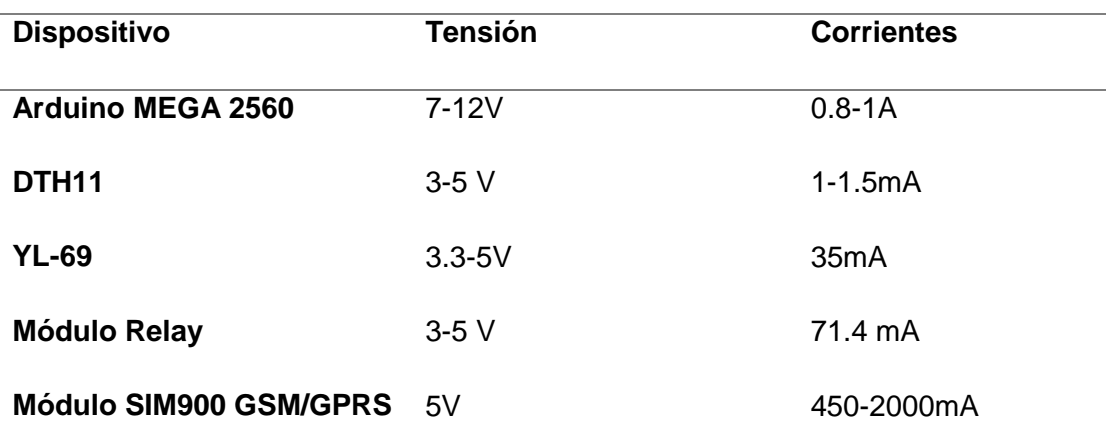

*Nota:* La tabla muestra los valores de voltaje y corriente de trabajo de los dispositivos electrónicos utilizados en el sistema de seguridad y riego automatizado.

## **3.1.1.1. Esquemático, simulación y montaje**

Una fuente de alimentación posee cuatro etapas fundamentales: transformación, rectificación, filtrado y regulación, para el correcto diseño de una fuente fija a 5V y 12V como se muestra en la *[Figura 34](#page-59-0)***.**

## <span id="page-59-0"></span>**Figura 34.**

*Diagrama de fuente de alimentación*

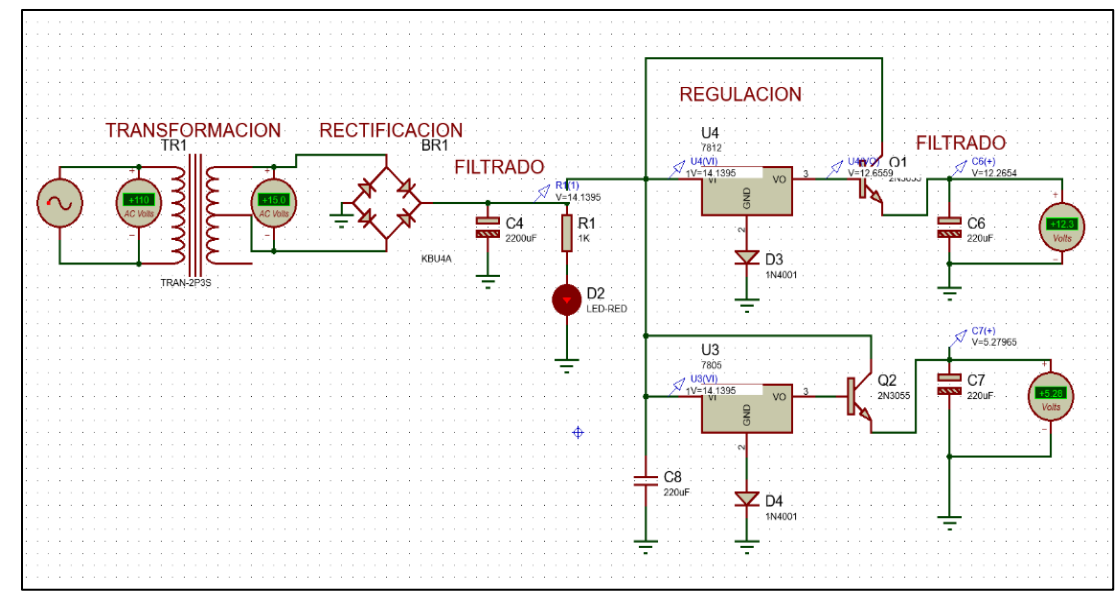

*Nota:* La figura muestra la fuente de alimentación fija de 5V y 12V.

A continuación, se describen los materiales utilizados en la construcción de la fuente de alimentación:

- 1 transformador con tab central 12V-0V-12V para reducir el voltaje domiciliario de 110V.
- 1 puente rectificador KBU 4A para convertir el voltaje AC de entrada a un voltaje DC de salida.
- 2 condensadores electrolíticos de 200uFf y 2200Uf para el filtrado ya que la fuente en si puede presentar ruidos en la salida de alimentación.
- 2 reguladores de voltaje de 5V y 12V serie lm78xx para regular el voltaje al valor adecuado para los módulos y sensores utilizados en el presente proyecto.
- 2 transistores de potencia 2n3055 para amplificar la corriente de salida de la fuente.
- 2 diodos rectificadores 1N4001 conectador a tierra para elevar el voltaje del regulador en 0.7V.

En la *[Figura 35](#page-60-0)* se muestra el esquema para el diseño PCB de la fuente de alimentación con su respectiva conexión de borneras de expansión para el arduino Mega, además la tarjeta diseñada ofrece 8 canales para la conexión de los sensores analógicos y 5 entradas digitales con la configuración de resistencia PULL DOW que permitirá la conexión de selectores.

## <span id="page-60-0"></span>Figura 35.

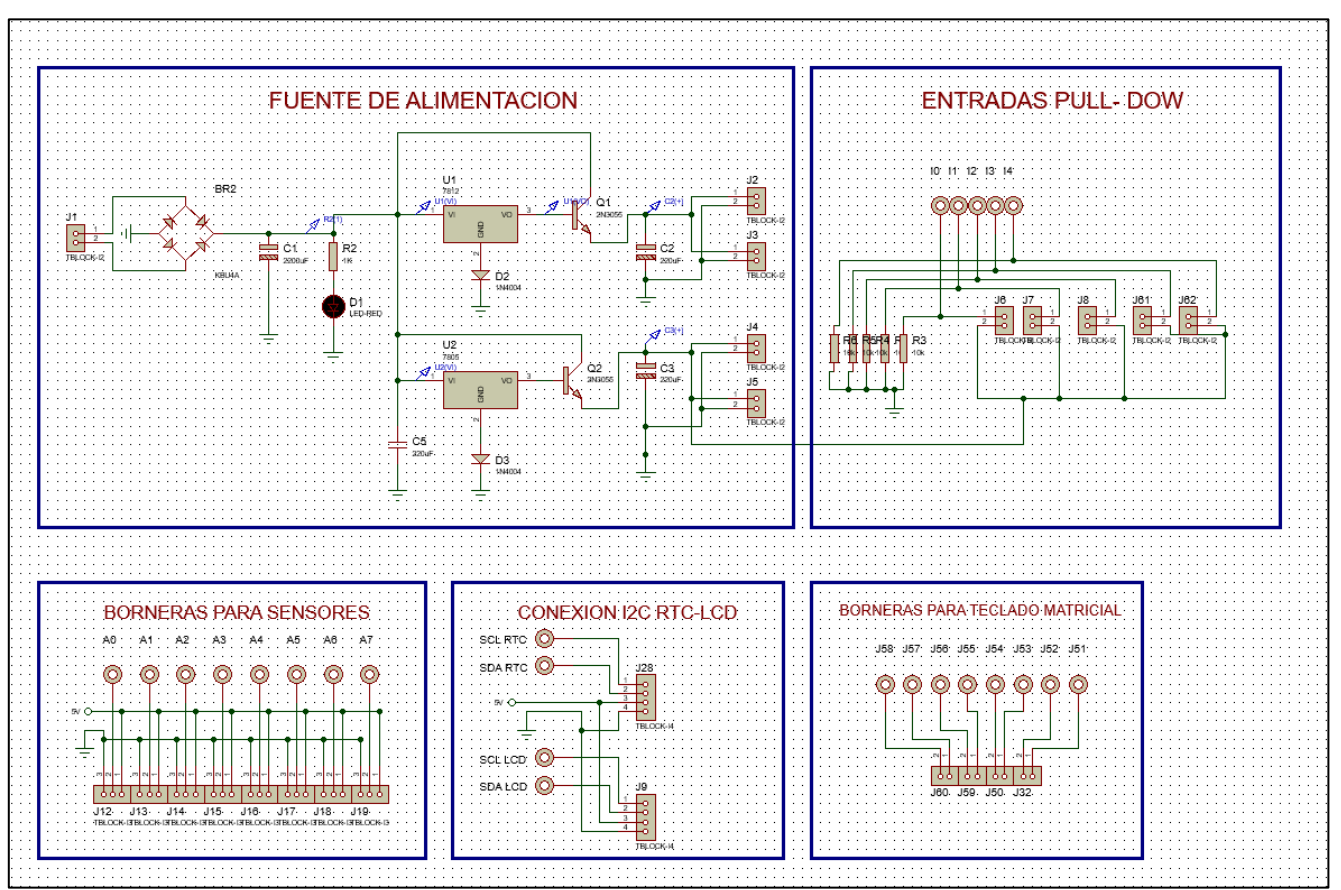

*Diagrama de tarjeta de expansión con borneras para arduino*

*Nota:* La figura muestra el esquema utilizado para el diseño PCB de la tarjeta de expansión con fuente de alimentación para Arduino

Por otro lado, en la *[Figura 36](#page-61-0)* se muestra el diseño PCB y una imagen en 3D de la placa del circuito impreso resultante.

# <span id="page-61-0"></span>Figura 36.

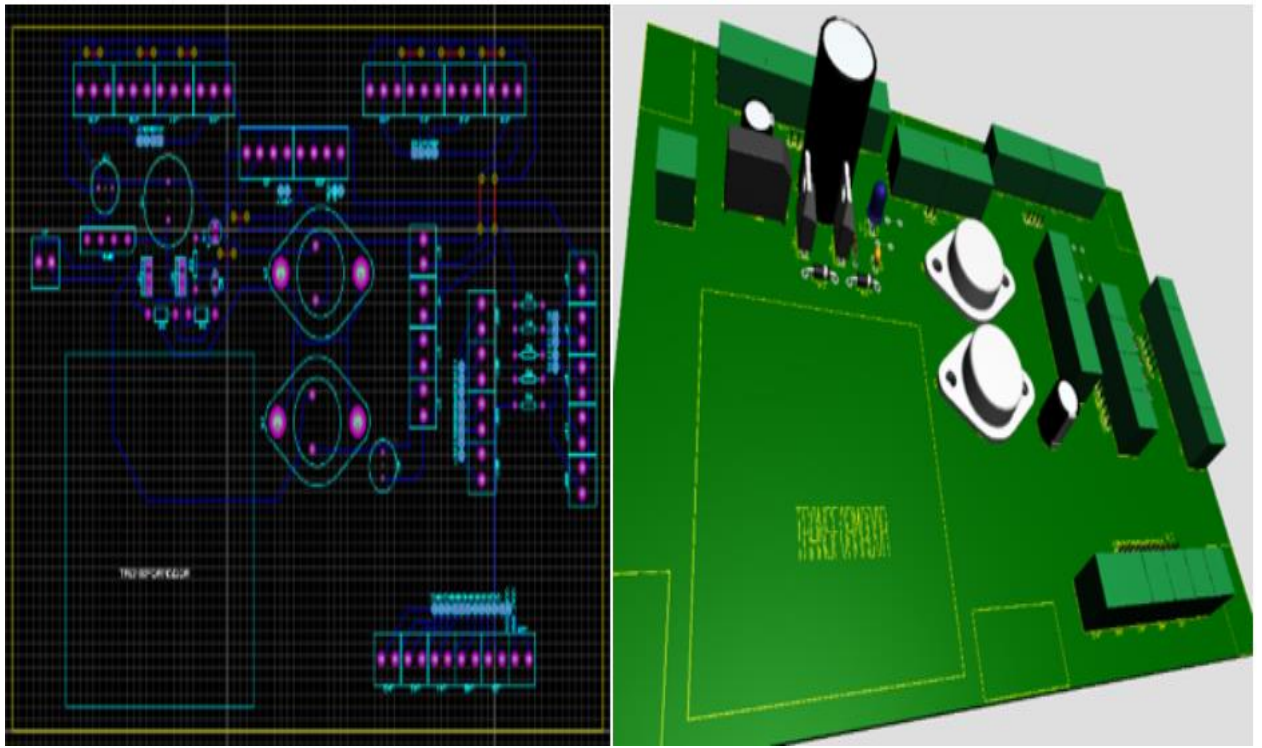

### *Diseño PCB tarjeta de expansión y fuente para arduino*

*Nota:* La figura muestra el diseño PCB y simulación 3D de la tarjeta de expansión para el Arduino mega 2560.

A continuación, se realizó el proceso se montaje de los elementos en la placa impresa. El resultado final de la construcción de la tarjeta electrónica de expansión con borneras y fuente de alimentación para Arduino MEGA/ Módulo SIM900, se muestra en la *[Figura 37](#page-62-0)***.**

# <span id="page-62-0"></span>Figura 37.

### *Arduino mega 2560 montado en su tarjeta de expansión con borneras*

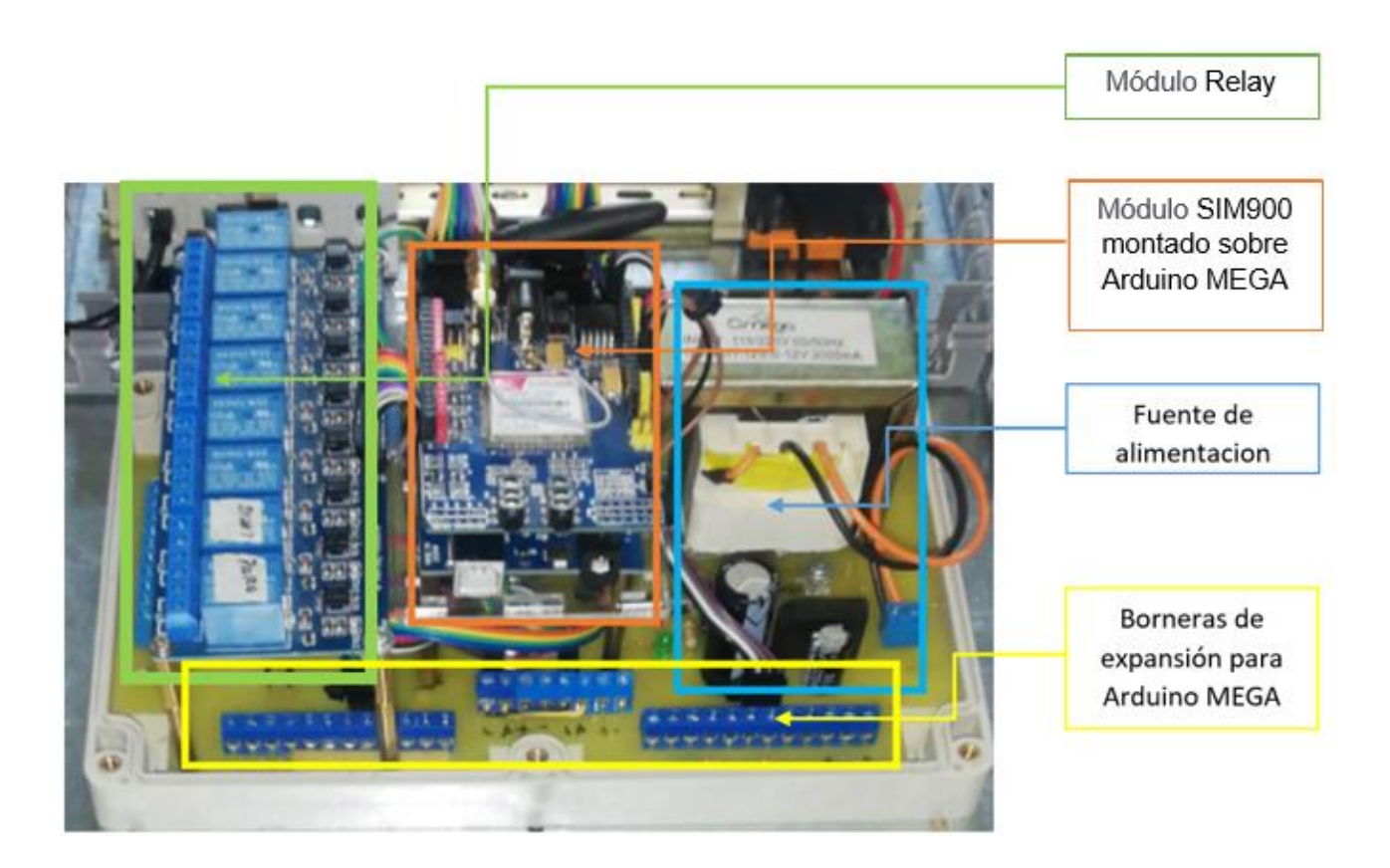

*Nota:* La figura muestra el montaje del microcontrolador Arduino MEGA en su tarjeta de expansión.

El diagrama de la *[Figura 38](#page-63-0)* muestra la conexión de la tarjeta Arduino con el teclado matricial 4x4, pantalla LCD 20x4, RTC DS1703, DTH11, sensor PIR y sensor de humedad de suelo.

### <span id="page-63-0"></span>**Figura 38.**

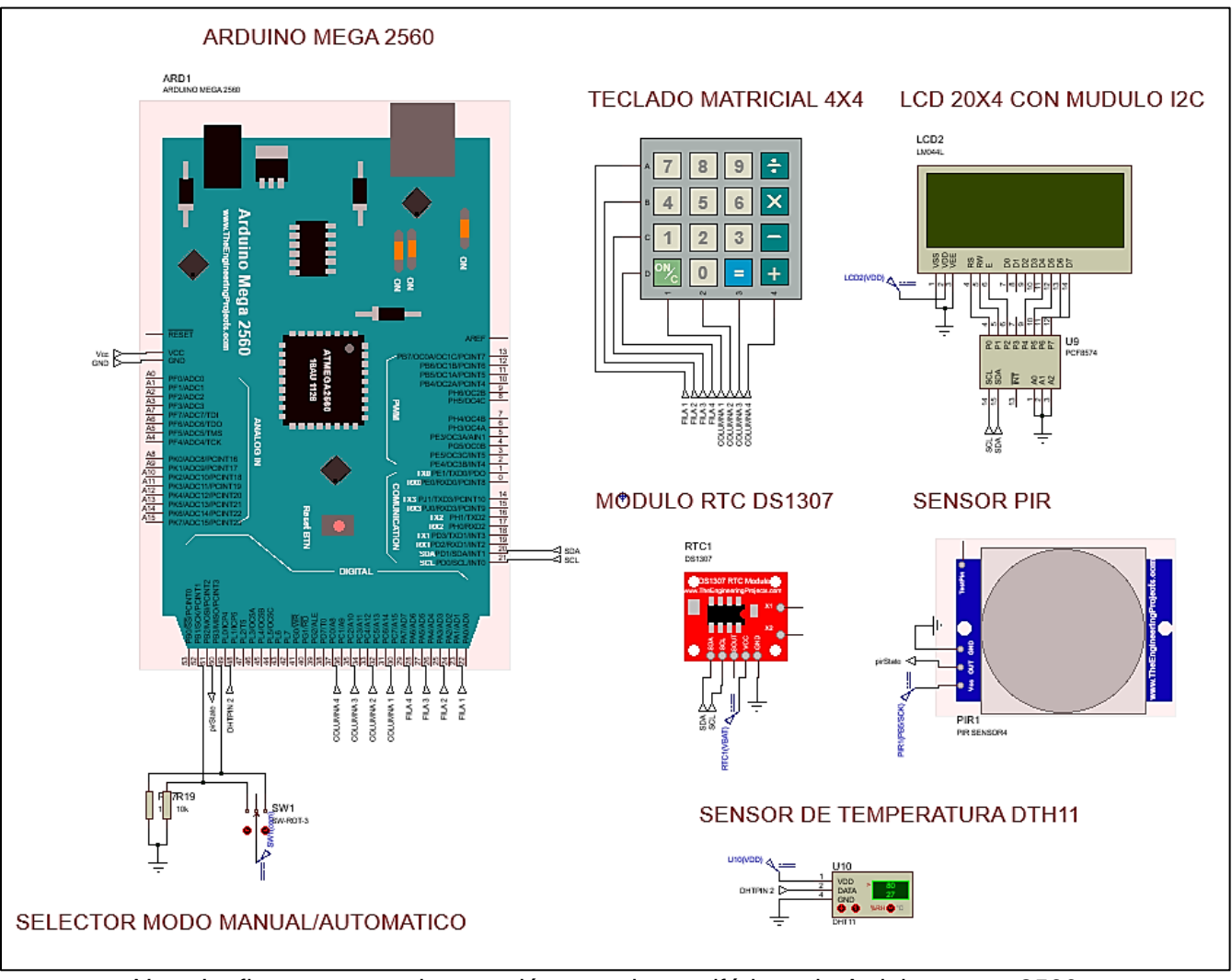

#### *Diagrama de conexión de arduino mega 2560*

*Nota:* La figura muestra la conexión entre los periféricos de Arduino mega 2560.

## *Diseño de código en IDE ARDUINO*

El sistema de seguridad se ejecuta en base al flujograma de la **[Figura](#page-64-0)** *39***,** el cual cuenta con la variable de detección de movimiento para tres sensores PIR para realizar las llamadas de alerta de seguridad mediante el uso del módulo GSM SIM900.

Para más información revisar el código completo en el **Anexo C**.

# <span id="page-64-0"></span>Figura 39.

#### *Diagrama de flujo de sistema de seguridad*

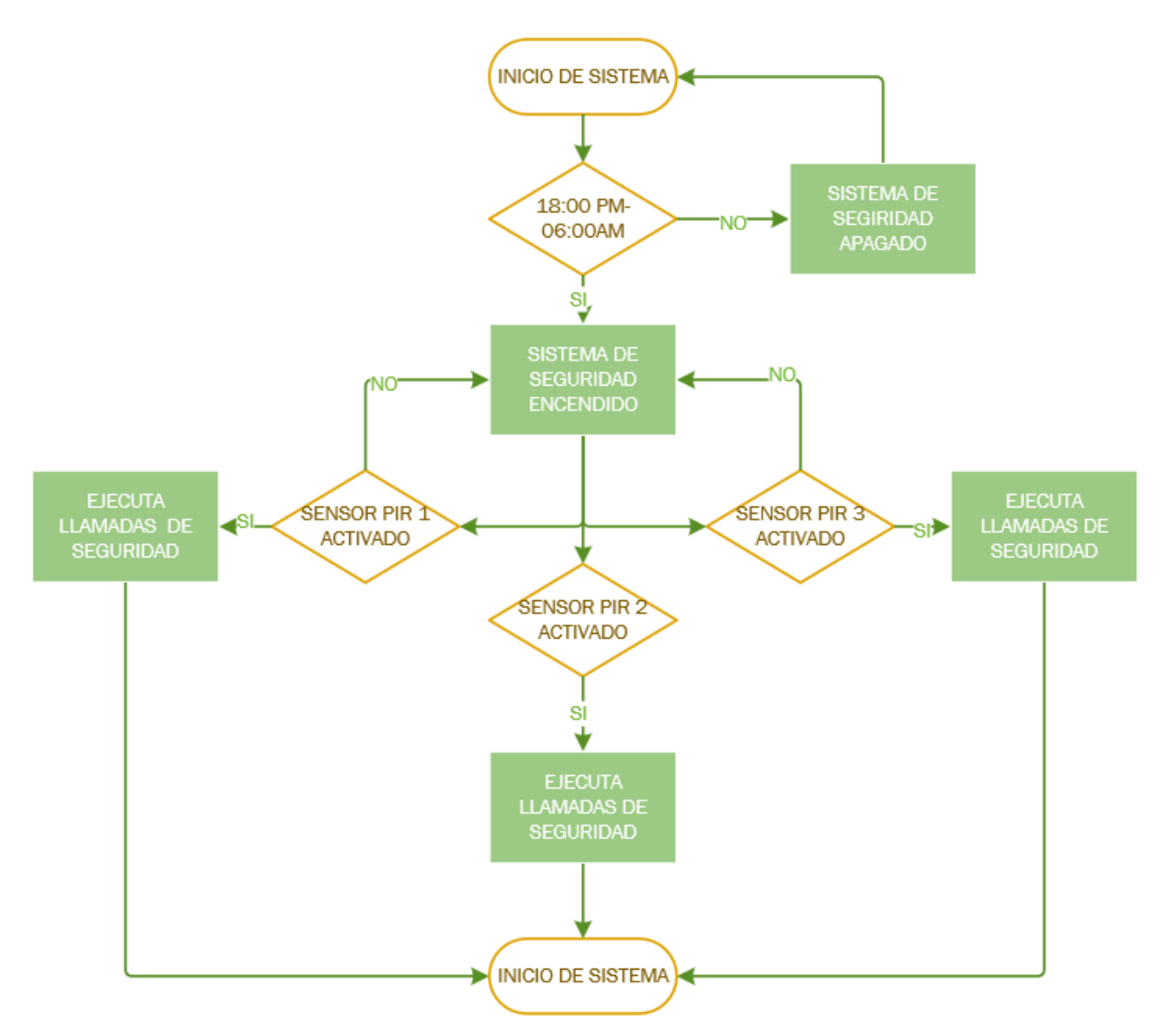

*Nota:* La figura muestra el diagrama de flujo para ejecutar el sistema de seguridad

Para el sistema de riego automatizado se tiene en cuenta el flujograma de la **[Figura](#page-65-0)** *40*, es decir el sistema no se ejecutará a menos que el usuario seleccione el modo automático.

# <span id="page-65-0"></span>Figura 40.

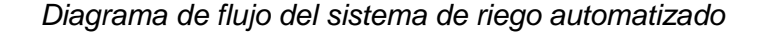

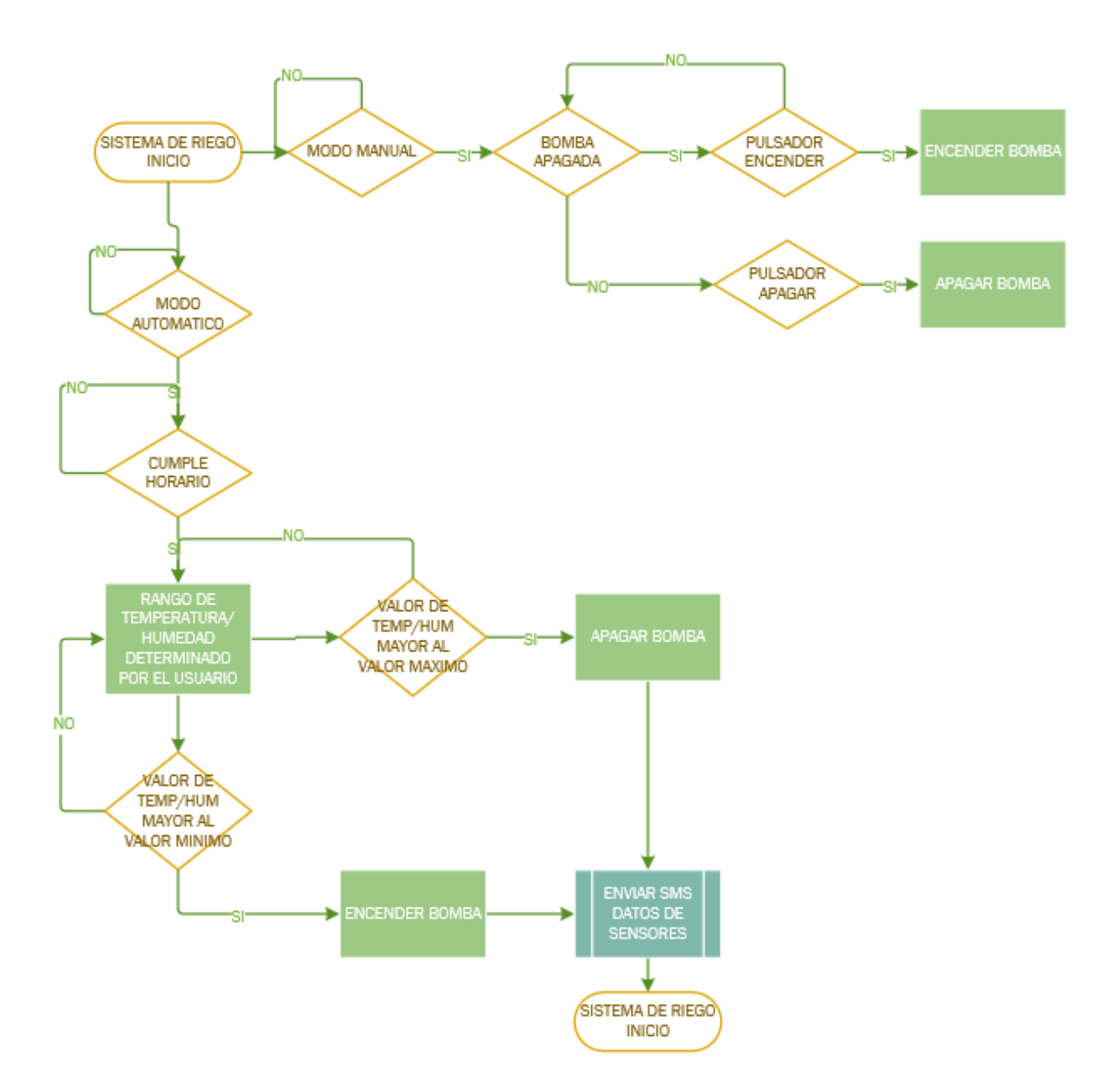

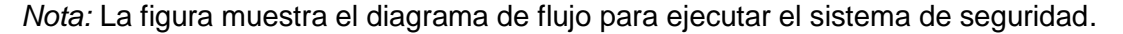

El sistema cuenta con una programación dividida en varias secciones destinada para cada función del sistema como las que se mencionan a continuación:

- Programación del código principal.
- Programación RTC.
- Programación menú de usuario.
- Programación del sistema de seguridad.
- Programación del directorio telefónico.
- Programación del sistema de riego.
- Programación de horarios de riego.

## **3.1.2.1. Programación código principal**

En el código principal de la **[Figura](#page-66-0)** *41* se presentan las librerías utilizadas para configurar los periféricos de arduino (RTC, teclado, LCD), declaración de puertos o variables y determinación de bucles.

Además, se utilizó la memoria EEPROM del Arduino MEGA para poder guardar datos como números telefónicos, horarios y parámetros de riego.

## <span id="page-66-0"></span>**Figura 41.**

*Librerías de arduino*

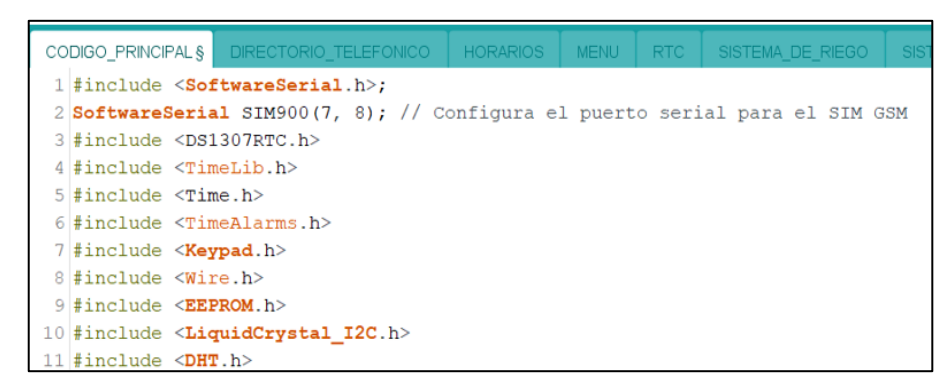

*Nota:* La figura muestra las librerías utilizadas para programas el microcontrolador Arduino MEGA 2560.

### **3.1.2.2. Programación RTC**

Para la configuración inicial del RTC DS1307 se debe usar el programa llamado Set time que es un ejemplo que brinda Arduino para determinar la hora de un reloj de tiempo real. En el Sketch de la *[Figura 42](#page-67-0)* se muestra una parte del código de programación para imprimir la hora en la pantalla LCD y la estructura para determinar las alarmas mediante el uso de un teclado.

### <span id="page-67-0"></span>**Figura 42.**

*Código de programación para RTC ds1703*

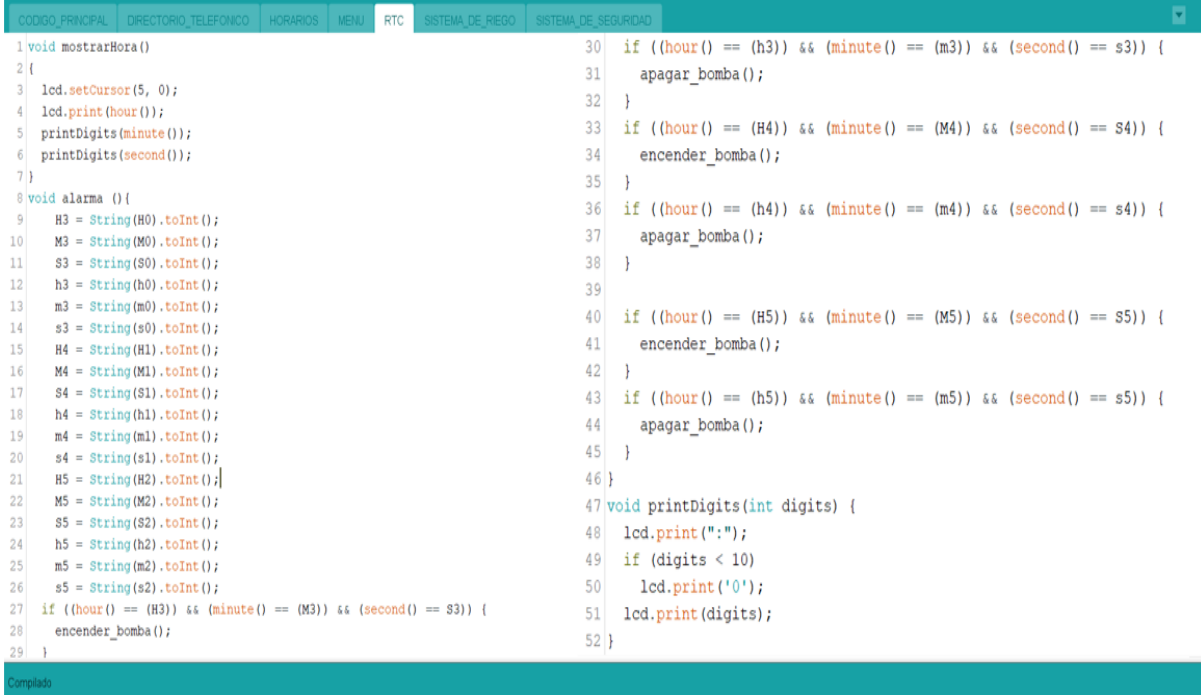

*Nota:* La figura muestra el código de programación del módulo RTC y configuración de horarios.

Para la programación de una alarma se realizó una conversión de datos int, ya que los dígitos del horario ingresan como dato Char porque de esta manera se guardan en la memoria no volátil del Arduino.

#### **3.1.2.3. Programación menú de usuario**

Para que el usuario realice cambios en los parámetros del sistema de control de seguridad y riego automatizado se implementó un teclado matricial 4x4 y para manera de visualización se añadió una pantalla LCD 20X4. Además, se diseñó un menú de usuario con una interfaz como se muestra en la *[Figura 43](#page-68-0)***.**

En el **Anexo D** se muestra en manual de usuario que ayuda a la configuración de horarios, rangos de temperatura-humedad y números telefónicos.

### <span id="page-68-0"></span>**Figura 43.**

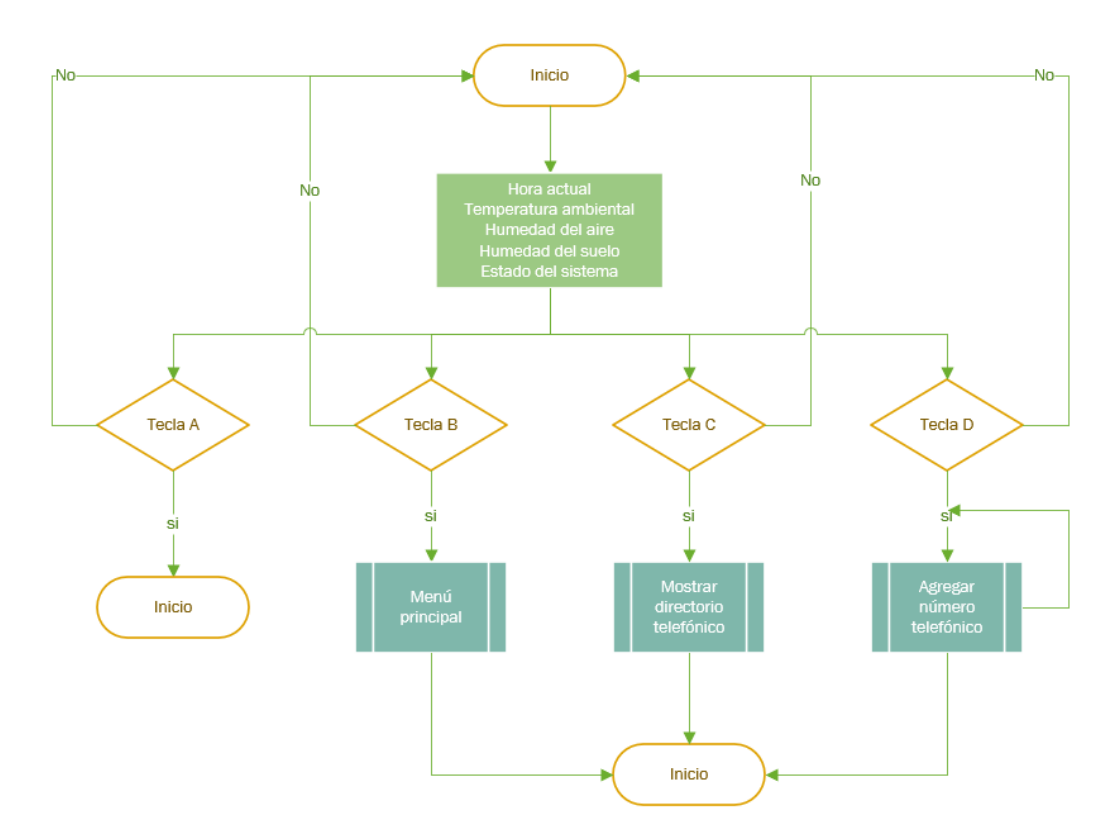

*Interfaz de inicio del sistema*

*Nota:* La figura muestra el diagrama de flujo del interfaz de inicio del sistema de seguridad y riego automatizado.

A continuación, se detalla cada subproceso dentro del interfaz de usuario.

Al presionar la tecla B se muestra el menú de usuario para cambiar los parámetros de horarios e inicio y fin del sistema de riego. En la *[Figura 44](#page-69-0)* se muestra el flujograma del menú principal.

#### <span id="page-69-0"></span>**Figura 44.**

*Interfaz de menú principal*

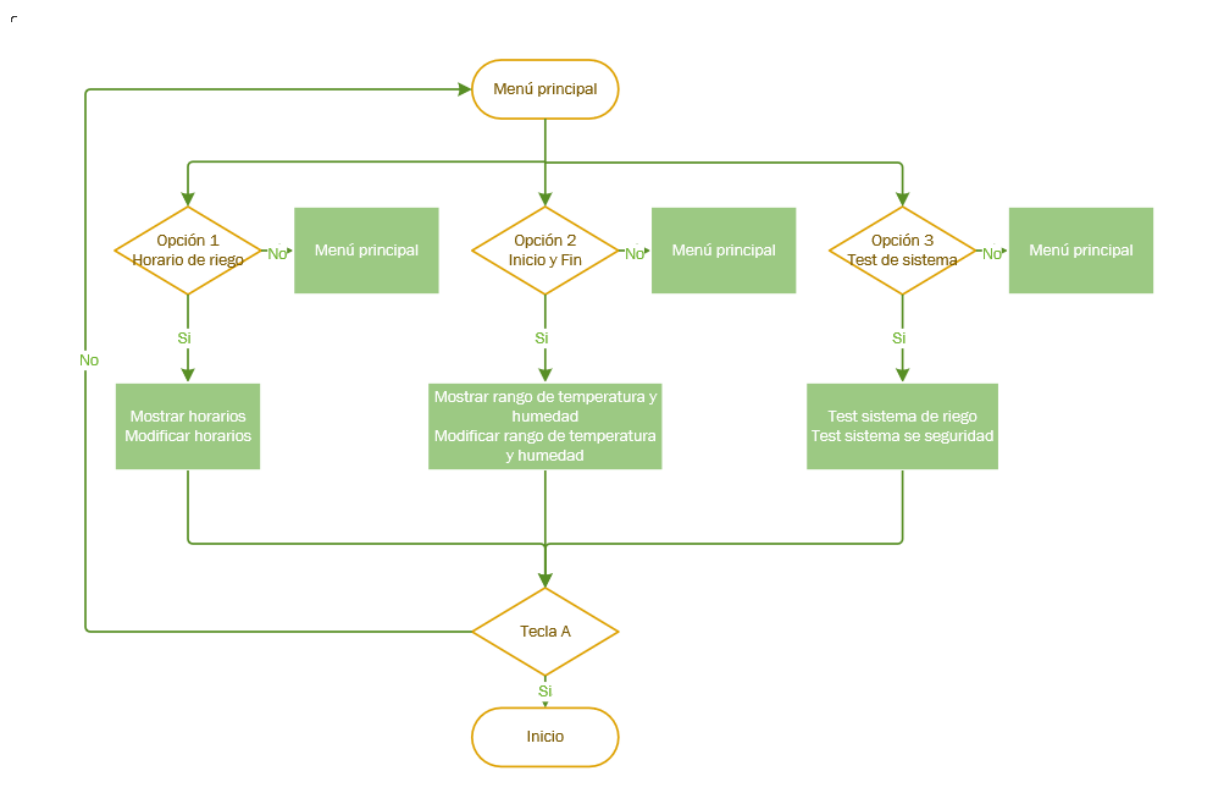

*Nota:* La figura muestra el diagrama de flujo del interfaz de menú de usuario del sistema de seguridad y riego automatizado.

### **3.1.2.4. Programación del sistema de seguridad.**

En este punto el dispositivo de control Arduino trabaja en conjunto con el sensor PIR y el módulo SIM900 GSM/GPRS. En la *[Figura 45](#page-70-0)* se muestra una parte del código utilizado. El sistema de seguridad envía una llamada a los números telefónicos configurados en la memoria del Arduino, si detecta movimiento a través del sensor PIR.

### <span id="page-70-0"></span>**Figura 45.**

*Código de programación sensor PIR*

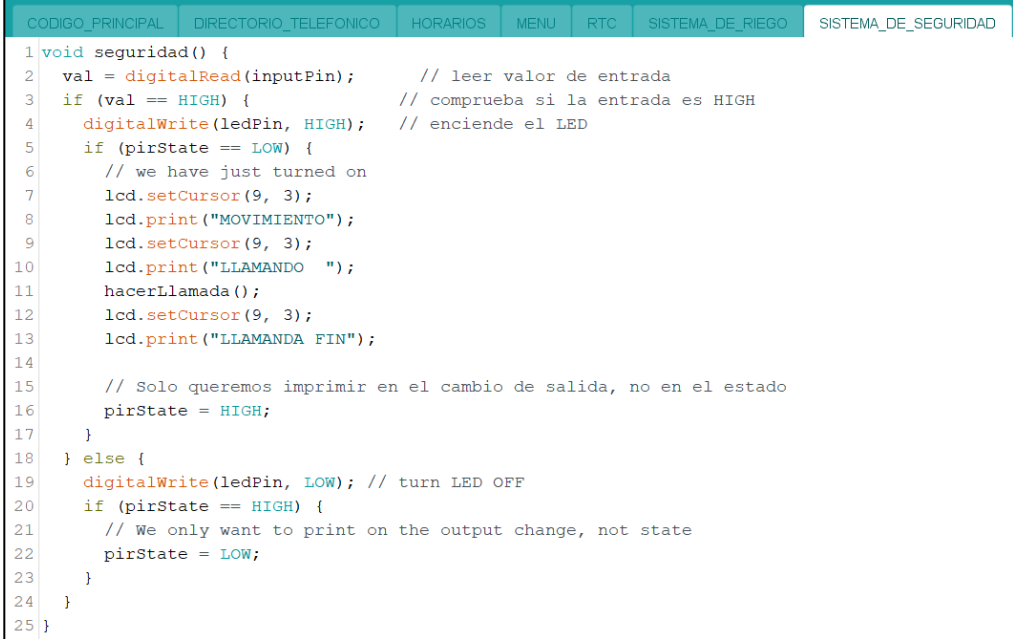

*Nota:* La figura muestra el código de programación para el sensor PIR.

#### **3.1.2.5. Programación del directorio telefónico.**

Para agregar un número telefónico se utilizó la memoria eeprom del arduino con el fin que en caso de pérdida de alimentación los datos no se pierdan. Para acceder a esta opción presionar la tecla "D" en donde se puede agregar hasta tres números celulares con un arreglo de 11 caracteres como se muestra en la *[Figura 46](#page-71-0)*. El directorio telefónico se puede visualizar en la pantalla LCD si se presiona la tecla "C".

### <span id="page-71-0"></span>**Figura 46.**

*Código de programación de números telefónicos*

```
char tecla presionada = teclado.getKey(); //Almaceno en una variable la tecla presionada
char numero celular maestro[11];
char numero celular aux1[11];
char numero_celular_aux2[11];
void agregar_numero() {
lcd.clear(); // Limpia la pantalla
 lcd.setCursor(0, 0);
lcd.print("AGREGAR TELEF.");
lcd.setCursor(0, 1);
 lcd.print("1 >> N.MAESTRO");
lcd.setCursor(0, 2);
 1cd.print("2 \gg N.AUX1.");lcd.setCursor(0, 3);
 1cd. print("3 >> N.AUX2.");nivel = 7;
```
*Nota:* La figura muestra el código de programación para el agregar 3 números telefónicos para la alerta de seguridad.

### **3.1.2.6. Programación del sistema de riego.**

El sistema de riego trabaja en conjunto con la programación de horarios y los sensores de temperatura ambiental y humedad de suelo para crear condiciones de riego. El módulo Relay se activa mediante subrutinas como se muestra en la *[Figura 47](#page-71-1)*.

#### <span id="page-71-1"></span>**Figura 47.**

*Código de programación de encendido/apagado de electrobomba*

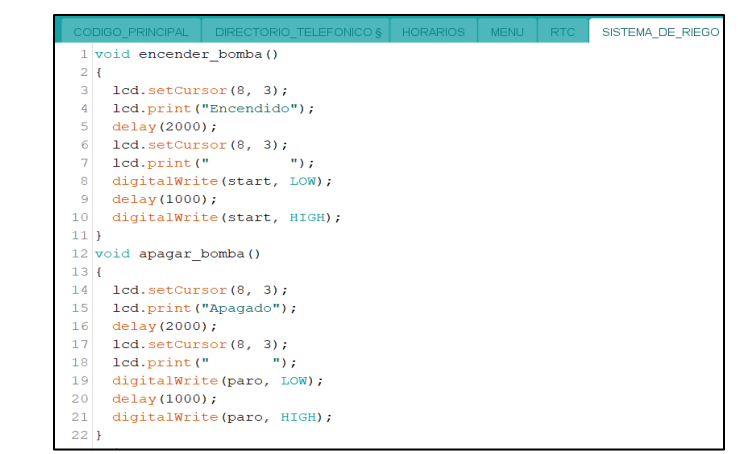

*Nota:* La figura muestra el código de programación para el encendido/apagado de la electrobomba.
Las condiciones de riego declaradas en la programación son:

- Encender bomba cuando el horario establecido y los parámetros de temperatura y humedad estén dentro de los rangos determinados por el usuario.
- Apagar bomba cuando el rango de humedad iguale el valor predeterminado por el usuario.

Además, en esta subrutina se insertó la función de enviar SMS con los datos de los sensores de humedad y temperatura instalados en el invernadero.

## **3.1.2.7. Programación de horarios de riego**

Para el sistema de riego se puede agregar 3 horarios distintos, los mismos que se guardaran en la memoria eeprom del microcontrolador Arduino.

En la **[Figura](#page-72-0)** *48* se puede observar una parte del código utilizado para la configuración de horarios de encendido y apagado de la electrobomba.

## <span id="page-72-0"></span>**Figura 48.**

CODIGO\_PRINCIPAL | DIRECTORIO\_TELEFONICO **HORARIOS** 9 void horario endcendido1() { 10 1cd.clear(); // Limpia la pantalla lcd.setCursor(0, 0);  $11$ 12 lcd.print ("H. ENCENDIDO"); 13  $led.setCursor(2, 1);$ 14  $lcd.print(";");$  $15$ lcd.setCursor(5, 1); 16  $led:$  1cd. print  $(";");$ 17  $led.setCursor(0, 2);$  $18$ lcd.print("H.APAGADO"); lcd.setCursor(2, 3);  $19$ 20  $led:$  1cd. print (":"); lcd.setCursor(5, 3);  $21$ 22  $led:$  1cd. print  $(";");$ 23  $led.setCursor(0, 1);$ 

*Nota:* La figura muestra el condigo de programación para configurar un horario de encendido/apagado de la electrobomba

*Código de programación horario 1*

Posteriormente se cargó el programa al microcontrolador Arduino MEGA2560 mediante un cable USB.

#### *Diseño de control de arranque directo para electrobomba centrifuga*

En el diseño del sistema de control de arranque directo de una bomba se incluye 3 salidas relay controladas por la tarjeta arduino, el sistema consta de un circuito de control y un circuito de potencia.

El sistema consta de un selector de modo manual y modo automático, el modo manual desactiva las salidas relay para que el usuario pueda encender o apagar la electrobomba con ayuda de los pulsadores colocados en el tablero de control y el modo automático deshabilita los pulsadores con ello la bomba se enciende únicamente al cumplirse las condiciones declaradas por el usuario a través del panel de control.

#### **3.1.3.1. Esquemático y simulación**

El diagrama eléctrico realizado en CaDe\_SIMU se muestra en la **[Figura](#page-74-0)** *49*, que esta dimensionado para soportar motores monofásicos de hasta 1 ½ HP, además está incluido un electro nivel como medio de protección para que el motor no trabaje en vacío, cuatro luces piloto que indican: bomba encendida/apagada y nivel alto/bajo del reservorio de agua.

# <span id="page-74-0"></span>Figura 49.

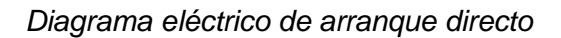

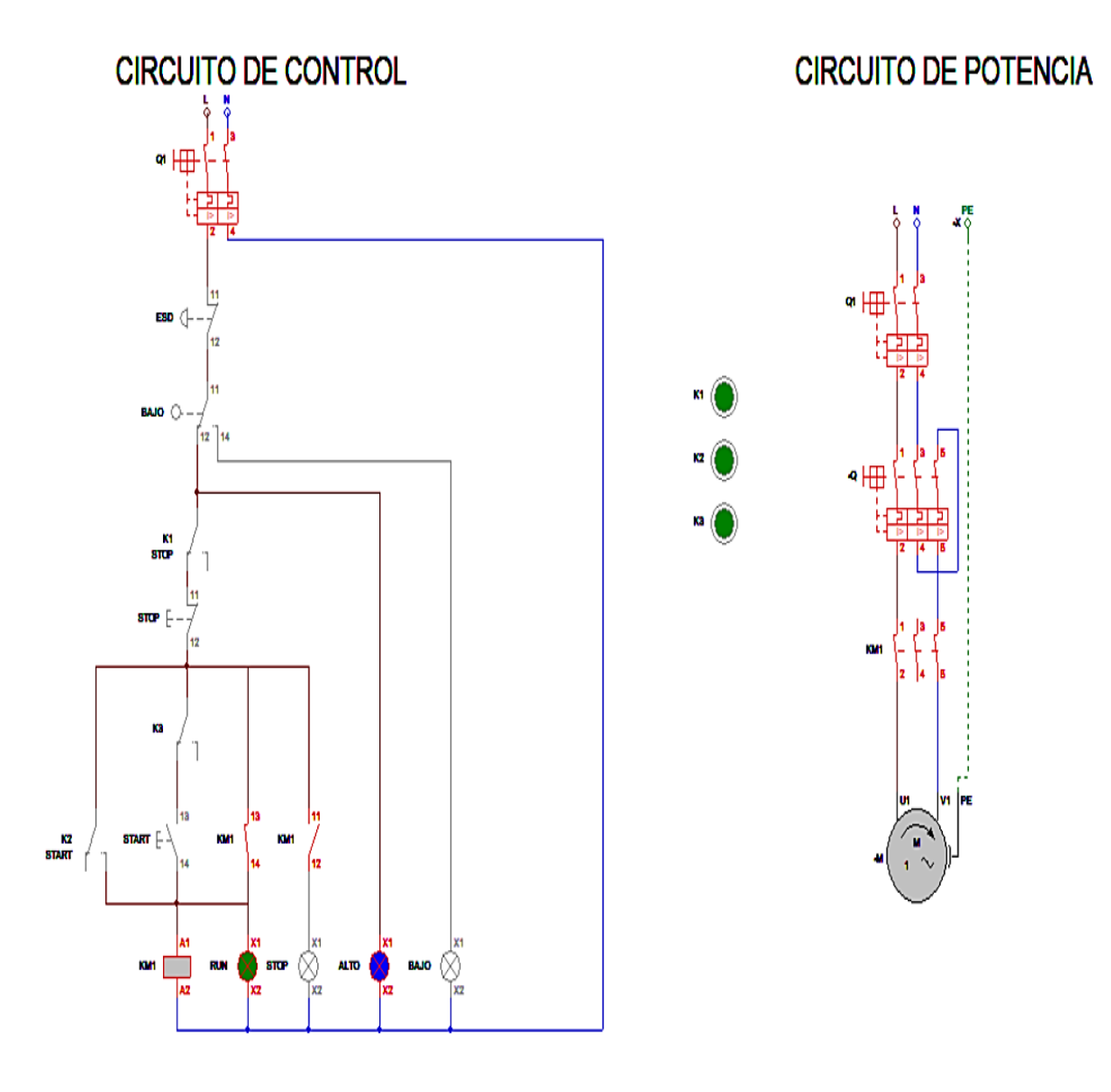

*Nota:* La figura muestra el circuito de control y potencia de un arranque directo.

### **3.1.3.2. Dimensionamiento de elementos del sistema eléctrico**

A continuación, se detalla los materiales utilizados para el montaje del control de arranque directo en relación con los datos de la placa de la electrobomba que se muestra en la *[Tabla 9](#page-75-0)*. La placa de especificaciones de la electrobomba se encuentra en el *Anexo E*.

## <span id="page-75-0"></span>Tabla 9.

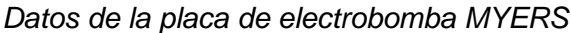

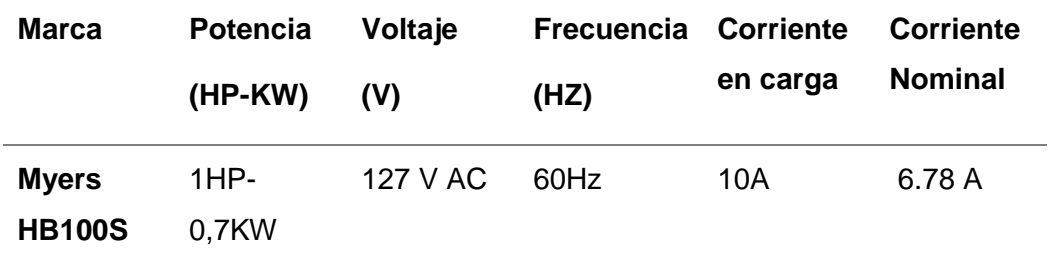

*Nota:* La tabla muestra los datos presentes en la placa de la electrobomba utilizada en el proyecto.

- Interruptor termomagnético principal: Se utilizó un ITM C25.
- Disyuntor diferencial: Se utilizó un ID C25.
- Interruptor termomagnético secundario: Se utilizó un ITM C20, porque el tablero eléctrico maneja una electrobomba usa un motor de 1HP con una corriente nominal de 6.78A y 4 luces piloto de baja potencia.
- Guardamotor con ajuste de 4-13A, ya que se tomó en cuenta una corriente de sobrecarga del 25% en relación con la corriente nominal, es decir:  $IG=1.25$ <sup>\*</sup>In IG=1.25\*6.78A  $IG = 8.47A$
- Contactor: Su bobina se acciona con una tensión de 110V y sus contactos principales soporta una corriente de hasta 12Amp.
- Cable AWG N.º 10 para la conexión de elementos de potencia ya que soporta corrientes de hasta 30A.
- Cable AWG N.º 12 para la conexión del circuito de control.

#### *Diseño de UPS de D.C.*

Para mantener la alimentación del sistema de seguridad se diseñó un UPS de corriente directa. El diagrama del UPS se muestra en la *[Figura 50](#page-76-0)*. El circuito consta de una fuente de alimentación DC de 12V, un circuito de control de carga y un módulo regulador de voltaje.

#### **3.1.4.1. Esquemático, simulación y montaje**

El circuito de control de carga utiliza un relay de 12V que mediante un potenciómetro de 5 Kohm se ajusta el nivel de carga de la batería y la conmutación para la alimentación del sistema de seguridad en ausencia de energía eléctrica se realiza cuando el relay RL1 cambia su contacto a normalmente cerrado.

## <span id="page-76-0"></span>**Figura 50.**

*Diagrama eléctrico de ups de D.C.*

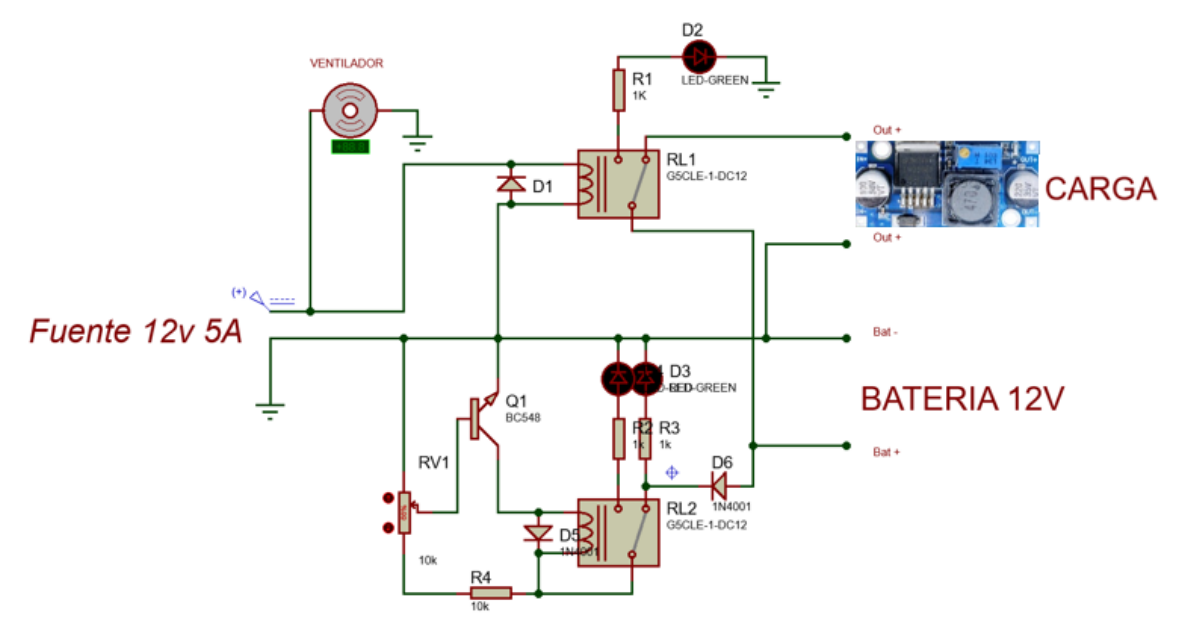

*Nota:* La figura muestra el diagrama eléctrico del UPS de D.C.

En la *[Figura 51](#page-77-0)* se muestra el módulo regulador de voltaje DC-DC, que está conectado a la salida del UPS porque la batería puede llegar a tener un voltaje de carga de hasta 14V y esto es perjudicial para la tarjeta Arduino.

## <span id="page-77-0"></span>Figura 51.

*Regulador de voltaje DC-DC*

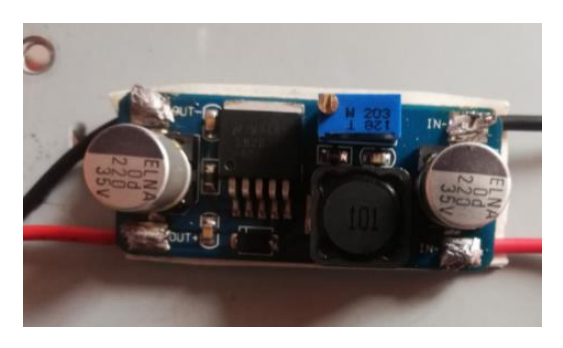

*Nota:* La figura muestra el módulo regulador de voltaje DC-DC LM2596.

Para el montaje del UPS se utilizó una placa de baquelita perforada y una caja fuente metálica como se muestra en la *[Figura 52](#page-77-1)***.** Además, se añadió una pantalla de voltímetro-amperímetro para apreciar el nivel de carga de la batería y el consumo de corriente de los dispositivos incluidos en el sistema de seguridad.

#### <span id="page-77-1"></span>**Figura 52.**

*Montaje de ups de D.C.*

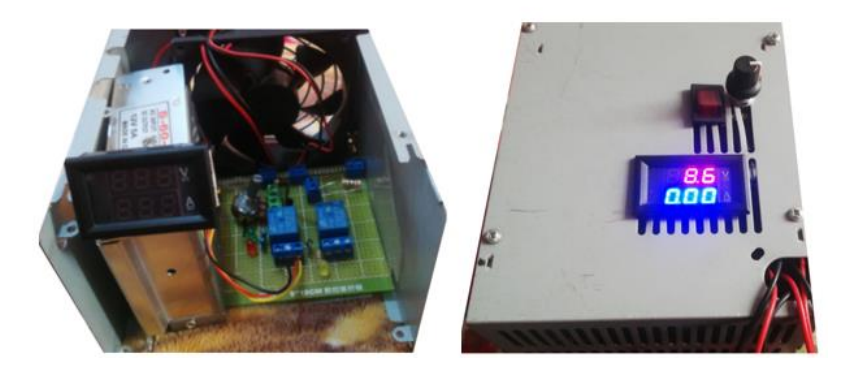

*Nota:* La figura muestra el montaje del UPS de D.C.

## *Montaje del tablero de control del sistema de seguridad y riego automatizado……………………*

Para el montaje y conexión de elementos del tablero de control del sistema de seguridad y riego automatizado se hizo en base al diseño del control de arranque directo**,** ya mencionado anteriormente.

Se utilizó un gabinete eléctrico de 600x400mm en el doble fondo fueron montados la canaleta PVC ranurada de 20x25mm y el riel din de acuerdo con el diseño previo, haciendo uso de tornillos auto perforantes.

En la *[Figura 53](#page-79-0)* se muestra el proceso de montaje de los elementos que forman parte del tablero de control del sistema de seguridad y riego automatizado. Para colocar los componentes de indicación e interacción en la puesta del tablero se utilizó una broca escalonada de 20mm de diámetro. La conexión de los materiales se basó en el diagrama del control de arranque directo mencionado anteriormente, donde se utilizó cable AWG Nº10 de distintos colores, colocando terminales tipo pin y tipo uña.

## <span id="page-79-0"></span>Figura 53.

*Montaje del tablero de control*

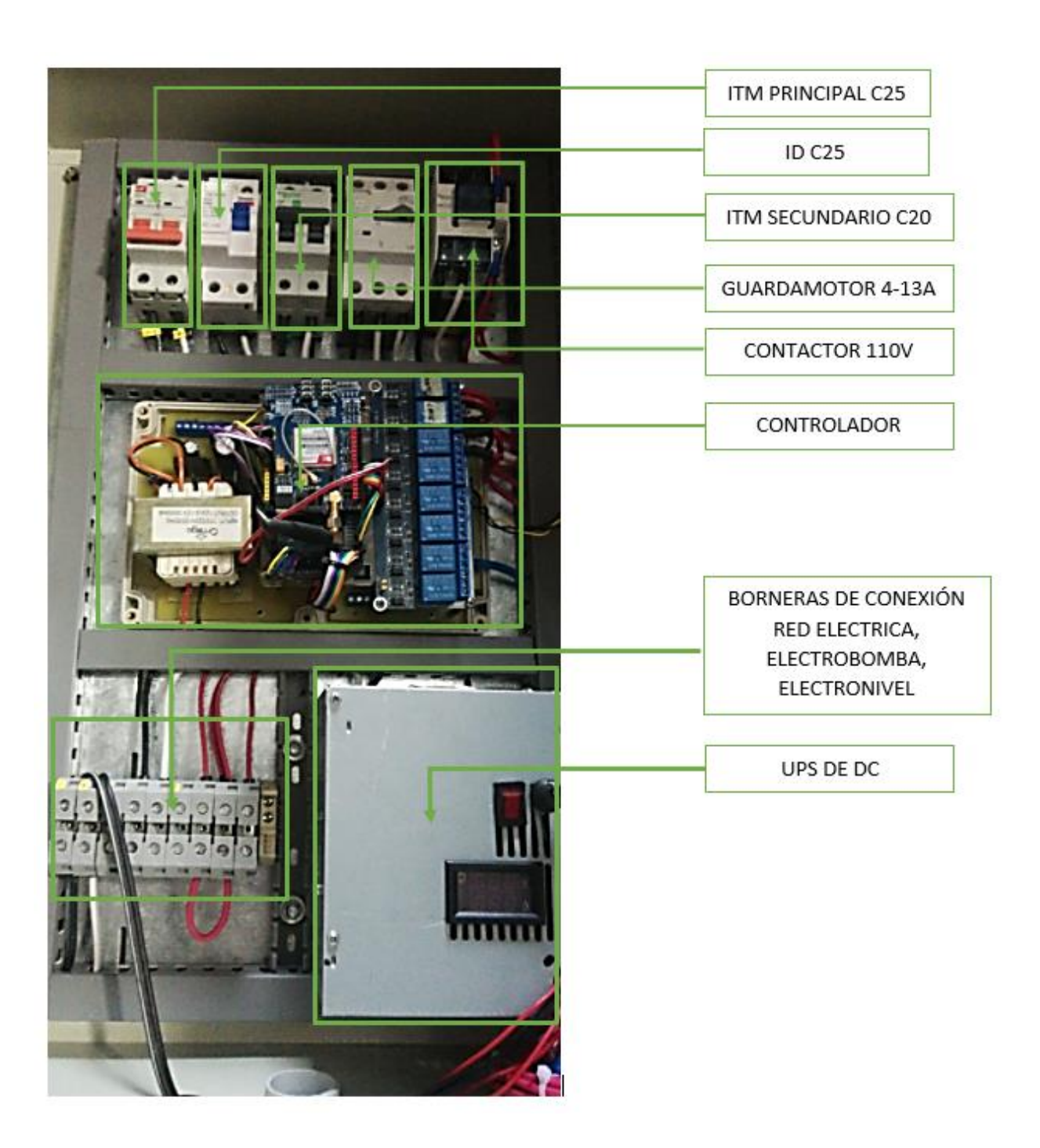

*Nota:* La figura muestra el procedimiento de montaje de los distintos elementos que conforman el tablero de control.

En el tablero de control que se muestra en la *[Figura 54](#page-80-0)***,** está incluido la tarjeta de expansión de arduino, UPS y borneras de riel din para la conexión del electronivel y conexión de luces piloto.

### <span id="page-80-0"></span>**Figura 54.**

*Tablero de control*

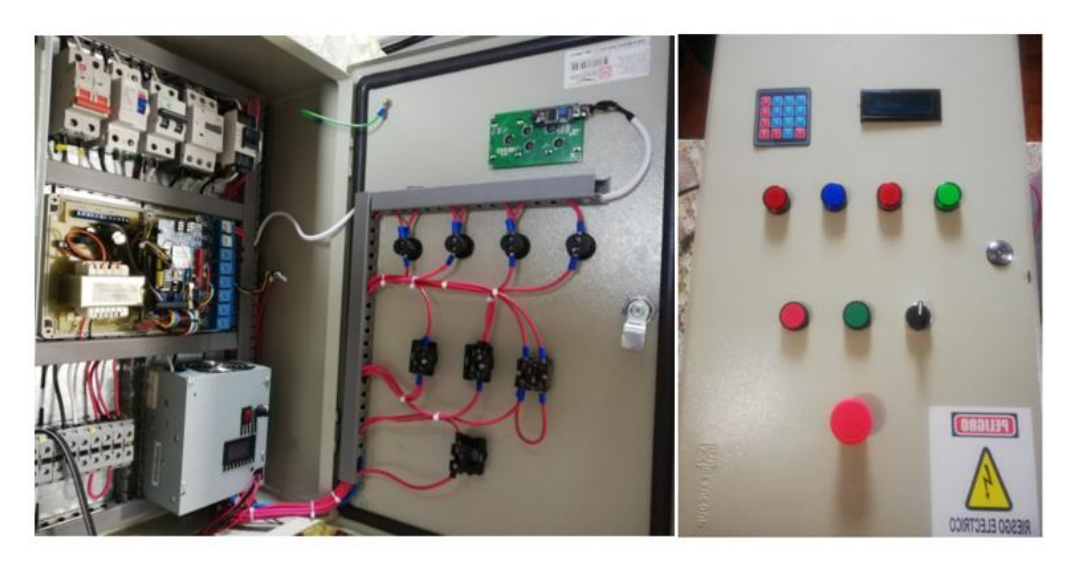

*Nota:* La figura muestra el tablero de control con todos sus elementos ensamblados.

## *Instalación de tablero de control del sistema de seguridad y riego automatizado……………………*

Para la instalación del tablero de fuerza, primeramente, se realizó el corte de energía eléctrica en el medidor domiciliario, teniendo en cuenta las medidas de seguridad. A continuación, se realiza la instalación de las conexiones de alimentación para el nuevo tablero de control. Posteriormente se instaló el tablero eléctrico en la estación de control como se muestra en la **[Figura 55,](#page-81-0)** con ayuda de soportes tipo gancho.

## <span id="page-81-0"></span>Figura 55.

*Instalación de tablero de control*

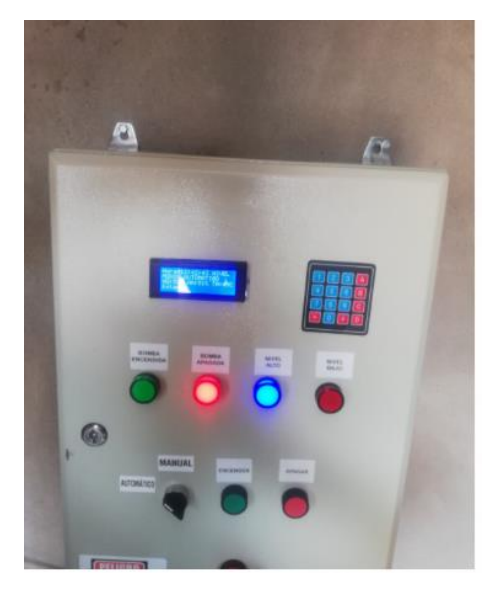

*Nota:* La figura muestra la instalación del tablero de control.

Una vez realizadas las conexiones del tablero de control y la instalación de la electrobomba como muestra la *[Figura 56](#page-81-1)***,** se procedió a energizar el tablero de control y verificar el funcionamiento del modo manual des sistema de riego.

## <span id="page-81-1"></span>**Figura 56.**

*Electrobomba centrifuga MYERS* 

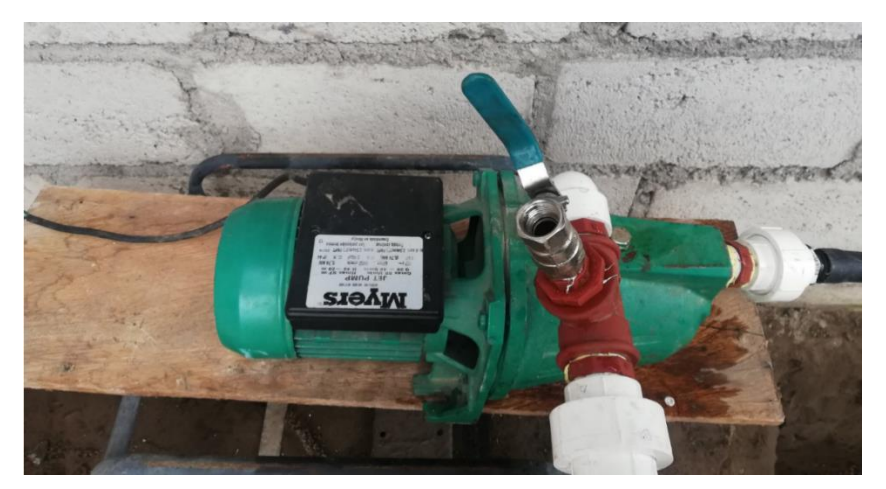

*Nota:* La figura muestra la electrobomba marca Myers de 1hp.

#### **3.1.6.1. Instalación de sensores**

Para la instalación de los sensores de humedad y sensor PIR se utilizó un cajetín de plástico con tapa ciega como se muestra en la *[Figura 57](#page-82-0)*, además fueron ubicados en zonas estratégicas del invernadero, que favorecen la detención de movimiento y humedad.

## <span id="page-82-0"></span>**Figura 57.**

#### *Instalación de sensor PIR y sensor de humedad*

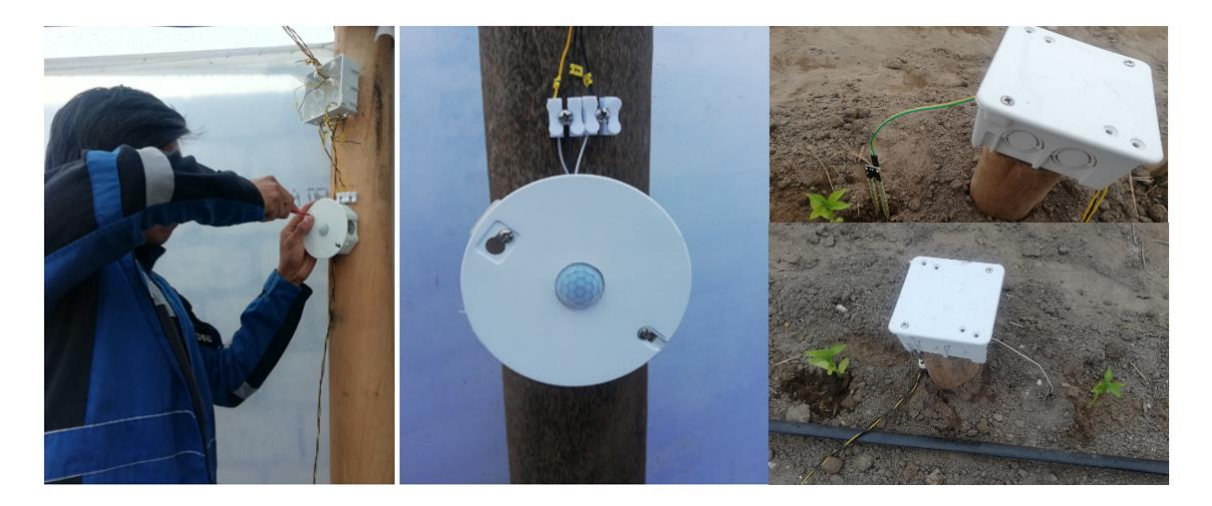

*Nota:* La figura muestra la instalación del sensor de movimiento PIR y el sensor de humedad de suelo utilizando como base un cajetín de plástico y una tapa ciega.

## *Configuración de parámetros del sistema de seguridad y riego automatizado……………………*

Para el sistema de riego se procedió a configurar los horarios y los parámetros de humedad y temperatura como muestra la *[Figura 58](#page-83-0)***.** El usuario puede agregar tres horarios independientes.

## <span id="page-83-0"></span>**Figura 58.**

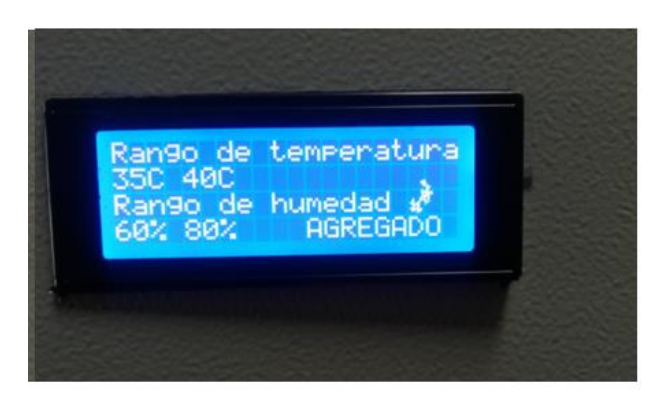

*Rango de temperatura ambiental y humedad de suelo*

*Nota:* La figura muestra la configuración de rangos de temperatura ambiental y humedad de suelo para la activación de la electrobomba.

En el sistema de seguridad se agregó tres números telefónicos como muestra la *[Figura 59](#page-83-1)*, que recibirán las alertas de seguridad y datos de temperatura y humedad del invernadero.

#### <span id="page-83-1"></span>**Figura 59.**

*Opción agregar números telefónicos*

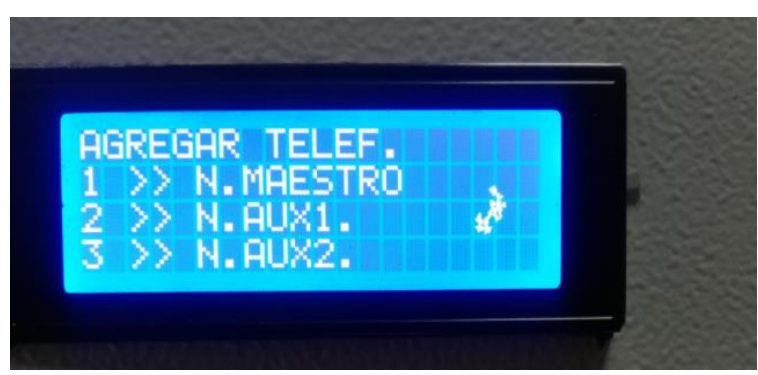

*Nota:* La figura muestra el interfaz para la configuración del directorio telefónico.

## **CAPÍTULO IV**

### **4. PRUEBAS Y RESULTADOS DEL PROYECTO**

En este punto se presentan los resultados de la implementación del sistema de seguridad y riego automatizado, a través de las pruebas de comunicación GSM y arranque de la electrobomba mediante la configuración de horarios de riego.

### **4.1. Interfaz de usuario**

El usuario puede configurar los horarios y parámetros de riego accediendo al menú de usuario como muestra la *[Figura 60](#page-84-0)***,** mediante el uso del teclado implementado en el tablero de control. Además, el sistema cuenta con una opción de test que permite revisar el encendido/apagado automático de la electrobomba y activar el sistema de seguridad momentáneamente ya que el mismo se activa automáticamente en el rango de tiempo de 18:00 pm-06:00 am.

#### <span id="page-84-0"></span>**Figura 60.**

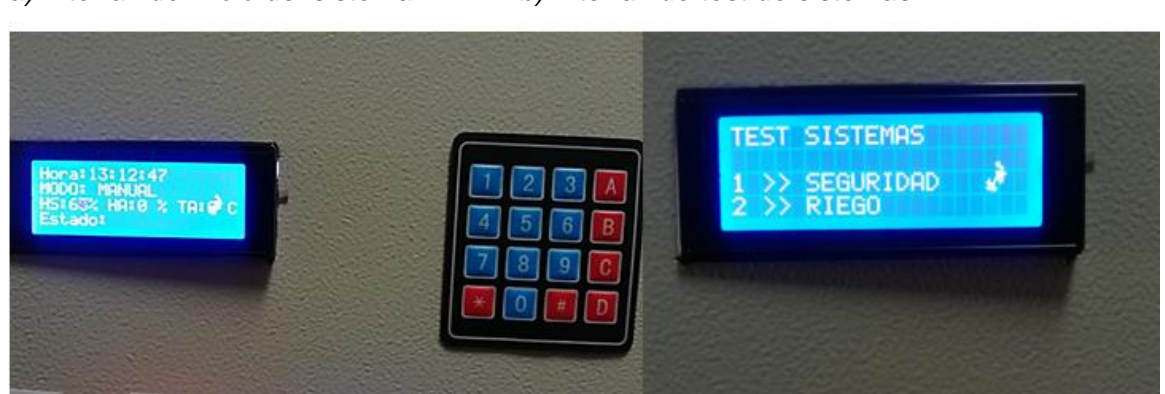

*a) Interfaz de inicio del sistema b) Interfaz de test de sistemas*

*Nota:* a) La figura muestra el interfaz de inicio donde se muestra los datos de los sensores de temperatura y humedad. b) Interfaz para realizar el test del sistema.

### **4.2. Alertas de seguridad**

Mediante la opción Test se realizó la simulación de movimiento no deseado dentro del invernadero, y así se activa la alerta de seguridad, es decir los números telefónicos configurados por el usuario como se muestra en la *[Figura 61](#page-85-0)***,** reciben una llamada por parte del módulo SIM900.

## <span id="page-85-0"></span>**Figura 61.**

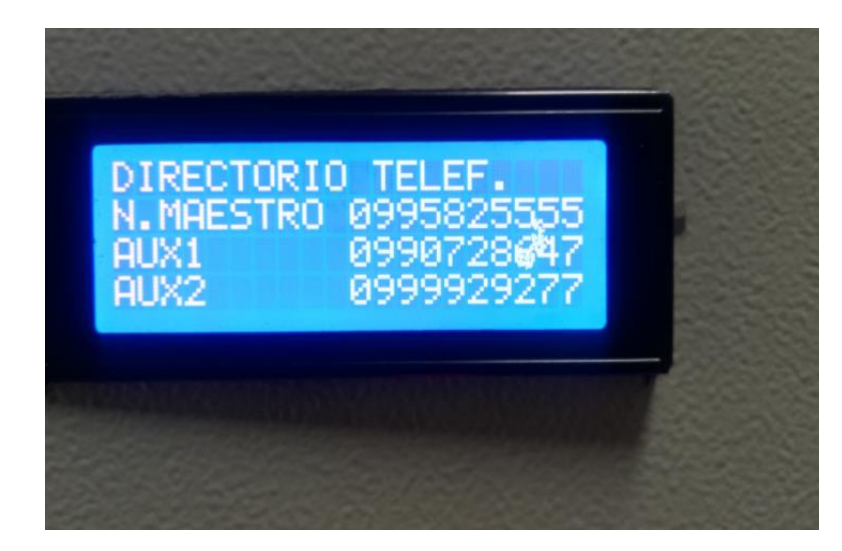

*Directorio telefónico*

*Nota:* La figura muestra los números telefónicos propuestos por el usuario, para recibir las alertas de seguridad.

Para la verificación de funcionamiento del sensor PIR se utilizó el monitor serial de arduino como se muestra en la *[Figura 62](#page-86-0)*, donde se visualizó el cambio de estado de la variable de detección de movimiento.

### <span id="page-86-0"></span>**Figura 62.**

*Monitor serial variable de detección de movimiento* 

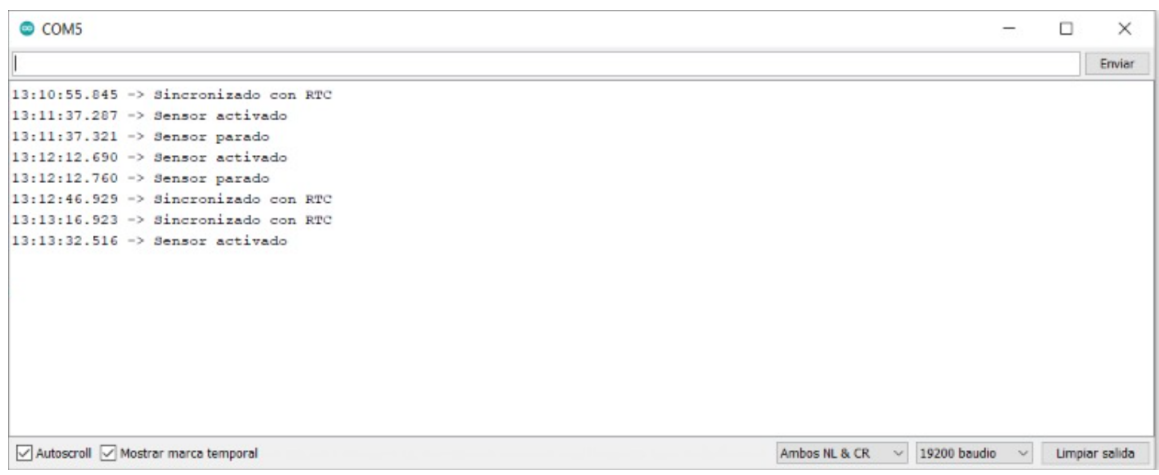

*Nota:* La figura muestra el cambio de estado de los sensores PIR al detectar movimiento.

Mediante la calibración del sensor PIR, a una distancia de detección de 5 metros aproximadamente, el sistema de seguridad realizó una llamada a los números telefónicos configurados anteriormente como se muestra en la *[Figura 63](#page-86-1)***,**

#### <span id="page-86-1"></span>**Figura 63.**

*Alerta de seguridad*

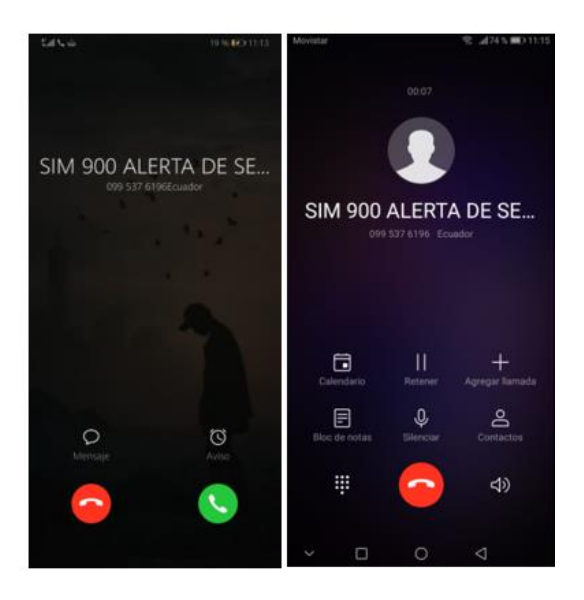

*Nota:* La figura muestra las llamadas de alerta se seguridad en dos teléfonos celulares.

#### **4.3. Riego automatizado**

El sistema de riego para su modo automático se configuro los horarios y parámetros de Irrigación como se muestra en la *[Tabla 10](#page-87-0)* **.**Para la activación de la bomba debe cumplirse las siguientes condiciones:

- Encender bomba cuando el horario establecido y los parámetros de temperatura y humedad estén dentro de los rangos determinados por el usuario.
- Apagar bomba cuando el rango de humedad iguale el valor predeterminado por el usuario.

### <span id="page-87-0"></span>Tabla 10.

#### *Parámetros de riego*

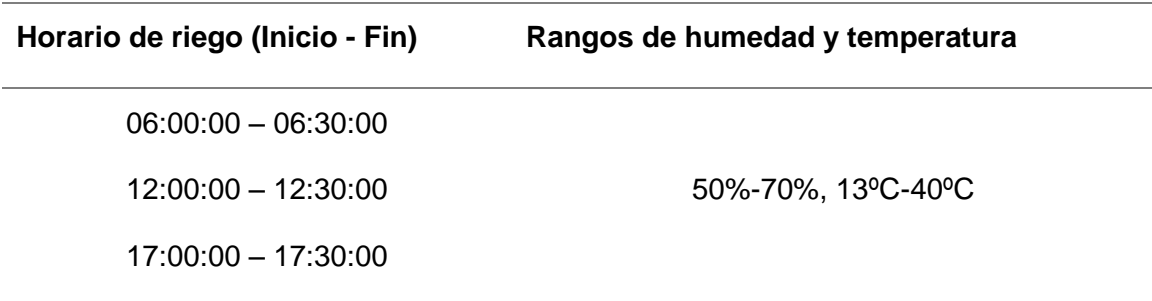

*Nota:* La figura muestra los parámetros que el usuario configuró para la puesta en marcha del sistema de riego automatizado.

En el modo manual del sistema de riego el usuario puede encender/apagar la electrobomba utilizando la botonera de control como se muestra en la **[Figura](#page-88-0)** *64***,**  implementada en el tablero eléctrico del sistema.

## <span id="page-88-0"></span>**Figura 64.**

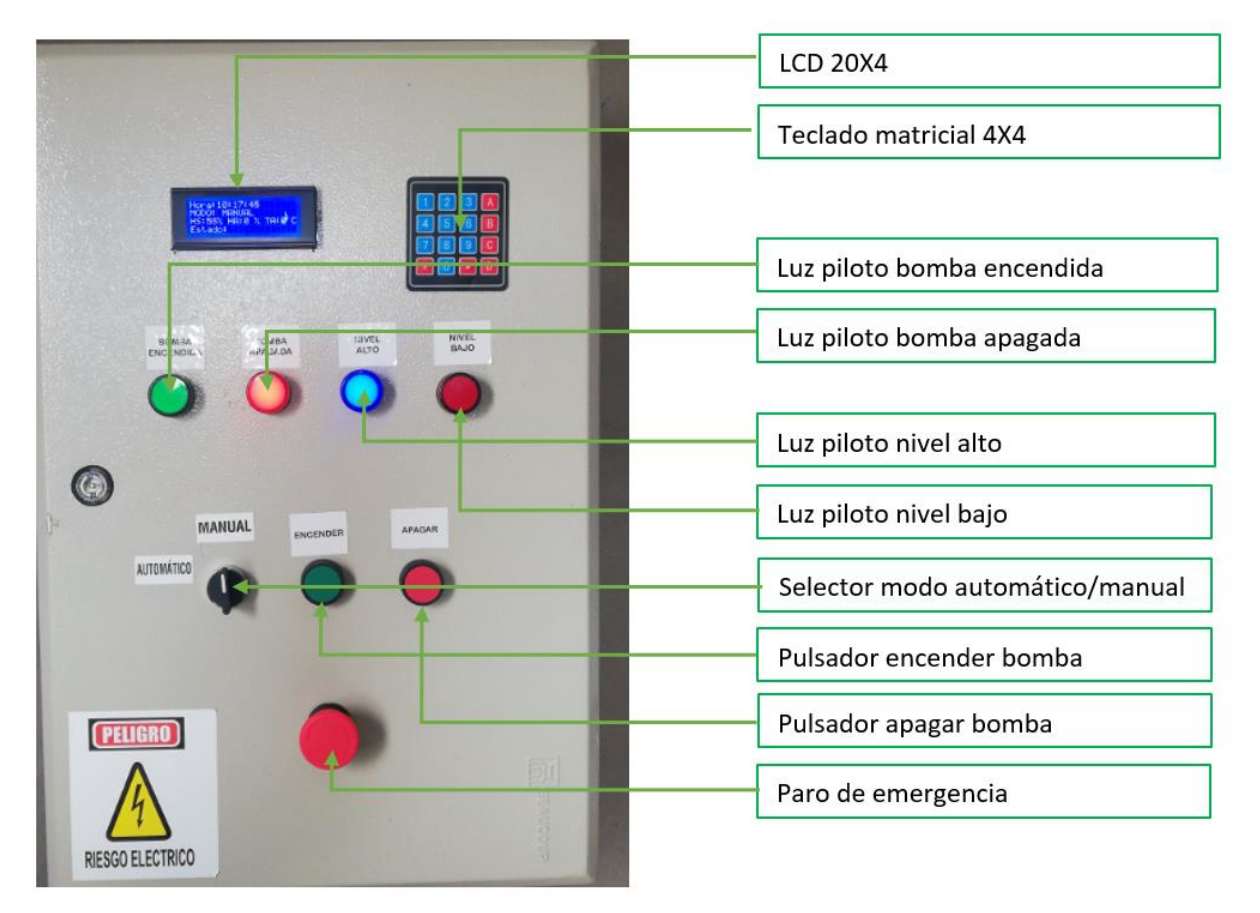

#### *Tablero de control en funcionamiento*

*Nota:* La figura muestra la vista frontal del tablero de control del sistema de seguridad y riego automatizado en funcionamiento.

Además, se implementó un electronivel que apaga la electrobomba cuando el nivel del agua es muy bajo, para que la bomba no trabaje en vació y así proteger sus componentes eléctricos y mecánicos. En la **[Figura](#page-89-0)** *65* se muestra el tablero de control con la luz indicadora de nivel bajo.

## <span id="page-89-0"></span>Figura 65.

*Tablero de control con indicador de nivel bajo*

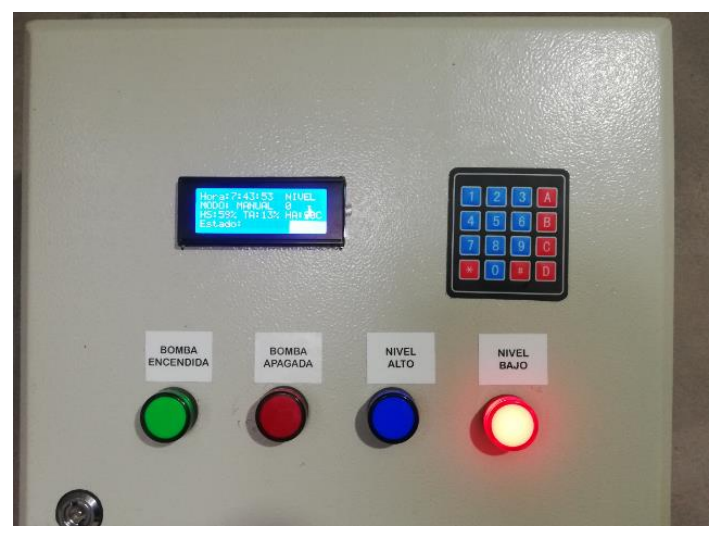

*Nota:* La figura muestra el tablero de control con el electronivel en estado bajo.

#### **4.4. Monitoreo de sensores**

Para el monitoreo de sensores se utilizó el comando ""AT+CMGS=\" numero\_celular\_maestro "", el cual permitió al módulo SIM900 enviar los datos de las variables de humedad de suelo, temperatura y humedad ambiental mediante un SMS. Estos datos solo se enviarán al número celular maestro configurado por el usuario cuando se cumplan los horarios establecidos para el encendido del sistema de riego. En la *[Figura](#page-90-0) 66* se muestra los valores de los sensores obtenidos mediante el modo test del sistema.

#### <span id="page-90-0"></span>**Figura 66.**

*Monitoreo mediante SMS*

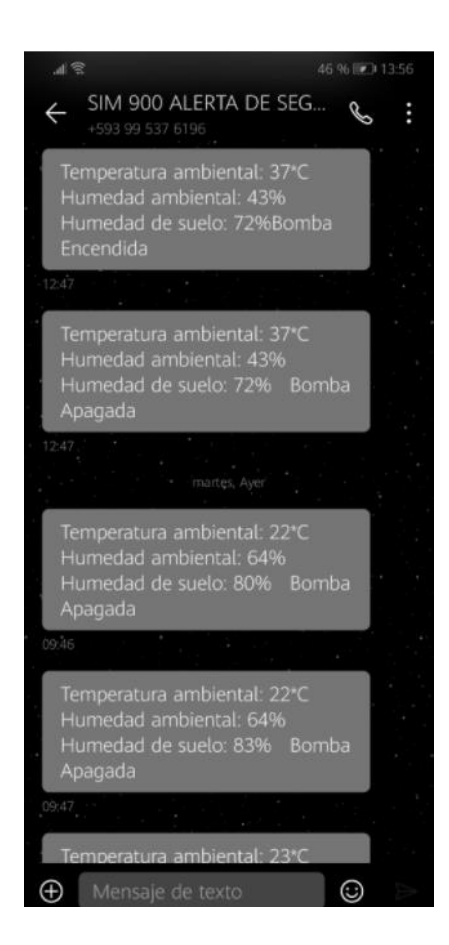

*Nota:* La figura muestra las pruebas de monitoreo de datos mediante SMS.

#### **4.5. Funcionamiento de UPS de DC**

El UPS carga continuamente una batería de 12V de 75Ah, ya que su voltaje de carga completa puede llegar hasta los 14V se utilizó un regulador de voltaje Step Down para una correcta alimentación de los sensores y la tarjeta arduino con sus diferentes extensiones de hardware en ausencia de la energía eléctrica.

Con el potenciómetro integrado se puede revisar el voltaje de carga y el nivel de voltaje de la batería en la pantalla voltímetro/amperímetro como muestra la **[Figura](#page-91-0)** *67*.

## <span id="page-91-0"></span>Figura 67.

*Nivel de voltaje de batería del UPS*

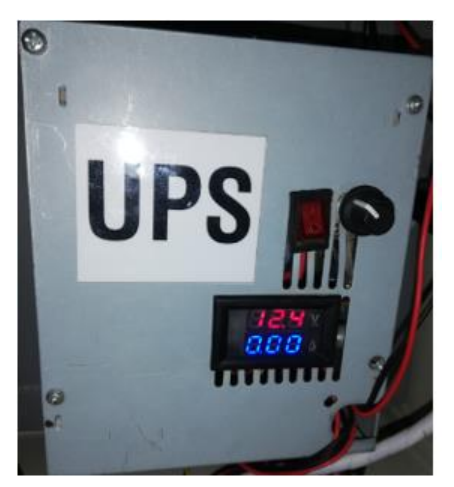

*Nota:* La figura muestra el voltaje de carga del batería utilizado en el UPS de DC.

Para saber la autonomía de la batería del UPS se realizó los cálculos correspondientes en relación con la carga conectada.

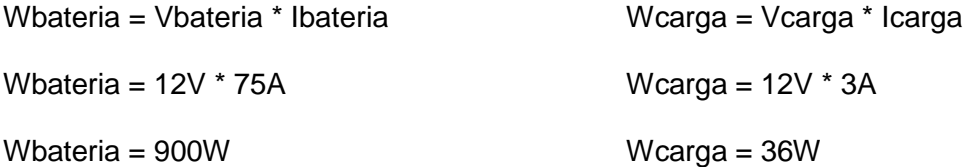

Horas de autonomía = Wbateria/Wcarga

Horas de autonomía = 900w/36w

Horas de autonomía = 25

Entonces la batería con una carga completa tiene una autonomía de hasta 25 horas.

### **4.6. Resultados de sistema de seguridad**

Los resultados propuestos se basan en las pruebas realizadas en un periodo de 5 días. La **[Tabla](#page-92-0)** *11* muestra los datos de detección de movimiento y numero de alertas de seguridad.

## <span id="page-92-0"></span>Tabla 11.

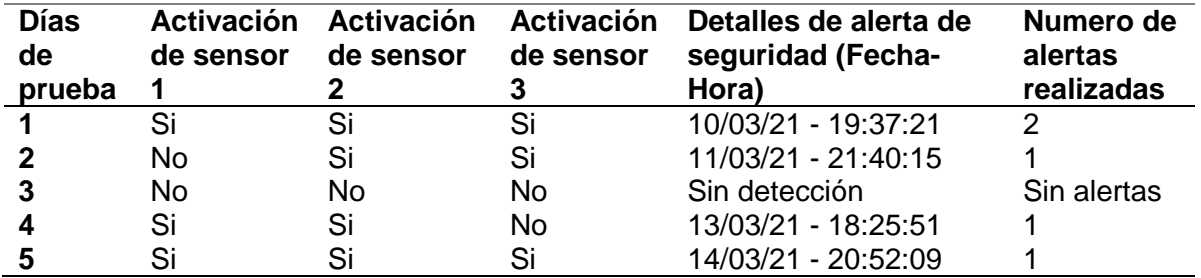

#### *Resultados de detección de movimiento*

*Nota:* La tabla muestra los resultados obtenidos al detectar movimiento no autorizado dentro del invernadero.

#### **4.7. Resultados de sistema de riego**

Los datos obtenidos se muestran en la **[Tabla](#page-92-1)** *12*, que fueron tomados de los SMS recibidos en el teléfono celular maestro durante un periodo de prueba de 5 días.

### <span id="page-92-1"></span>Tabla 12.

*Resultados del sistema de riego*

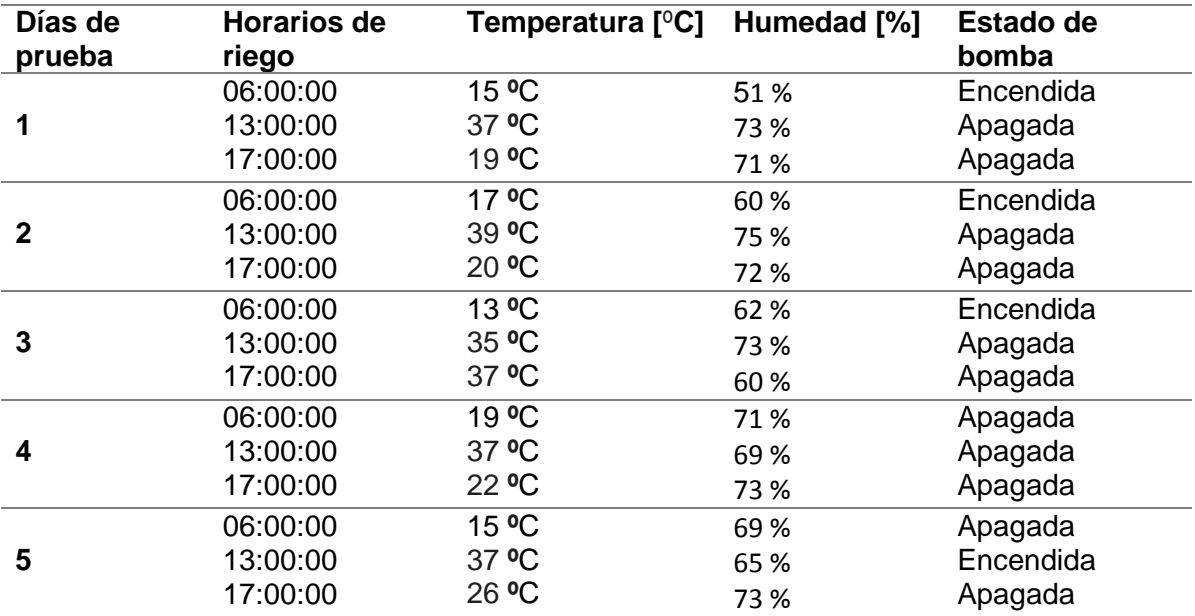

*Nota:* La tabla muestra los resultados de temperatura y humedad de suelo durante el periodo de prueba.

## **CAPÍTULO V**

#### **5. Conclusiones y recomendaciones**

#### **5.1. Conclusiones**

El presente trabajo infiere en las siguientes conclusiones:

- Se implementó un sistema de seguridad y sistema de riego automatizado controlado por Arduino que fue aplicado en un invernadero ubicado en el cantón Salcedo, porque el microcontrolador Arduino MEGA 2560 es capaz de leer entradas digitales y analógicas para realizar instrucciones de seguridad y accionar un módulo relay para activar el sistema de riego por goteo.
- Se estableció información acerca de los módulos compatibles con arduino el desarrollo de sistemas de seguridad y riego en páginas oficiales, libros, proyectos de grado, artículos académicos y repositorios digitales, porque la tecnología arduino tiene una amplia variedad de extensiones de hardware que revolucionan el concepto de seguridad y automatización de sistemas de riego. Lo más importante de este establecimiento de información fue la adquisición de conocimientos sobre el módulo SIM 900, ya que este módulo es totalmente compatible con todas las versiones de la tarjeta Arduino y el programador puede crear una infinidad de condiciones mediante el uso de comandos AT para ejecutar acciones de comunicación celular. Lo que más ayudo al establecimiento de esta información fue el uso de datasheets y la página oficial de SIMCom.
- El levantamiento de información sobre las necesidades del invernadero para definir el modo de funcionamiento del sistema de seguridad y riego en base a los módulos compatibles con arduino disponibles en el mercado, ya que existen una gran variedad de tipos y tamaños de invernaderos por lo cual se utilizó una red inalámbrica GSM para el monitoreo y adquisición de datos de sensores y ejecución de llamadas de alerta en caso de que los bienes materiales del usuario estén propensos a algún tipo de amenaza. Lo más importante de este levantamiento de información fue que el módulo SIM900 es capaz de enviar a varios teléfonos celulares un SMS con los datos de los sensores de temperatura y humedad ubicados en el invernadero y realizar llamadas de alerta de

seguridad en todos los países con redes GSM (2G), porque es una shield Quad-Band. Para el sistema de riego automatizado se optó por el método de goteo porque permite una óptima aplicación de agua con un menos desperdicio con ayuda del balance de humedad y temperatura determinado por los sensores YL-69 y DTH11 los cuales fueron configurados en modo digital para poder tener una lectura precisa y fiable.

 Se implementó y verificó la operatividad del sistema de seguridad y riego automatizado mediante pruebas para determinar las condiciones de funcionamiento óptimo, para la protección de productos y bienes de los agricultores y el riego por goteo uniforme en un invernadero. Lo más importante de esta implementación fue el código de programación para el microcontrolador Arduino MEGA2560 porque se utilizó varios periféricos para el interfaz de usuario que necesitan líneas de código independientes, donde se configuró los parámetros de riego y seguridad del sistema. Lo que más ayudó a la implementación de estos sistemas fue la utilización de la memoria EEPROM de la tarjeta Arduino MEGA 2560 porque permitió guardar los números telefónicos para el sistema de seguridad y los parámetros de riego y así evitar perdida de datos en caso de un corte de energía eléctrica. Lo más difícil en la implementación del sistema de seguridad y sistema de riego fue la programación de los tiempos de respuesta de los sensores PIR para la detección de movimiento en relación con él envió de alertas de seguridad porque mientras arduino ejecuta la subrutina de "seguridad", en segundo plano la subrutina "hacer\_llamada" realiza las llamadas de alerta a los números telefónicos configurados por el usuario, con un delay de 10 segundos entre llamada.

### **5.2. Recomendaciones**

- Se recomienda implementar un base de datos de los sensores mediante el uso de la conexión GPRS del módulo sim 900, es decir integrar el sistema IoT (Internet de las cosas).
- Se debe realizar la calibración del sensor PIR para tener un mejor tiempo de reacción en relación con la distancia de detección de movimiento.
- Se debe realizar una contratación de plan de llamadas y SMS mensualmente para un óptimo funcionamiento del sistema de seguridad y monitoreo de sensores.
- En cuanto a programación se podría considerar la opción de agregar más horarios de riego y más números para recibir las llamadas de alerta de seguridad.
- Considerar la opción de implementar una sirena que será accionada mediante un módulo relay dependiendo las circunstancias propuestas por el usuario.

### **6. Bibliografía**

*3 Cu Electrónica*. (s.f.). Recuperado el 1 de Febrero de 2021, de https://sites.google.com/site/3cuelectronica/home/comandos-at-1

ANÍBAL, G. V. (2015). Recuperado el 8 de Febrero de 2021, de http://www.dspace.uce.edu.ec/bitstream/25000/4324/1/T-UCE-0011-172.pdf

Apaza Mamani, D. F. (2017). *DISEÑO E IMPLEMENTACIÓN DE UN SISTEMA AUTOMATIZADO.* Recuperado el 2 de febrero de 2021, de http://repositorio.unap.edu.pe/bitstream/handle/UNAP/5970/Apaza\_Mamani\_Dar win\_Fray\_La\_Torre\_Javier\_Irvin\_Jhons.pdf?sequence=1&isAllowed=y

*Aprendidendo Arduino*. (2017). Recuperado el 5 de Febrero de 2021, de https://aprendiendoarduino.wordpress.com/2018/04/14/sensores-arduino-3/

*Arduino*. (2021). Recuperado el 5 de Febrero de 2021, de https://www.arduino.cc/

- *Areatecnologia*. (s.f.). Recuperado el 04 de Febrero de 2021, de https://www.areatecnologia.com/electricidad/contactor.html#:~:text=El%20contac tor%20es%20un%20aparato,en%20vac%C3%ADo%20o%20en%20carga.&text= De%20esta%20forma%20se%20dice,est%C3%A1%20accionado%20o%20%22 enclavado%22.
- *C&D Technologia*. (2021). Recuperado el 6 de Febrero de 2021, de https://cdtechnologia.net/arduino/64-pantalla-lcd-20x4-con-interfaz-i2c.html
- Camara, R. A. (15 de Junio de 2017). Recuperado el 10 de Febrero de 2021, de http://openaccess.uoc.edu/webapps/o2/bitstream/10609/65345/6/radriandTFG06 17memoria.pdf
- Castilla, N. (2007). *Invernaderos de plástico, Tecnología y manejo.* Mundi-Prensa Libro.
- Cenicaña. (2019). *Manejo de aguas*. Recuperado el 2 de febrero de 2021, de https://www.cenicana.org/riego-por-surcos/
- Corporación Abatron. (2019). *Abatron*. Recuperado el 3 de Febrero de 2021, de http://abatron.com.pe/producto/interruptor-c45n-2-polos/
- Deere, J. (13 de enero de 2021). *Agriculturers*. Recuperado el 2 de Febrero de 2021, de https://agriculturers.com/riego-por-goteo-que-caudal-y-distancia-entre-goterosdebo-utilizar/
- Enríquez Herrado, R. (13 de Noviembre de 2009). *Electroship.*
- GAIBOR CARRILLO, K. D., & LOOR MORÁN, F. A. (2018). *DISEÑAR UN SISTEMA DE ALARMA INALÁMBRICO DE BAJO COSTO.* Recuperado el 10 de Febrero de 2021, de http://repositorio.ug.edu.ec/bitstream/redug/32554/1/B-CINT-PTG-N.294%20%20Gaibor%20Carrillo%20Karina%20Dolores%20.%20Loor%20Mor %C3%A1n%20Fernando%20Antonio.pdf
- GUALSAQUÍ VALENCIA , E. A. (2015). Recuperado el 4 de Febrero de 2021, de http://www.dspace.uce.edu.ec/bitstream/25000/4324/1/T-UCE-0011-172.pdf

Guerrero, L. (2020). *Sistema de control.*

- *HallRoad.* (2021). Recuperado el 06 de Febrero de 2021, de https://hallroad.org/dht11 temperature-and-humidity-sensor-digital-relative-humidity-ann-temperaturesensor-module.html
- *Hetpro*. (2021). Recuperado el 7 de Febrero de 2021, de https://hetpro-store.com/rtcreloj-tiempo-real/
- Huidobro, J. (2013). *Redes y Telecomunicaciones.* Rama.
- *Iberobotics*. (2021). Recuperado el 6 de Febrero de 2021, de https://www.google.com/url?sa=i&url=https%3A%2F%2Fwww.iberobotics.com% 2Fproducto%2Fteclado-matricial-membrana-16-botonesadhesivo%2F&psig=AOvVaw1j7n22CzCZrwivcA-MR7jj&ust=1615912873597000&source=images&cd=vfe&ved=0CAIQjRxqFwoT CICGutnesu8CFQAAAAAdAAAAABAD
- *Infocampo*. (2020). Recuperado el 3 de Febrero de 2021, de https://www.infocampo.com.ar/un-metodo-sencillo-para-saber-con-el-tacto-cuales-la-humedad-que-tiene-el-suelo/
- *Inselec*. (2021). Recuperado el 3 de Febrero de 2021, de https://inselec.com.ec/store/inicio/2501-guardamotor-25a-ref-b-20100-.html
- Lladonosa Giró, V. (1996). *Circuitos básicos de controles de nivel.* (Marcombo, Ed.) Boixareu.
- LLamas, L. (18 de Octubre de 2016). *Ingenieria, informatica y diseño*. Recuperado el 6 de Febrero de 2021, de https://www.luisllamas.es/reloj-y-calendario-en-arduinocon-los-rtc-ds1307-y-ds3231/
- Martin, E. C., & Munoz, C. (2017). *Métodos para medir la humedad del suelo para la programación de riego.* Recuperado el 2 de Febrero de 2021, de https://repository.arizona.edu/bitstream/handle/10150/625275/az1220s-2017\_0.pdf?sequence=1&isAllowed=y
- *Mas que huertos*. (s.f.). Recuperado el 17 de Marzo de 2021, de https://www.masquehuertos.com/blog/plantacion-mantenimiento-riego-delpimiento/152.html

*Micro electrónica.* (s.f.).

- Millan Tejedor, R. J. (2002). *Consultoría estrategica en telecomunicaciones de la información y comunicaciones*. Recuperado el 6 de Febrero de 2021, de https://www.ramonmillan.com/tutoriales/mms.php
- Monge Reedondo, M. A. (2016). *iagua*. Recuperado el 2 de Febrero de 2021, de https://www.iagua.es/blogs/miguel-angel-monge-redondo/cosas-que-debestener-cuenta-cuando-riegas-aspersion
- *Motores de corriente alterna*. (2021). Recuperado el 3 de Febrero de 2021, de https://sites.google.com/site/destinoalfacentauro/motores-electricos
- Othar, D. (2021). *Murky Robot.* Recuperado el 6 de Febrero de 2021, de https://www.murkyrobot.com/guias/sensores/sensor-pir
- *Promart*. (2020). Recuperado el 3 de Febrero de 2021, de https://www.promart.pe/interruptor-diferencial-2x25a-30ma-230v-salvavita/p
- *Redes inalambricas*. (2015). Recuperado el 5 de Febrero de 2021, de https://sites.google.com/site/redesinalambricas3/tipos-de-redes-inalambricas
- Science, A. n. (s.f.). *InfoAgro*. Recuperado el 17 de Marzo de 2021, de https://www.infoagro.com/hortalizas/pimiento.htm
- *Transelec*. (2017). Recuperado el 3 de Febrero de 2021, de https://www.transelec.com.ar/soporte/18434/que-es-un-guardamotor-y-sudiferencia-con-el-rele-termico/
- *Traxco*. (19 de Julio de 2016). Recuperado el 2 de Febrero de 2021, de https://www.traxco.es/blog/tecnologia-del-riego/riego-por-microaspersion
- *uELECTRONICA*. (2021). Recuperado el 11 de Febrero de 2021, de http://microelectronicadesign.com/producto/modulo-relay/

Vasconez Cuzco, J. C. (2013).

Villca Gutiérrez, O. E. (2016). *SISTEMA DE SEGURIDAD DOMICILIARIA.* Recuperado el 4 de Febrero de 2021, de https://repositorio.umsa.bo/xmlui/bitstream/handle/123456789/7661/T.3103.pdf?s equence=1&isAllowed=y

**7. Anexos**

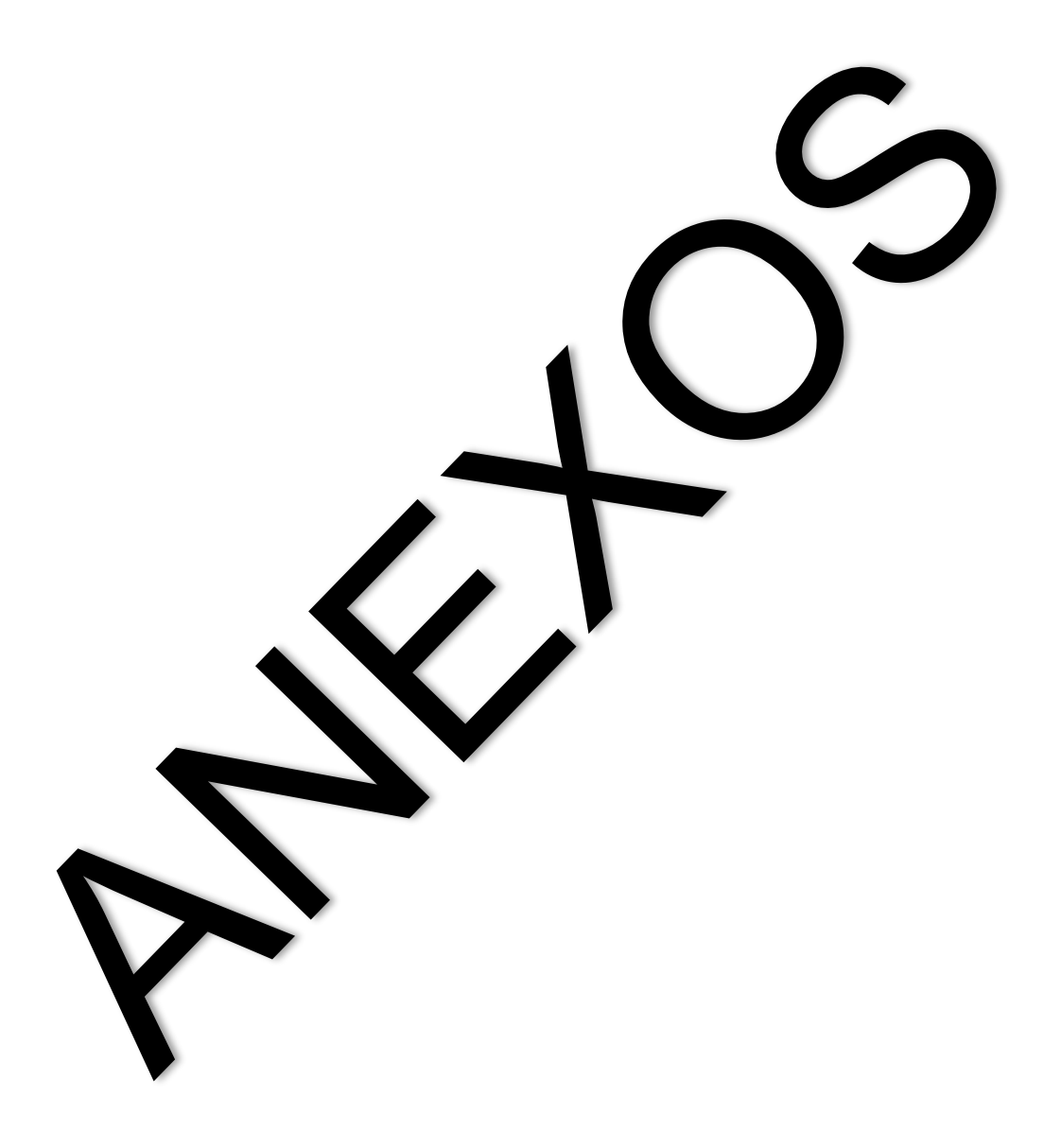